## **Oracle® Containers for J2EE**

Servlet Developer's Guide 10*g* Release 3 (10.1.3) **B14426-01**

January 2006

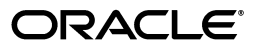

Oracle Containers for J2EE Servlet Developer's Guide, 10*g* Release 3 (10.1.3)

B14426-01

Copyright © 2002, 2006, Oracle. All rights reserved.

Primary Author: Brian Wright

Contributing Author: Tim Smith, Bonnie Vaughan

Contributors: Bryan Atsatt, Ashok Banerjee, Bill Bishop, Olivier Caudron, Cania Chung, Olaf Heimburger, Gerald Ingalls, James Kirsch, Sunil Kunisetty, Philippe Le Mouel, David Leibs, Sastry Malladi, Jasen Minton, Debu Panda, Lenny Phan, Shiva Prasad, Paolo Ramasso, Charlie Shapiro, JJ Snyder, Joyce Yang, Serge Zloto, Sheryl Maring, Tug Grall, Mike Lehmann, Steve Button

The Programs (which include both the software and documentation) contain proprietary information; they are provided under a license agreement containing restrictions on use and disclosure and are also protected by copyright, patent, and other intellectual and industrial property laws. Reverse engineering, disassembly, or decompilation of the Programs, except to the extent required to obtain interoperability with other independently created software or as specified by law, is prohibited.

The information contained in this document is subject to change without notice. If you find any problems in the documentation, please report them to us in writing. This document is not warranted to be error-free. Except as may be expressly permitted in your license agreement for these Programs, no part of these Programs may be reproduced or transmitted in any form or by any means, electronic or mechanical, for any purpose.

If the Programs are delivered to the United States Government or anyone licensing or using the Programs on behalf of the United States Government, the following notice is applicable:

U.S. GOVERNMENT RIGHTS Programs, software, databases, and related documentation and technical data delivered to U.S. Government customers are "commercial computer software" or "commercial technical data" pursuant to the applicable Federal Acquisition Regulation and agency-specific supplemental regulations. As such, use, duplication, disclosure, modification, and adaptation of the Programs, including documentation and technical data, shall be subject to the licensing restrictions set forth in the applicable Oracle license agreement, and, to the extent applicable, the additional rights set forth in FAR 52.227-19, Commercial Computer Software--Restricted Rights (June 1987). Oracle Corporation, 500 Oracle Parkway, Redwood City, CA 94065

The Programs are not intended for use in any nuclear, aviation, mass transit, medical, or other inherently dangerous applications. It shall be the licensee's responsibility to take all appropriate fail-safe, backup, redundancy and other measures to ensure the safe use of such applications if the Programs are used for such purposes, and we disclaim liability for any damages caused by such use of the Programs.

Oracle, JD Edwards, and PeopleSoft are registered trademarks of Oracle Corporation and/or its affiliates. Other names may be trademarks of their respective owners.

The Programs may provide links to Web sites and access to content, products, and services from third parties. Oracle is not responsible for the availability of, or any content provided on, third-party Web sites. You bear all risks associated with the use of such content. If you choose to purchase any products or services from a third party, the relationship is directly between you and the third party. Oracle is not responsible for: (a) the quality of third-party products or services; or (b) fulfilling any of the terms of the agreement with the third party, including delivery of products or services and warranty obligations related to purchased products or services. Oracle is not responsible for any loss or damage of any sort that you may incur from dealing with any third party.

# **Contents**

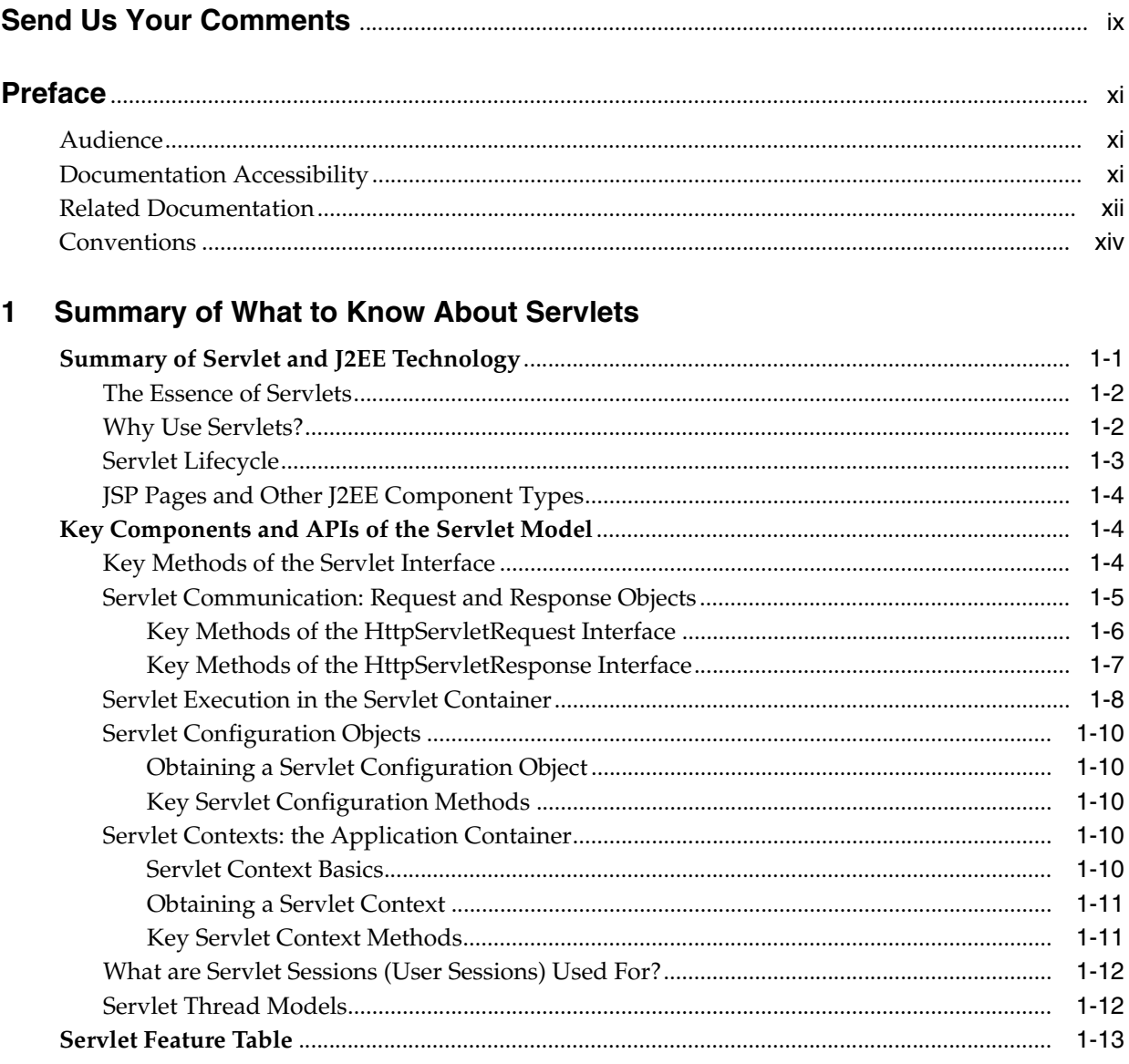

# 2 Developing Servlets

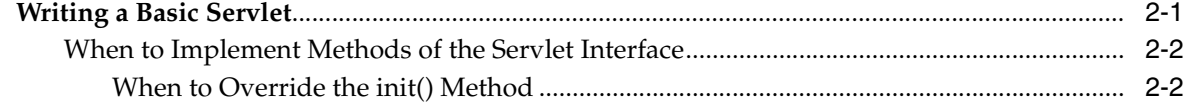

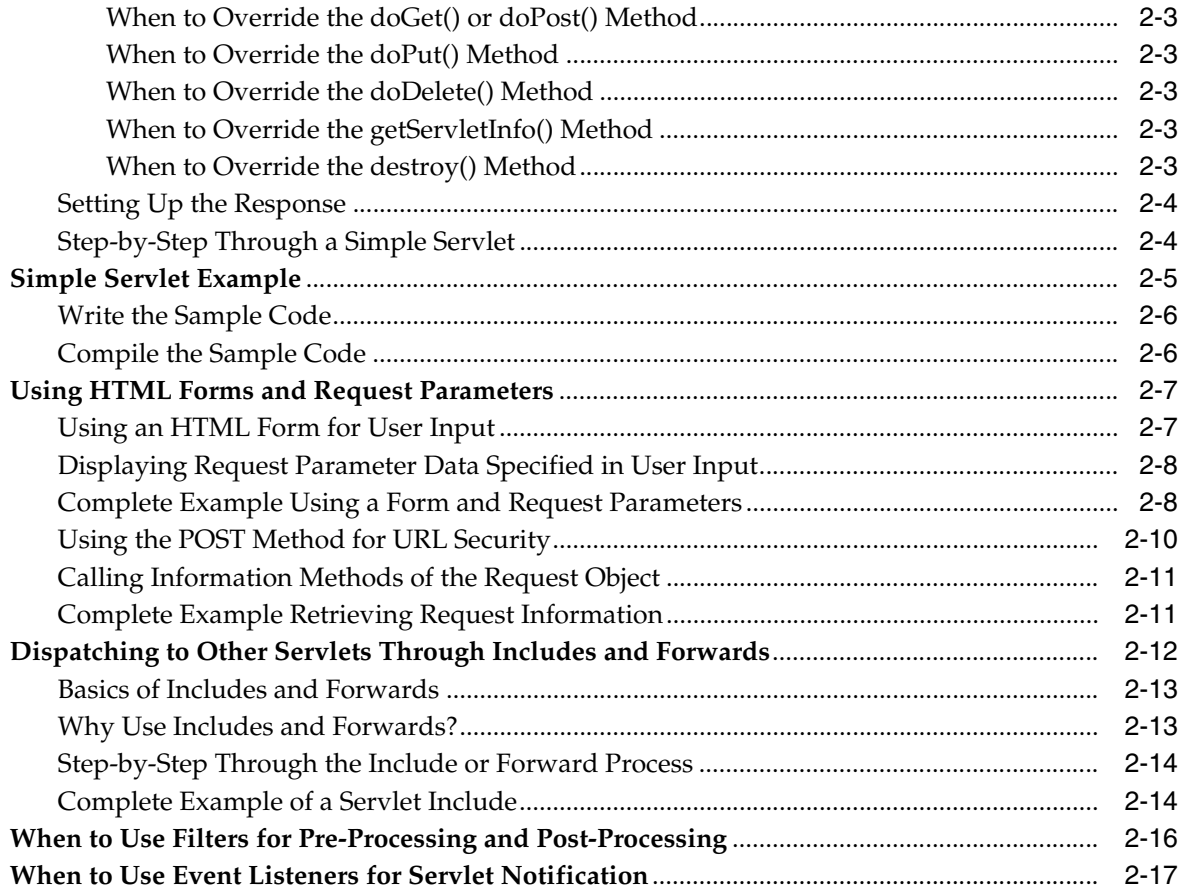

# **[3 Deploying and Invoking Servlets](#page-46-0)**

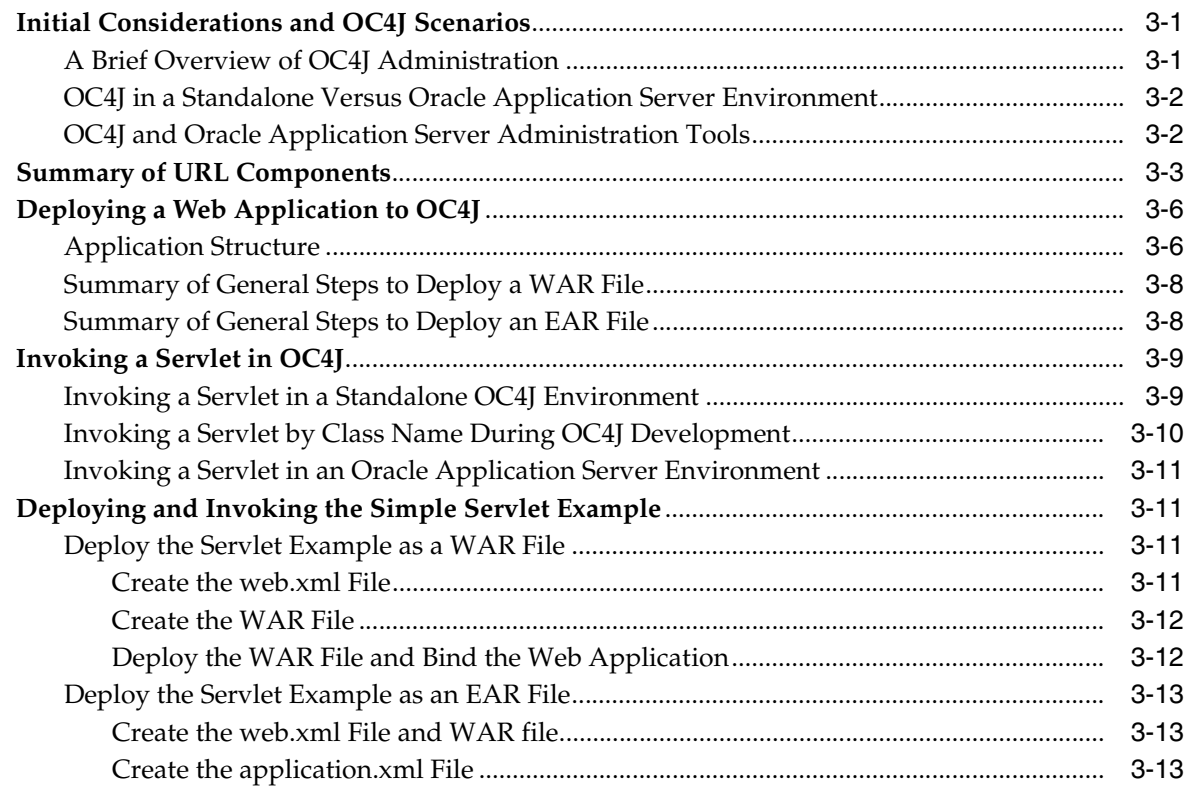

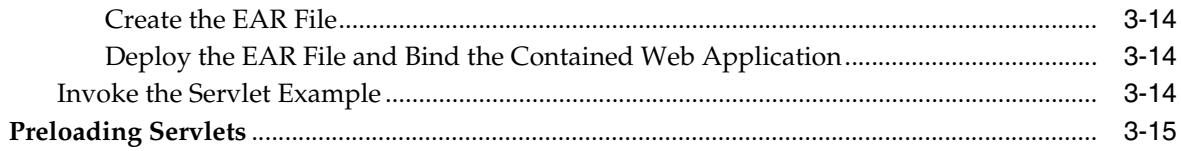

# 4 Understanding and Using Servlet Sessions

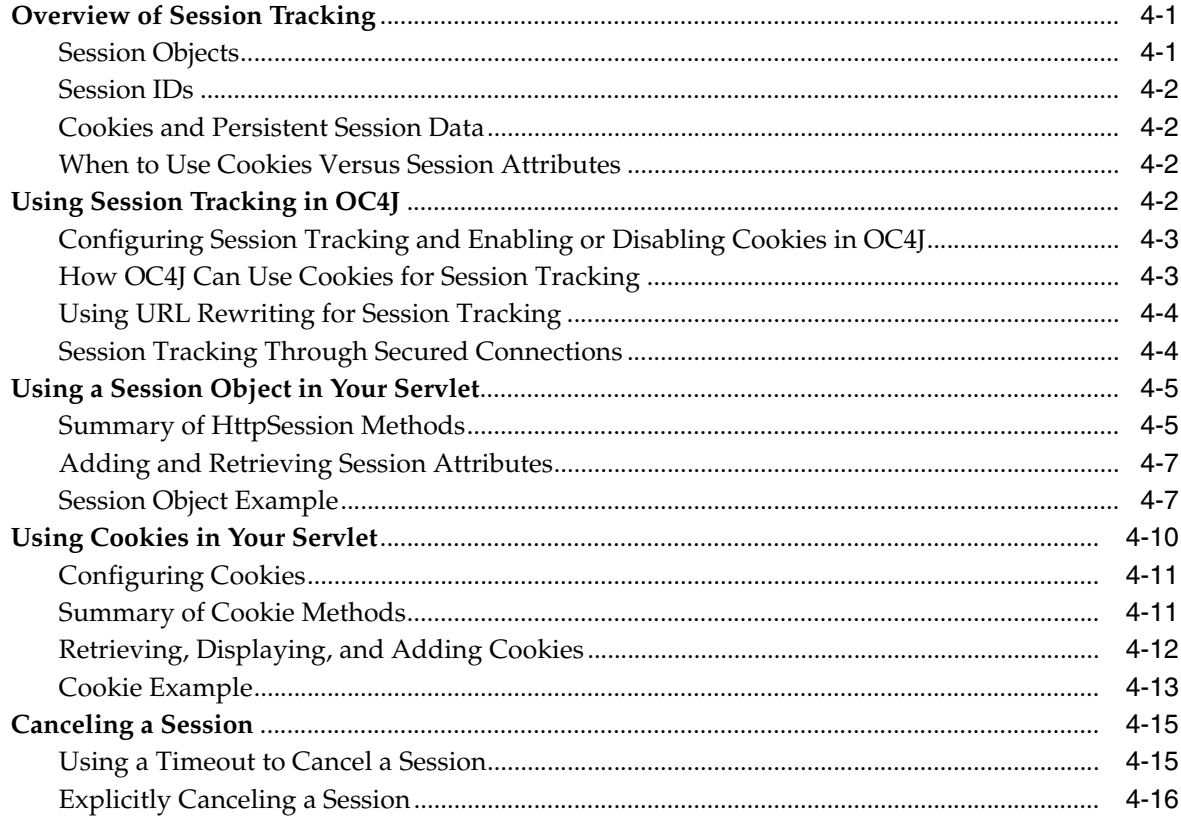

# 5 Understanding and Using Servlet Filters

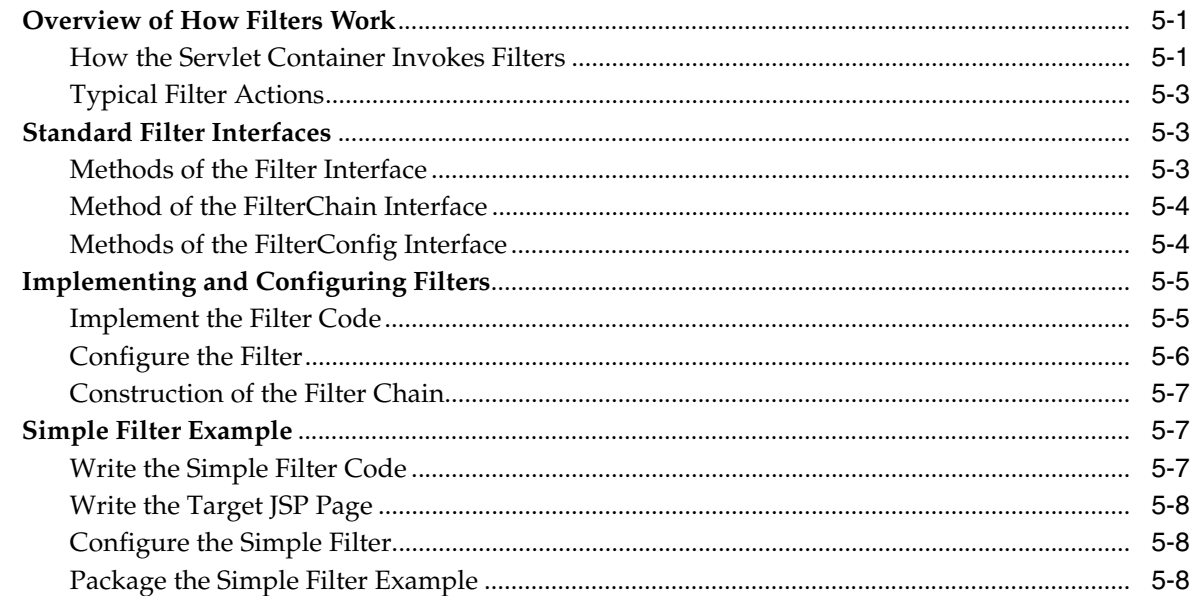

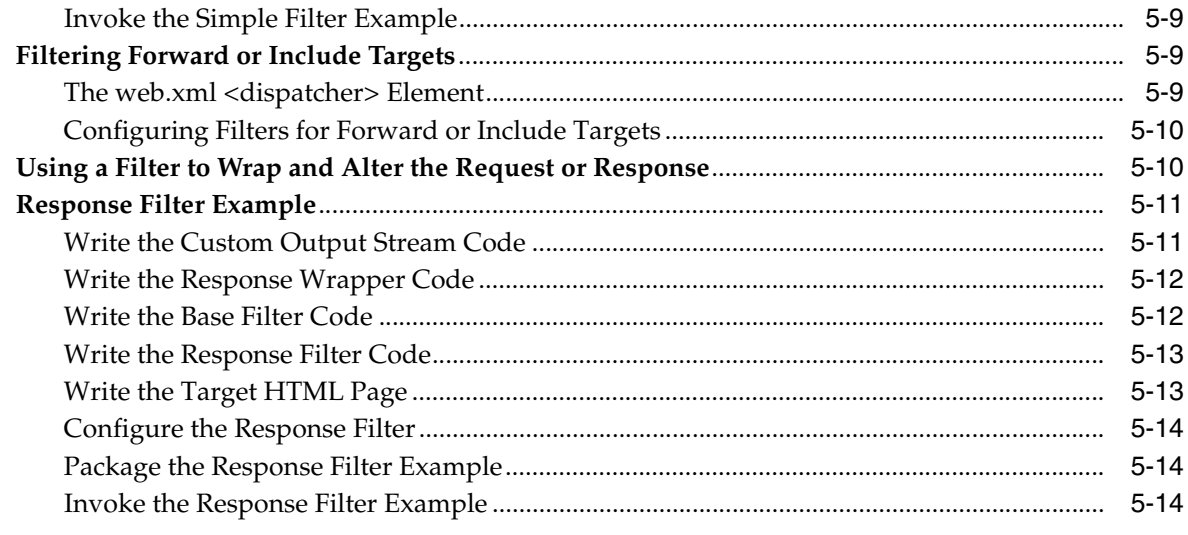

## **[6 Understanding and Using Event Listeners](#page-94-0)**

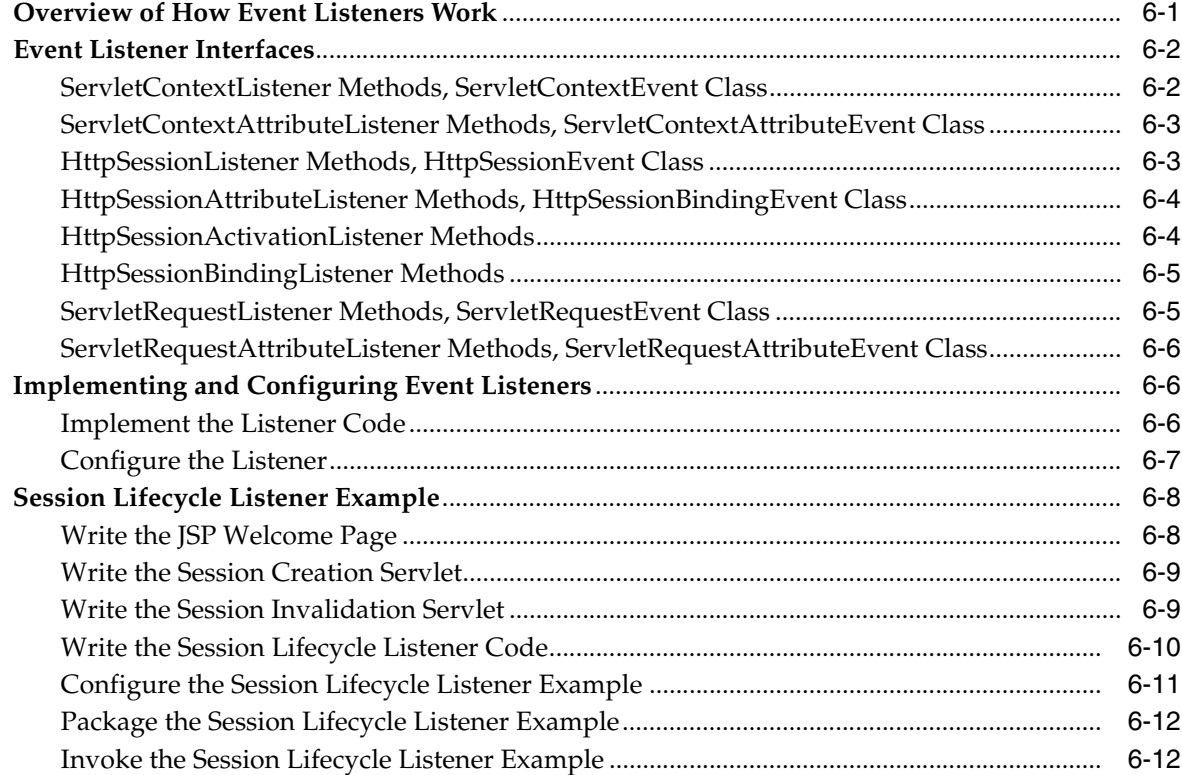

# **[7 Using JDBC or Enterprise JavaBeans](#page-108-0)**

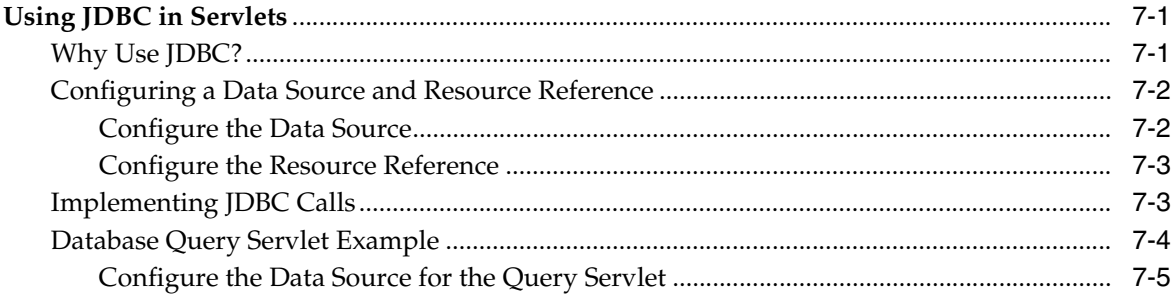

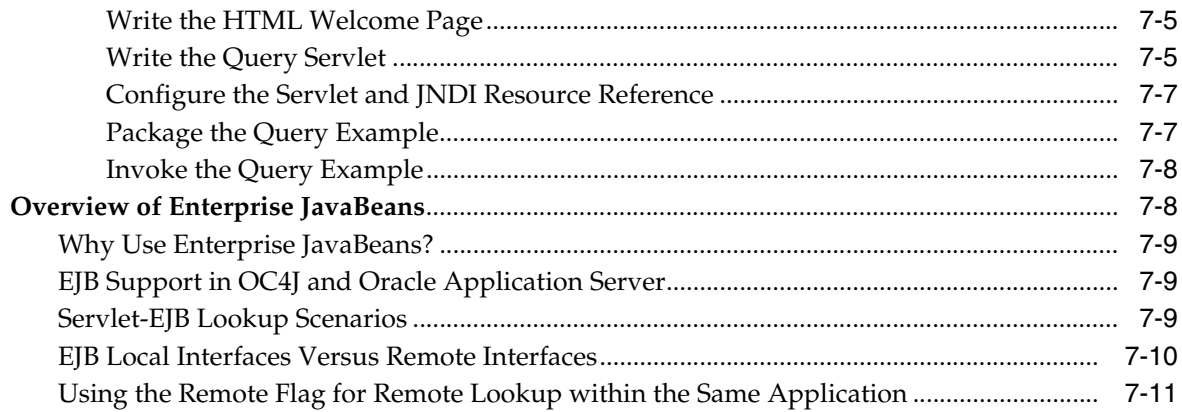

## 8 Best Practices and Performance

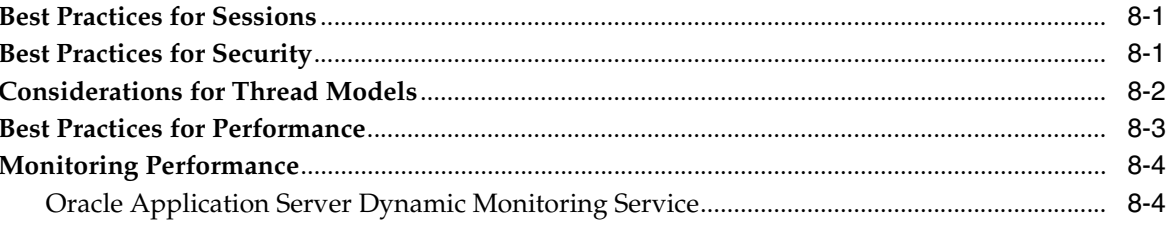

## A Web Module Administration

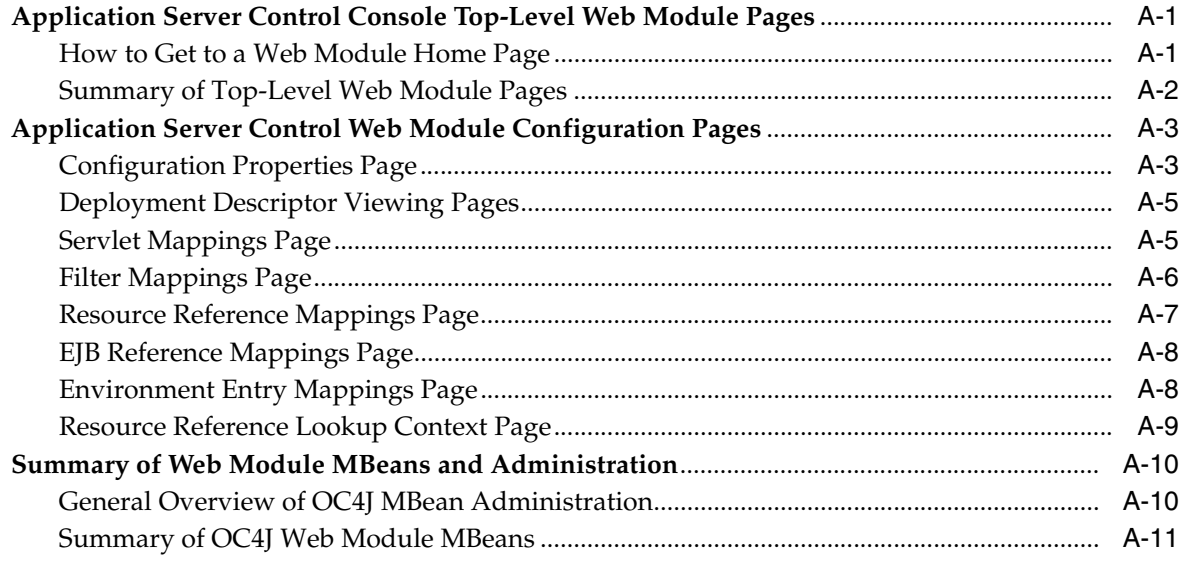

## **B** Web Module Configuration Files

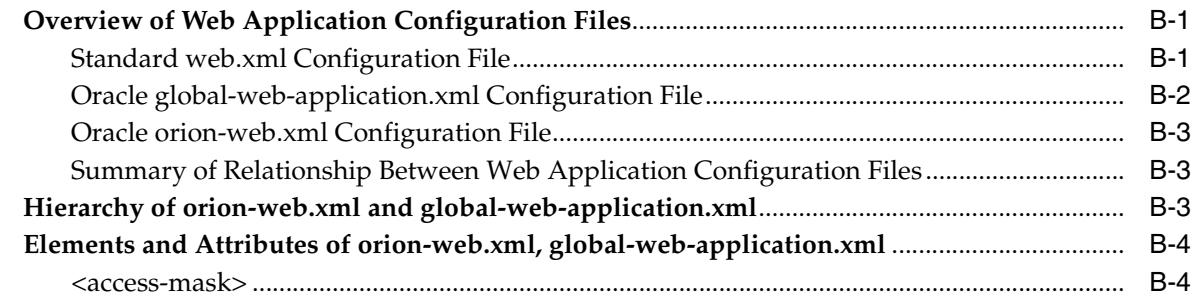

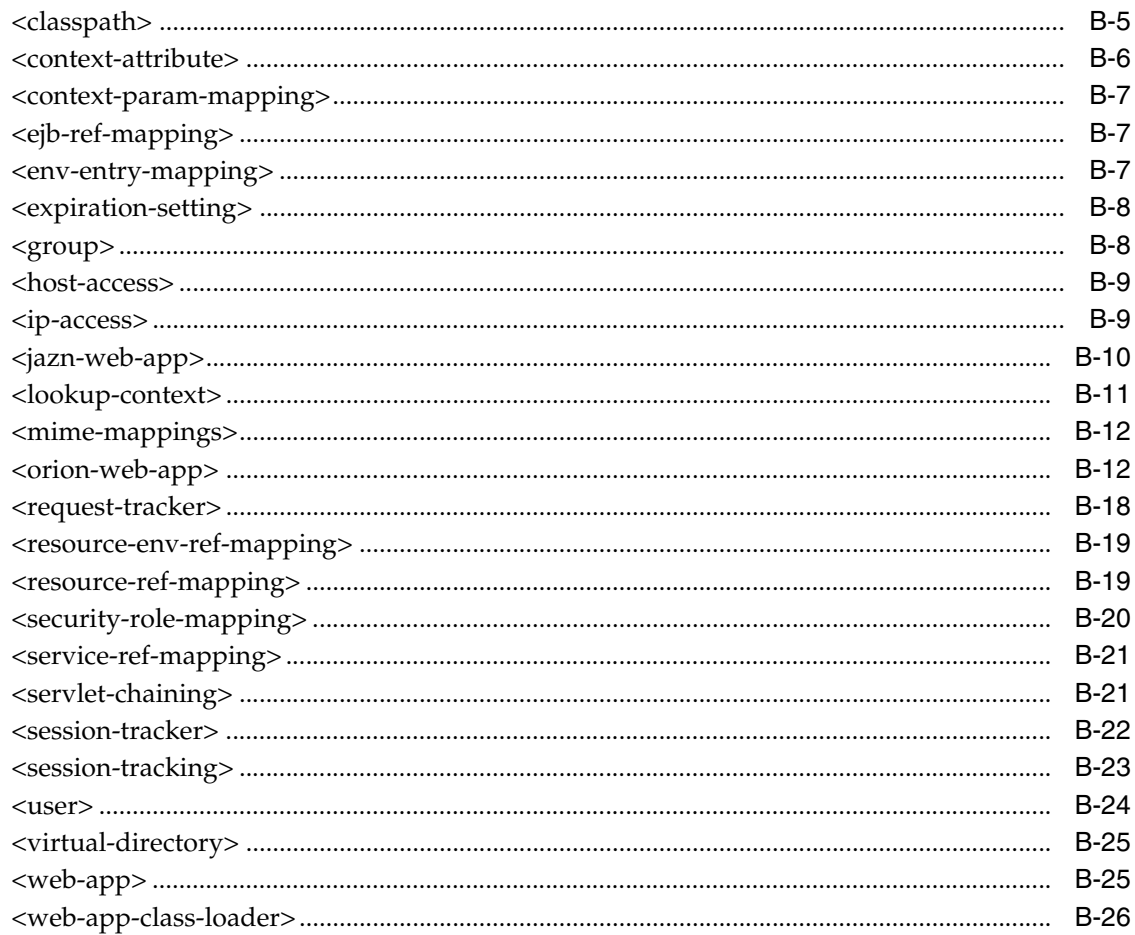

## **C** Third Party Licenses

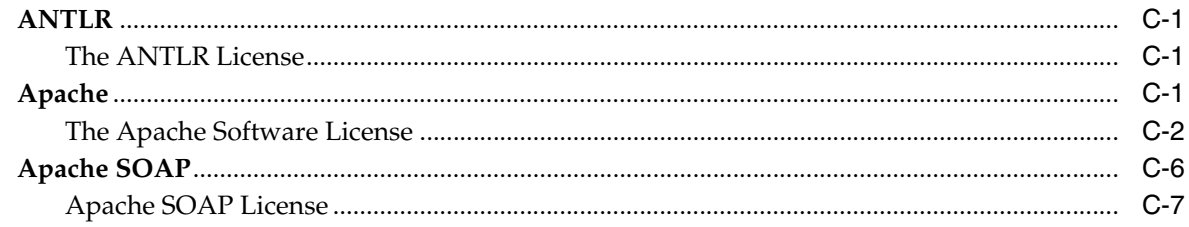

Index

# **Send Us Your Comments**

## <span id="page-8-0"></span>**Oracle Containers for J2EE Servlet Developer's Guide, 10***g* **Release 3 (10.1.3) B14426-01**

Oracle welcomes your comments and suggestions on the quality and usefulness of this publication. Your input is an important part of the information used for revision.

- Did you find any errors?
- Is the information clearly presented?
- Do you need more information? If so, where?
- Are the examples correct? Do you need more examples?
- What features did you like most about this manual?

If you find any errors or have any other suggestions for improvement, please indicate the title and part number of the documentation and the chapter, section, and page number (if available). You can send comments to us in the following ways:

- Electronic mail: appserverdocs\_us@oracle.com
- FAX: (650) 506-7225 Attn: Java Platform Group, Information Development Manager
- Postal service:

Oracle Corporation Java Platform Group, Information Development Manager 500 Oracle Parkway, Mailstop 4op9 Redwood Shores, CA 94065 USA

If you would like a reply, please give your name, address, telephone number, and electronic mail address (optional).

If you have problems with the software, please contact your local Oracle Support Services.

# **Preface**

<span id="page-10-0"></span>This document is a developer's guide that introduces and explains the Oracle implementation of Java servlet technology, specified by an industry consortium led by Sun Microsystems. It summarizes standard features and covers Oracle implementation details and value-added features. The discussion includes basic servlets, data-access servlets, and servlet filters and event listeners.

Servlet technology is a component of the standard Java 2 Enterprise Edition (J2EE). The J2EE component of the Oracle Application Server is known as the Oracle Containers for J2EE (OC4J).

The OC4J servlet container in Oracle Application Server 10*g* Release 3 (10.1.3) is a complete implementation of the Sun Microsystems *Java Servlet Specification, Version 2.4*.

This preface contains these topics:

- **[Audience](#page-10-1)**
- [Documentation Accessibility](#page-10-2)
- **[Related Documentation](#page-11-0)**
- **[Conventions](#page-13-0)**

## <span id="page-10-1"></span>**Audience**

The guide is intended for J2EE developers who are writing Web applications that use servlets and possibly JavaServer Pages (JSP). It provides the basic information you will need regarding the OC4J servlet container. It does not attempt to teach servlet programming in general, nor does it document the Java Servlet API in detail.

You should be familiar with the current version of the *Java Servlet Specification,*  produced by Sun Microsystems. This is especially true if you are developing a distributable Web application, in which sessions can be replicated to servers running under more than one Java virtual machine (JVM).

If you are developing applications that primarily use JavaServer Pages, refer to the *Oracle Containers for J2EE Support for JavaServer Pages Developer's Guide*.

## <span id="page-10-2"></span>**Documentation Accessibility**

Our goal is to make Oracle products, services, and supporting documentation accessible, with good usability, to the disabled community. To that end, our documentation includes features that make information available to users of assistive technology. This documentation is available in HTML format, and contains markup to facilitate access by the disabled community. Accessibility standards will continue to

evolve over time, and Oracle is actively engaged with other market-leading technology vendors to address technical obstacles so that our documentation can be accessible to all of our customers. For more information, visit the Oracle Accessibility Program Web site at

http://www.oracle.com/accessibility/

#### **Accessibility of Code Examples in Documentation**

Screen readers may not always correctly read the code examples in this document. The conventions for writing code require that closing braces should appear on an otherwise empty line; however, some screen readers may not always read a line of text that consists solely of a bracket or brace.

#### **Accessibility of Links to External Web Sites in Documentation**

This documentation may contain links to Web sites of other companies or organizations that Oracle does not own or control. Oracle neither evaluates nor makes any representations regarding the accessibility of these Web sites.

#### **TTY Access to Oracle Support Services**

Oracle provides dedicated Text Telephone (TTY) access to Oracle Support Services within the United States of America 24 hours a day, seven days a week. For TTY support, call 800.446.2398.

## <span id="page-11-0"></span>**Related Documentation**

For more information, see the following Oracle resources.

Additional OC4J documents:

*Oracle Containers for J2EE Developer's Guide* 

This document discusses items of general interest to developers writing an application to run on OC4J—issues that are not specific to a particular container such as the servlet, EJB, or JSP container. (An example is class loading.)

*Oracle Containers for J2EE Deployment Guide* 

This document covers information and procedures for deploying an application to an OC4J environment. This includes discussion of the deployment plan editor that comes with Oracle Enterprise Manager 10*g*.

*Oracle Containers for J2EE Configuration and Administration Guide* 

This document discusses how to configure and administer applications for OC4J, including use of the Oracle Enterprise Manager 10*g* Application Server Control Console, use of standards-compliant MBeans provided with OC4J, and, where appropriate, direct use of OC4J-specific XML configuration files.

*Oracle Containers for J2EE Support for JavaServer Pages Developer's Guide* 

This document provides information about JavaServer Pages development and the JSP implementation and container in OC4J. This includes discussion of Oracle features such as the command-line translator and OC4J-specific configuration parameters.

*Oracle Containers for J2EE JSP Tag Libraries and Utilities Reference* 

This document provides conceptual information as well as detailed syntax and usage information for tag libraries, JavaBeans, and other Java utilities provided with OC4J. There is also a summary of tag libraries from other Oracle product groups.

■ *Oracle Containers for J2EE Services Guide*

This document provides information about standards-based Java services supplied with OC4J, such as JTA, JNDI, JMS, JAAS, and the Oracle Application Server Java Object Cache.

■ *Oracle Containers for J2EE Security Guide*

This document (not to be confused with the *Oracle Application Server Security Guide*) describes security features and implementations particular to OC4J. This includes information about using JAAS, the Java Authentication and Authorization Service, as well as other Java security technologies.

■ *Oracle Containers for J2EE Enterprise JavaBeans Developer's Guide*

This document provides information about Enterprise JavaBeans development and the EJB implementation and container in OC4J.

■ *Oracle Containers for J2EE Resource Adapter Administrator's Guide*

This document provides an overview of J2EE Connector Architecture features and describes how to configure and monitor resource adapters in OC4J.

Oracle Application Server Web services documents:

■ *Oracle Application Server Web Services Developer's Guide*

This document describes Web services development and configuration in OC4J and Oracle Application Server.

*Oracle Application Server Advanced Web Services Developer's Guide* 

This document describes topics beyond basic Web service assembly. For example, it describes how to diagnose common interoperability problems, how to enable Web service management features (such as reliability, auditing, and logging), and how to use custom serialization of Java value types.

This document also describes how to employ the Web Service Invocation Framework (WSIF), the Web Service Provider API, message attachments, and management features (reliability, logging, and auditing). It also describes alternative Web service strategies, such as using JMS as a transport mechanism.

*Oracle Application Server Web Services Security Guide* 

This describes Web services security and configuration in OC4J and Oracle Application Server.

Java-related documents for Oracle Database:

- *Oracle Database Java Developer's Guide*
- *Oracle Database JDBC Developer's Guide and Reference*

Additional Oracle Application Server documents:

- *Oracle Application Server Administrator's Guide*
- *Oracle Application Server Performance Guide*
- *Oracle HTTP Server Administrator's Guide*
- *Oracle Process Manager and Notification Server Administrator's Guide*

Oracle Enterprise Manager 10*g* Application Server Control online help topics, available through the Application Server Control Console.

The following Oracle Technology Network Web site for Java servlets and JavaServer Pages is also available:

http://www.oracle.com/technology/tech/java/servlets/index.html

For further servlet information, refer to the *Java Servlet Specification* at the following location:

http://java.sun.com/products/servlet/download.html#specs

Resources from Sun Microsystems:

Web site for Java servlet technology:

http://java.sun.com/products/servlet/index.jsp

■ Web site for JavaServer Pages technology:

http://java.sun.com/products/jsp/index.jsp

J2EE 1.4 Javadoc, including the servlet packages javax.servlet and javax.servlet.http:

http://java.sun.com/j2ee/1.4/docs/api/index.html

## <span id="page-13-0"></span>**Conventions**

The following text conventions are used in this document:

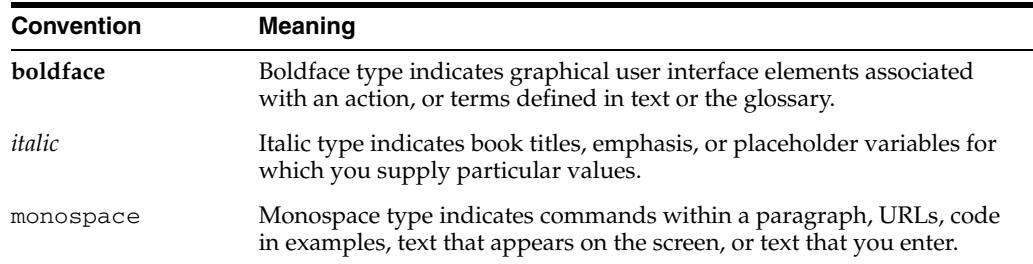

<span id="page-14-0"></span>**1**

# **Summary of What to Know About Servlets**

Oracle Containers for J2EE (OC4J) enables you to develop and deploy standard J2EE-compliant applications. Applications are packaged in standard Enterprise archive (EAR) deployment files, which include standard Web archive (WAR) files to deploy the Web modules, resource adapter archive (RAR) files for resource adapters, and Java archive (JAR) files for any Enterprise JavaBeans (EJB) and application client modules in the application.

With Oracle Application Server 10*g* Release 3 (10.1.3), OC4J complies with *Java 2 Platform Enterprise Edition Specification, v1.4*, including full compliance with the Sun Microsystems *Java Servlet Specification, Version 2.4* in the OC4J servlet container. (Any mention of the servlet specification in this manual refers to this version unless otherwise noted.)

**Note:** Servlets in this release require HTTP/1.1 and Java 2 Standard Edition (J2SE) 1.3 or higher.

This chapter, containing the following sections, provides an overview of servlet technology and concludes with a summary of servlet features:

- [Summary of Servlet and J2EE Technology](#page-14-1)
- [Key Components and APIs of the Servlet Model](#page-17-1)
- **[Servlet Feature Table](#page-26-0)**

You can find the servlet specification at the following location:

http://java.sun.com/products/servlet/reference/api/index.html

**Note:** Sample servlet applications are included in the OC4J demos, available from the following location on the Oracle Technology Network (requiring an OTN membership, which is free of charge):

http://www.oracle.com/technology/tech/java/oc4j/demos/i ndex.html

## <span id="page-14-1"></span>**Summary of Servlet and J2EE Technology**

The following sections offer a brief introduction to servlet and other J2EE technology:

[The Essence of Servlets](#page-15-0)

- [Why Use Servlets?](#page-15-1)
- [Servlet Lifecycle](#page-16-0)
- [JSP Pages and Other J2EE Component Types](#page-17-0)

**Note:** The terms *Web module* and *Web application* are interchangeable in most uses and are both used throughout this document. If there is a distinction, it is that "Web module" typically indicates a single component, whether or not it composes an independent application, while "Web application" typically indicates a working application that may consist of multiple modules or components.

## <span id="page-15-0"></span>**The Essence of Servlets**

In recent years, servlet technology has emerged as a powerful way to extend Web server functionality through dynamic Web pages. A servlet is a Java program that runs in a Web server, as opposed to an applet that runs in a client browser. Typically, the servlet takes an HTTP request from a browser, generates dynamic content (such as by querying a database), and provides an HTTP response back to the browser. Alternatively, the servlet can be accessed directly from another application component or send its output to another component. Most servlets generate HTML text, but a servlet may instead generate XML to encapsulate data.

More specifically, a servlet runs in a J2EE application server, such as OC4J. Servlets are one of the main application component types of a J2EE application, along with JavaServer Pages (JSP) and Enterprise JavaBeans (EJB) modules, which are also server-side J2EE component types. These are used in conjunction with client-side components such as applets (part of the Java 2 Platform, Standard Edition specification) and application client programs. An application may consist of any number of any of these components.

Prior to servlets, Common Gateway Interface (CGI) technology was used for dynamic content, with CGI programs being written in languages such as Perl and being called by a Web application through the Web server. CGI ultimately proved less than ideal, however, due to its architecture and scalability limitations.

#### <span id="page-15-1"></span>**Why Use Servlets?**

In the Java realm, servlet technology offers advantages over applet technology for server-intensive applications, such as those accessing a database. One advantage of running in the server is that the server is usually a robust machine with many resources, making the program more scalable. Running in the server also results in more direct access to the data. The Web server in which a servlet is running is on the same side of the network firewall as the data being accessed.

Servlet programming also offers advantages over earlier models of server-side Web application development, including the following:

- Servlets outperform earlier technologies for generating dynamic HTML, such as server-side "includes" or CGI scripts. After a servlet is loaded into memory, it can run on a single lightweight thread; CGI scripts must be loaded in a different process for each request.
- Servlet technology, in addition to improved scalability, offers the well-known Java advantages of security, robustness, object orientation, and platform independence.
- Servlets are fully integrated with the Java language and its standard APIs, such as JDBC for Java database connectivity.
- Servlets are fully integrated into the J2EE framework, which provides an extensive set of services that your Web application can use, such as Java Naming and Directory Interface (JNDI) for component naming and lookup, Java Transaction API (JTA) for managing transactions, Java Authentication and Authorization Service (JAAS) for security, Remote Method Invocation (RMI) for distributed applications, and Java Message Service (JMS). The following Web site contains information about the J2EE framework and services:

http://java.sun.com/j2ee/docs.html

- A servlet handles concurrent requests (through either a single servlet instance or multiple servlet instances, depending on the thread model), and servlets have a well-defined lifecycle. In addition, servlets can optionally be loaded when OC4J starts, so that any initialization is handled in advance instead of at the first user request. See ["Preloading Servlets" on page 3-15](#page-60-1).
- The servlet request and response objects offer a convenient way to handle HTTP requests and send text and data back to the client.

Because servlets are written in the Java programming language, they are supported on any platform that has a Java virtual machine (JVM) and a Web server that supports servlets. Servlets can be used on different platforms without recompiling. You can package servlets together with associated files such as graphics, sounds, and other data to make a complete Web application. This simplifies application development and deployment.

In addition, you can port a servlet-based application from another Web server to OC4J with little effort. If your application was developed for a J2EE-compliant Web server, then the porting effort is minimal.

## <span id="page-16-0"></span>**Servlet Lifecycle**

Servlets have a predictable and manageable lifecycle:

- When the servlet is loaded, its configuration details are read from the standard web.xml Web module configuration file. These details can include initialization parameters.
- There is only one instance of a servlet, unless the single-threaded model is used. See ["Servlet Thread Models" on page 1-12.](#page-25-1)
- Client requests invoke the central service () method of the servlet, which then delegates the request to doGet() (for HTTP GET requests), doPost() (for HTTP POST requests), or some other overridden request-handling method, depending on the information in the request headers.
- Filters can be interposed between the container and the servlet to modify the servlet behavior, either during request or response. See [Chapter 5, "Understanding](#page-78-3)  [and Using Servlet Filters"](#page-78-3) for more information.
- A servlet can forward requests to other servlets or include output from other servlets. See ["Dispatching to Other Servlets Through Includes and Forwards" on](#page-39-1)  [page 2-12](#page-39-1).
- Responses come back to the client through response objects, which the container passes back to the client in HTTP response headers. Servlets can write to a response object by using a java.io.PrintWriter or javax.servlet.ServletOutputStream object.

The container calls the destroy() method before the servlet is unloaded.

## <span id="page-17-0"></span>**JSP Pages and Other J2EE Component Types**

In addition to servlets, an application may include other server-side components, such as JSP pages and EJBs. Servlets are managed by the OC4J servlet container; EJBs are managed by the OC4J EJB container; and JSP pages are managed by the OC4J JSP container. These containers form the core of OC4J.

Servlets and JSP pages have a particularly close correspondence. Both servlets and JSP pages are referred to as "Web components", and both are configured through the standard web.xml file. A JSP page implementation class, created by the JSP container during translation of a JSP page, is actually a servlet and implements the javax.servlet.Servlet interface, as does any servlet. JSP pages and servlets can be used seamlessly together in creating Web applications.

Servlets or JSP pages often call EJBs to perform further processing. A typical J2EE application uses servlets or JSP pages for the user interface and for initial processing of user requests, then calls EJBs to perform business logic and database access.

**Note:** Wherever this manual mentions functionality that applies to servlets, you can assume it applies to JSP pages as well unless stated otherwise.

For more information about JSP pages and EJBs, see the following:

- *Oracle Containers for J2EE Support for JavaServer Pages Developer's Guide*
- *Oracle Containers for J2EE Enterprise JavaBeans Developer's Guide*

## <span id="page-17-1"></span>**Key Components and APIs of the Servlet Model**

This section summarizes important components and programming interfaces of the servlet model, covering the following:

- [Key Methods of the Servlet Interface](#page-17-2)
- [Servlet Communication: Request and Response Objects](#page-18-0)
- **[Servlet Execution in the Servlet Container](#page-21-0)**
- **[Servlet Contexts: the Application Container](#page-23-3)**
- **[Servlet Configuration Objects](#page-23-0)**
- [What are Servlet Sessions \(User Sessions\) Used For?](#page-25-0)
- **[Servlet Thread Models](#page-25-1)**

For complete information about APIs mentioned here, see the Sun Microsystems Javadoc for the javax.servlet and javax.servlet.http packages at the following location:

http://java.sun.com/j2ee/1.4/docs/api/index.html

## <span id="page-17-2"></span>**Key Methods of the Servlet Interface**

A Java servlet, by definition, implements the javax.servlet.Servlet interface. This interface specifies methods to initialize a servlet, process requests, get the

configuration and other basic information of a servlet, and remove a servlet instance from service.

For Web applications, you can implement the Servlet interface by extending the javax.servlet.http.HttpServlet abstract class. This class, intended for HTTP servlets suitable for a Web site, extends the javax.servlet.GenericServlet class, which implements the Servlet interface.

The HttpServlet class includes the following methods, which are called by the OC4J servlet container (discussed later in this chapter) during servlet execution, as appropriate. You can write code to override any of them, as desired, to provide functionality in your servlet. See ["When to Implement Methods of the Servlet](#page-29-2)  [Interface" on page 2-2.](#page-29-2)

void init(ServletConfig config)

Initializes the servlet, preparing it to serve requests. This takes a servlet configuration object, described in ["Servlet Configuration Objects" on page 1-10,](#page-23-0) as input. Implement code here for any special startup requirements of your servlet.

■ void destroy()

Removes the servlet from service. Implement code here for any special shutdown requirements of your servlet, such as releasing resources.

void doGet(HttpServletRequest req, HttpServletResponse resp)

Implement code here to execute an HTTP GET request. HTTP request and response objects are described in the next section, ["Servlet Communication:](#page-18-0)  [Request and Response Objects"](#page-18-0)

- void doPost(HttpServletRequest req, HttpServletResponse resp) Implement code here to execute an HTTP POST request.
- void doPut(HttpServletRequest req, HttpServletResponse resp)

Implement code here to execute an HTTP PUT request.

void doDelete(HttpServletRequest req, HttpServletResponse resp)

Executes an HTTP DELETE request.

String getServletInfo()

Retrieves information about the servlet, such as author and release date.

Also be aware of the following methods:

void service(HttpServletRequest req, HttpServletResponse resp)

This is the central method of a servlet. It receives HTTP requests and, by default, dispatches them to the appropriate do*XXX*() methods that you have defined. There is typically no need to override this method.

ServletConfig getServletConfig()

Retrieves the servlet configuration object, which contains initialization and startup parameters.

## <span id="page-18-0"></span>**Servlet Communication: Request and Response Objects**

Servlet methods mentioned in the preceding section that handle HTTP operations—doGet(), doPost(), doPut(), and doDelete()—take as input an HTTP request object (an instance of a class that implements the javax.servlet.http.HttpServletRequest interface, which extends the javax.servlet.ServletRequest interface) and an HTTP response object (an instance of a class that implements the javax.servlet.http.HttpServletResponse interface, which extends the javax.servlet.ServletResponse interface).

The request object provides information to the servlet regarding the HTTP request, such as request parameter names and values, the name of the remote host that made the request, and the name of the server that received the request. The response object provides HTTP-specific functionality in sending the response, such as specifying the content length and MIME type and providing the output stream.

## <span id="page-19-1"></span><span id="page-19-0"></span>**Key Methods of the HttpServletRequest Interface**

This section summarizes methods of interest for HTTP request objects. See ["Using](#page-34-2)  [HTML Forms and Request Parameters" on page 2-7](#page-34-2) for examples of some of their uses.

The following methods are defined in the HttpServletRequest interface:

■ HttpSession getSession()

Returns (first creating, if necessary) an object representing the client session associated with this request. See ["What are Servlet Sessions \(User Sessions\) Used](#page-25-0)  [For?" on page 1-12.](#page-25-0) You can optionally input the boolean true or false to specify whether you want to create a new session if one does not already exist.

■ Cookie[] getCookies()

Returns an array of cookie objects for the cookies, used for session tracking, that were sent with this request. See ["Using Cookies in Your Servlet" on page 4-10](#page-71-1).

java.lang.StringBuffer getRequestURL()

Recreates the URL that was used for this request.

String getContextPath()

Returns the context path portion of the URL for this request. This corresponds to the root path of the servlet context for the Web application. See ["Summary of URL](#page-48-1)  [Components" on page 3-3.](#page-48-1)

String getServletPath()

Returns the servlet path portion of the URL for this request. This is the portion that results in the invocation of the particular servlet being requested, according to configuration in the standard web.xml file.

String getRequestURI()

Returns a portion of the URL for this request, after the host and port and up to the query string (if any). This is typically the context path and servlet path.

String getQueryString()

Returns the query string appended to the URL (if applicable), following the "?" delimiter.

■ String getMethod()

Returns the HTTP method used with this request, such as GET, POST, or PUT.

String getProtocol()

Returns the protocol (typically HTTP) and version being used.

The following methods are inherited from the ServletRequest interface:

String getParameter(String name)

Returns a string indicating the value of the request parameter specified by name (or null if not found).

java.util.Enumeration getParameterNames()

Returns an enumeration object containing strings that indicate the names of all request parameters for this request.

javax.servlet.ServletInputStream getInputStream()

Retrieves the body of the request in binary format.

java.io.BufferedReader getReader()

Retrieves the body of the request in character format.

String getContentType()

Returns a string indicating the MIME type for the body of this request (or null if the MIME type is unknown).

void setCharacterEncoding(String charset)

Overrides the character encoding (MIME character set) that would otherwise be used for interpreting the body and parameters of this request.

String getCharacterEncoding()

Returns a string indicating the character encoding used for interpreting the body and parameters of this request.

RequestDispatcher getRequestDispatcher(String path)

Returns a "request dispatcher", which is used as a wrapper for the resource at the specified path. See ["Dispatching to Other Servlets Through Includes and](#page-39-1)  [Forwards" on page 2-12.](#page-39-1)

#### <span id="page-20-1"></span><span id="page-20-0"></span>**Key Methods of the HttpServletResponse Interface**

This section summarizes methods of interest for HTTP response objects. See ["Setting](#page-31-2)  [Up the Response" on page 2-4](#page-31-2) for further information.

The following methods are defined in the HttpServletResponse interface:

void sendRedirect(String location)

For redirects, specify the alternative location (URL) to which the client is being redirected. (One reason for redirection might be load balancing, for example. Or perhaps a document has moved from one URL to another.)

String encodeURL(String url)

For session tracking, when cookies are disabled, this is used in URL rewriting to encode the specified URL with an ID for the session. It returns the encoded URL. See ["Using URL Rewriting for Session Tracking" on page 4-4.](#page-65-2)

String encodeRedirectURL(String url)

For redirects, this is equivalent to encodeURL().

void addCookie(javax.servlet.http.Cookie cookie)

For session tracking, when cookies are enabled, this adds the specified cookie to the response. See ["Using Cookies in Your Servlet" on page 4-10.](#page-71-1)

void sendError(int code) void sendError(int code, String msg)

Send an error response, with a specified integer error code, to the client. You can optionally specify a descriptive message as well.

The following methods are inherited from the ServletResponse interface:

javax.servlet.ServletOutputStream getOutputStream()

Returns a stream object that can be used for writing binary data into the response to the client.

java.io.PrintWriter getWriter()

Returns a print writer object that can be used for writing character data into the response to the client.

void setContentType(String type)

Specify a MIME type for the body of this response. You can optionally also specify a character encoding (MIME character set). For example, "text/html;charset=UTF-8".

String getContentType()

Returns a string indicating the MIME type for the body of this response. This method also returns the character encoding (MIME character set) if one had been specified.

void setCharacterEncoding(String charset)

Specify a character encoding for the body of this response. Alternatively, you can set a character encoding through the setContentType() method. A setting in setCharacterEncoding() overrides any character encoding set through setContentType().

String getCharacterEncoding()

Returns a string indicating the character encoding for the body of this response.

## <span id="page-21-0"></span>**Servlet Execution in the Servlet Container**

Unlike a Java client program, a servlet has no static main() method. Therefore, a servlet must execute under the control of an external container.

*Servlet containers*, sometimes referred to as *servlet engines*, execute and manage servlets. The servlet container calls servlet methods and provides services that the servlet needs while executing. A servlet container is usually written in Java and is either part of a Web server (if the Web server is also written in Java) or is otherwise associated with and used by a Web server. OC4J includes a fully standards-compliant servlet container.

The servlet container provides the servlet with easy access to properties of the HTTP request, such as its headers and parameters. When a servlet is called, such as when it is specified by URL, the Web server passes the HTTP request to the servlet container. The container, in turn, passes the request to the servlet. In the course of managing a servlet, a servlet container performs the following tasks:

- It creates an instance of the servlet and calls its  $init()$  method to initialize it.
- It constructs a request object to pass to the servlet. The request includes, among other things:
	- **–** Any HTTP headers from the client
- **–** Parameters and values passed from the client (for example, names and values of query strings in the URL)
- **–** The complete URI of the servlet request
- It constructs a response object for the servlet.
- It invokes the servlet service() method, implemented in the HttpServlet class. The service method dispatches requests to the servlet doGet() or doPost() methods, depending on the HTTP header in the request (GET or POST).
- It calls the destroy() method of the servlet to discard it, when appropriate, so that it can be garbage collected. (For performance reasons, it is typical for a servlet container to keep a servlet instance in memory for reuse, rather than destroying it each time it has finished its task. It would be destroyed only for infrequent events, such as Web server shutdown.)

[Figure 1–1](#page-22-0) shows how a servlet relates to the servlet container and to a client, such as a Web browser.

<span id="page-22-0"></span>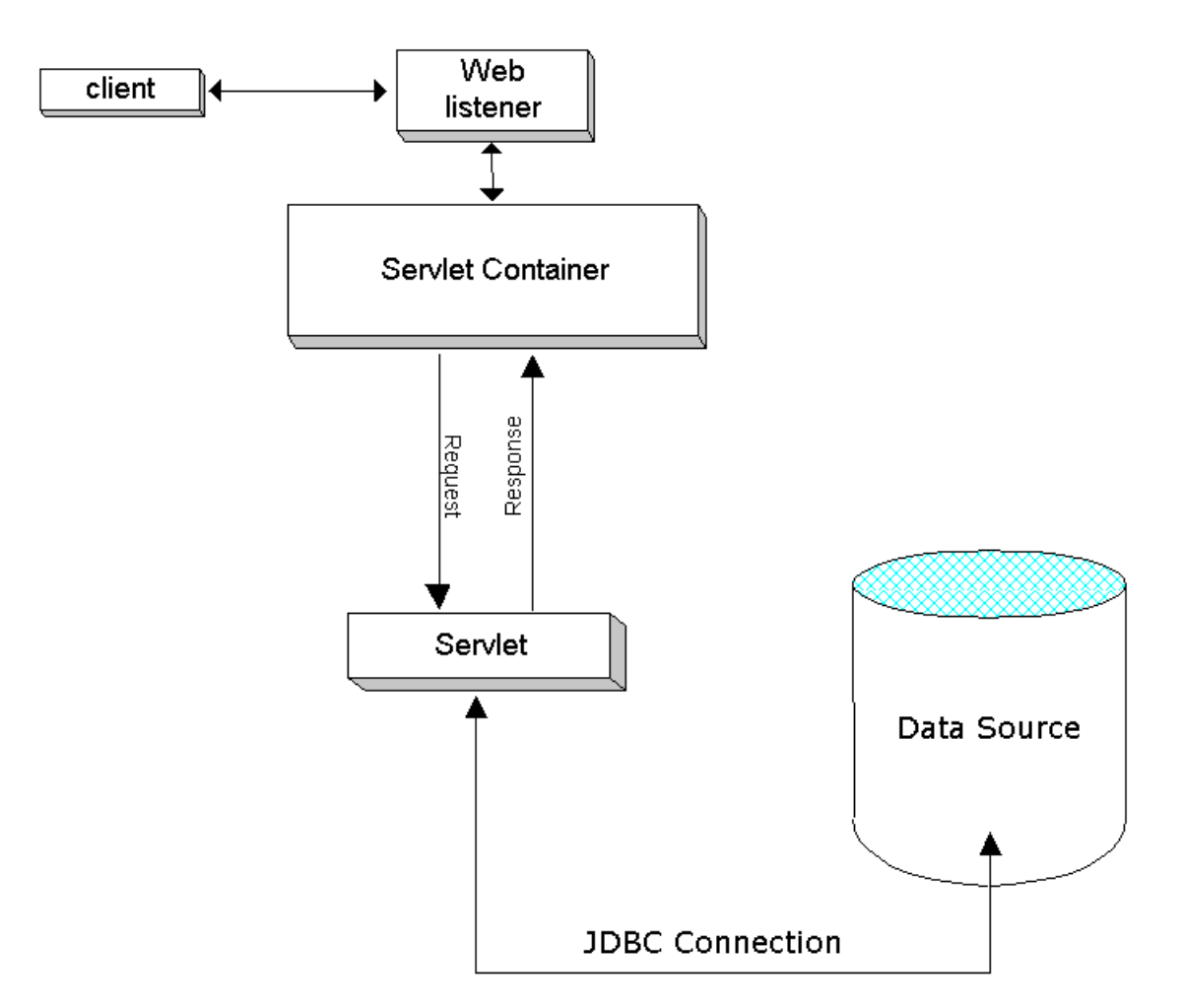

*Figure 1–1 Servlets and the Servlet Container*

## <span id="page-23-1"></span><span id="page-23-0"></span>**Servlet Configuration Objects**

A *servlet configuration object* contains initialization and startup parameters for a servlet and is an instance of a class that implements the javax.servlet.ServletConfig interface. Such a class is provided with any J2EE-compliant Web server.

## **Obtaining a Servlet Configuration Object**

A servlet can retrieve a servlet configuration object through the getServletConfig() method of the servlet. This method is specified in the javax.servlet.Servlet interface, with a default implementation in the javax.servlet.http.HttpServlet class.

The servlet init() method takes a ServletConfig object as input, so if you override the  $init()$  method, the servlet will have access to a servlet configuration object that the servlet container creates and passes during servlet execution.

## <span id="page-23-2"></span>**Key Servlet Configuration Methods**

The ServletConfig interface specifies the following methods:

ServletContext getServletContext()

Retrieves a servlet context for the application. See the following section, ["Servlet](#page-23-3)  [Contexts: the Application Container"](#page-23-3).

String getServletName()

Retrieves the name of the servlet.

Enumeration getInitParameterNames()

Retrieves the names of the initialization parameters of the servlet, if any. The names are returned in a java.util.Enumeration instance of String objects. (The Enumeration instance is empty if there are no initialization parameters.)

String getInitParameter(String name)

Returns a String object containing the value of the specified initialization parameter, or null if there is no parameter by that name.

## <span id="page-23-3"></span>**Servlet Contexts: the Application Container**

A *servlet context* is used to maintain information for all instances of a Web application within any single JVM (that is, for all servlet and JSP page instances that are part of the Web application). There is one servlet context for each Web application running within a given JVM; this is always a one-to-one correspondence. You can think of a servlet context as a container for a specific application.

## <span id="page-23-4"></span>**Servlet Context Basics**

Any servlet context is an instance of a class that implements the javax.servlet.ServletContext interface, with such a class being provided with any Web server that supports servlets.

A ServletContext object provides information about the servlet environment (such as the name of the server) and allows sharing of resources between servlets in the group, within any single JVM. (For servlet containers supporting multiple simultaneous JVMs, implementation of resource-sharing varies.)

A servlet context provides the scope for the running instances of the application. Through this mechanism, each application is loaded from a distinct classloader and its runtime objects are distinct from those of any other application. In particular, the

ServletContext object is distinct for an application, much as each HttpSession object is distinct for each user of the application.

Since version 2.2 of the servlet specification, most implementations can provide multiple servlet contexts within a single host, which is what allows each Web application to have its own servlet context. (Previous implementations usually provided only a single servlet context with any given host.)

#### <span id="page-24-0"></span>**Obtaining a Servlet Context**

A servlet can retrieve a servlet context through the getServletContext() method of a servlet configuration object. See ["Servlet Configuration Objects" on page 1-10](#page-23-0).

#### <span id="page-24-1"></span>**Key Servlet Context Methods**

The ServletContext interface specifies methods that allow a servlet to communicate with the servlet container that runs it, which is one of the ways that the servlet can retrieve application-level environment and state information. Methods specified in ServletContext include the following:

void setAttribute(String name, Object value)

Binds the specified object to the specified attribute name in the servlet context. Using attributes, a servlet container can give information to the servlet that is not otherwise provided through the ServletContext interface.

**Note:** For a servlet context, setAttribute() is a local operation only. It is not intended to be distributed to other JVMs within a cluster. (This is in accordance with the servlet specification.)

Object getAttribute(String name)

Returns the attribute with the given name, or null if there is no attribute by that name. The attribute is returned as a java.lang.Object instance.

 $java.util.Fnumeration getAttributeNames()$ 

Returns a java.util.Enumeration instance containing the names of all available attributes of the servlet context.

void removeAttribute(String attrname)

Removes the specified attribute from the servlet context.

String getInitParameter(String name)

Returns a string that indicates the value of the specified context-wide initialization parameter, or null if there is no parameter by that name. This allows access to configuration information that is useful to the Web application associated with this servlet context.

Enumeration getInitParameterNames()

Returns a java.util.Enumeration instance containing the names of the initialization parameters of the servlet context.

RequestDispatcher getRequestDispatcher(String path)

Returns a "request dispatcher" that acts as a wrapper for the resource located at the specified path. See ["Dispatching to Other Servlets Through Includes and](#page-39-1)  [Forwards" on page 2-12.](#page-39-1)

RequestDispatcher getNamedDispatcher(String name)

Returns a request dispatcher that acts as a wrapper for the specified servlet.

String getRealPath(String path)

Returns the real path, as a string, for the specified virtual path.

URL getResource(String path)

Returns a java.net.URL instance with a URL to the resource that is mapped to the specified path.

String getServerInfo()

Returns the name and version of the servlet container.

String getServletContextName()

Returns the name of the Web application with which the servlet context is associated, according to the <display-name> element of the web.xml file.

## <span id="page-25-0"></span>**What are Servlet Sessions (User Sessions) Used For?**

The HTTP protocol is stateless by design. This is fine for stateless servlets that simply take a request, perform a few computations, output some results, and then in effect go away. But most server-side applications must keep some state information and maintain a dialogue with the client. The most common example of this is a shopping cart application. A client accesses the server several times from the same browser and visits several Web pages. The client decides to buy some of the items offered for sale at the Web site and clicks the **BUY ITEM** buttons. If each transaction were being served by a stateless server-side object, and the client provided no identification on each request, it would be impossible to maintain a filled shopping cart over several HTTP requests from the client. In this case, there would be no way to relate a client to a server session, so even writing stateless transaction data to persistent storage would not be a solution.

Session tracking is a mechanism to identify user sessions and appropriately tie all of a user's requests to his or her session. This process is typically performed using cookies or URL rewriting.

In the standard servlet API, each user session is represented by an instance of a class that implements the javax.servlet.http.HttpSession interface.

See [Chapter 4, "Understanding and Using Servlet Sessions"](#page-62-3) for details.

## <span id="page-25-1"></span>**Servlet Thread Models**

For a servlet in a nondistributable environment, a servlet container uses only one servlet instance for each servlet declaration. In a distributable environment, a container uses one servlet instance for each servlet declaration in each JVM. Therefore, a servlet container, including the OC4J servlet container, generally processes concurrent requests to a servlet by using multiple threads for multiple concurrent executions of the central service() method of the servlet.

Servlet developers must keep this in mind, making provisions for simultaneous processing through multiple threads and designing their servlets so that access to shared resources is somehow synchronized or coordinated. See ["Considerations for](#page-121-1)  [Thread Models" on page 8-2](#page-121-1) for information.

## <span id="page-26-1"></span><span id="page-26-0"></span>**Servlet Feature Table**

[Table 1–1](#page-26-1) summarizes servlet development features described in this document (some of which have already been discussed), with cross-references for information. Features added in the servlet 2.4 specification are noted.

| <b>Feature</b>                  | <b>Information</b>                                                                                                    |
|---------------------------------|----------------------------------------------------------------------------------------------------|
| Request and response<br>objects | "Servlet Communication: Request and Response Objects" on<br>page 1-5                                                                                              |
| Servlet container               | "Servlet Execution in the Servlet Container" on page 1-8                                                                                                    |
| Servlet configuration objects   | "Servlet Configuration Objects" on page 1-10                                                                                                    |
| Servlet contexts                | "Servlet Contexts: the Application Container" on page 1-10                                                                                                    |
| Sessions                        | Introduction in "What are Servlet Sessions (User Sessions) Used<br>For?" on page 1-12; details in Chapter 4, "Understanding and<br><b>Using Servlet Sessions"</b> |
| Includes and forwards           | "Dispatching to Other Servlets Through Includes and Forwards"<br>on page 2-12                                                                                     |
| Servlet filters                 | Introduction in "When to Use Filters for Pre-Processing and<br>Post-Processing" on page 2-16; details in Chapter 5,<br>"Understanding and Using Servlet Filters"  |
|                                 | <b>Note:</b> The ability to use filters with include or forward targets<br>was added in the servlet 2.4 specification.                                            |
| Event listeners                 | Introduction in "When to Use Event Listeners for Servlet<br>Notification" on page 2-17; details in Chapter 6, "Understanding<br>and Using Event Listeners"        |
|                                 | Note: Support for request listeners (as opposed to servlet context<br>or session listeners) was added in the servlet 2.4 specification.                           |
| Use of JDBC and data<br>sources | "Using JDBC in Servlets" on page 7-1                                                                                                    |
| Use of EJBs                     | "Overview of Enterprise JavaBeans" on page 7-8                                                                                                    |

*Table 1–1 Servlet Features in the Current Release*

# <span id="page-28-0"></span>**Developing Servlets**

This chapter, consisting of the following sections, provides basic information for developing servlets for OC4J and the Oracle Application Server.

- **[Writing a Basic Servlet](#page-28-1)**
- [Simple Servlet Example](#page-32-0)
- [Using HTML Forms and Request Parameters](#page-34-0)
- [Dispatching to Other Servlets Through Includes and Forwards](#page-39-0)
- [When to Use Filters for Pre-Processing and Post-Processing](#page-43-0)
- [When to Use Event Listeners for Servlet Notification](#page-44-0)

For more general OC4J development information, refer to the *Oracle Containers for J2EE Developer's Guide*.

**Note:** For use during development, there is a convenience flag to direct automatic recompilation of servlet source files in a specified directory. If a source file has changed since the last request, then OC4J will, upon the next request, recompile the servlet, redeploy the Web application, and reload the servlet and any dependency classes. See the description of the development flag under ["<orion-web-app>"](#page-147-2) [on page B-12](#page-147-2).

## <span id="page-28-1"></span>**Writing a Basic Servlet**

HTTP servlets follow a standard form. They are written as public classes that extend the javax.servlet.http.HttpServlet class. Most servlets override either the doGet() method or the doPost() method of HttpServlet, to handle HTTP GET or POST requests, respectively. It may also be appropriate to override the init() and destroy() methods if special processing is required for initialization work at the time the servlet is loaded by the container, or for finalization work when the container shuts down the servlet.

The following subsections cover basic scenarios for implementing these methods, show how to set up the response, and go step-by-step through the code of a Hello World servlet:

- [When to Implement Methods of the Servlet Interface](#page-29-0)
- [Setting Up the Response](#page-31-0)
- [Step-by-Step Through a Simple Servlet](#page-31-1)

## <span id="page-29-2"></span><span id="page-29-0"></span>**When to Implement Methods of the Servlet Interface**

Here is a basic code template for servlet development:

```
package ...;
import ...;
public class MyServlet extends HttpServlet {
   public void init(ServletConfig config) {
   }
   public void doGet(HttpServletRequest request, HttpServletResponse)
                      throws ServletException, IOException {
   }
   public void doPost(HttpServletRequest request, HttpServletResponse)
                      throws ServletException, IOException {
   }
   public void doPut(HttpServletRequest request, HttpServletResponse)
                     throws ServletException, IOException {
   }
   public void doDelete(HttpServletRequest request, HttpServletResponse)
                     throws ServletException, IOException {
   }
   public String getServletInfo() {
     return "Some information about the servlet.";
   }
   public void destroy() {
   }
}
```
The subsections that follow discuss the scenarios for overriding any of these methods.

#### <span id="page-29-1"></span>**When to Override the init() Method**

You can override the init() method to perform special actions that are required only once in the servlet lifetime, such as the following:

- Establish database connections.
- Get initialization parameters from the servlet configuration object and store the values.
- Recover persistent data that the servlet requires.
- Create expensive session objects, such as hashtables.

For example, to establish a database connection through a data source:

```
public void init() throws ServletException {
   try {
     InitialContext ic = new InitialContext(); // JNDI initial context
      ds = (DataSource) ic.lookup("jdbc/OracleDS"); // JNDI lookup
      conn = ds.getConnection(); // database connection through data source
   }
    ...
}
```
## <span id="page-30-0"></span>**When to Override the doGet() or doPost() Method**

Almost any servlet will override the doGet() method, to handle an HTTP GET request, or the doPost() method, to handle an HTTP POST request, for the bulk of its processing. GET and POST are the two HTTP methods for passing form data to the server. A detailed discussion of when to use one versus the other is beyond the scope of this manual, but the doPost() method may be more appropriate if security is a particular concern, given that the GET method places form parameters directly in the URL string, or for large sequences of data, allowing the client to send data of unlimited length to the server.

In implementing doGet() or doPost(), in addition to writing the code that generates the data to pass to the client, you will typically write code to read data from the HTTP request, set up the HTTP response, and write the response. For additional information, see ["Setting Up the Response"](#page-31-0), which follows shortly, and ["Using HTML](#page-34-0)  [Forms and Request Parameters" on page 2-7.](#page-34-0)

["Step-by-Step Through a Simple Servlet" on page 2-4](#page-31-1) shows the steps for an elementary doGet() implementation.

#### <span id="page-30-1"></span>**When to Override the doPut() Method**

Use this method to execute an HTTP PUT request, which allows a file to be written from the client to the server. The doPut() method must be able to handle a content header (or issue an error message if it cannot), and must leave any content headers it encounters intact.

## <span id="page-30-2"></span>**When to Override the doDelete() Method**

Use this method to execute an HTTP DELETE request, which allows a file or Web page to be removed from the server.

#### <span id="page-30-3"></span>**When to Override the getServletInfo() Method**

Use this method to retrieve information from the servlet, such as author and version. By default, this method returns an empty string, so you must override it to provide any meaningful information.

#### <span id="page-30-4"></span>**When to Override the destroy() Method**

This method is called by the servlet container when the servlet is about to be shut down. You can override it for any cleanup prior to shutdown that is appropriate for your servlet, such as the following:

- Update any persistent data to make sure it is current.
- Clean up any resources, such as database connections or file handles.

For example, to close the database connection that was opened in ["When to Override](#page-29-1)  [the init\(\) Method" on page 2-2](#page-29-1):

```
public void destroy() {
    try {
       conn.close();
   \lambda ...
}
```
## <span id="page-31-2"></span><span id="page-31-0"></span>**Setting Up the Response**

To send a response from your servlet, use the HttpServletResponse instance that is passed in to the servlet method you are using, typically  $d$ oGet() or  $d$ oPost(). The key steps are as follows:

**1.** Set a content type, and optionally a character encoding (MIME character set), for the response.

**Note:** The OC4J default content type, if any, is reflected in the <default-mime-type> element of the OC4J global-web-application.xml (global) or orion-web.xml (application-level) Web application configuration file. You can set it through the deployment plan editor in the Application Server Control Console, introduced in ["A Brief Overview of OC4J Administration" on](#page-46-3)  [page 3-1](#page-46-3).

- **2.** Get a writer object (java.io.PrintWriter), for character data, or an output stream (javax.servet.ServletOutputStream), for binary data, from the response object.
- **3.** Write the response data to the writer object or output stream.

Here is some code that shows these steps.

```
public void doGet(HttpServletRequest request, HttpServletResponse response)
throws IOException, ServletException
{
     response.setContentType("text/html");
     PrintWriter out = response.getWriter();
    out.println("<html><br/><br/>>ody><h1>Hello World</h1></body></html>");
     ...
}
```
See ["Key Methods of the HttpServletResponse Interface" on page 1-7](#page-20-1) for a summary of response methods.

**Development Tip:** The servlet container implicitly closes the writer object or output stream after committing the response, but it is still good programming practice to close it explicitly.

#### <span id="page-31-1"></span>**Step-by-Step Through a Simple Servlet**

This chapter shows a Hello World example that overrides the doGet() method. This servlet is shown in its entirety in ["Simple Servlet Example" on page 2-5,](#page-32-0) but we also go through it step-by-step here.

Initial steps in the servlet example:

**1.** Declare a package, as appropriate. The servlet example declares mytest:

package mytest;

**2.** Import required Java packages, particularly the servlet packages. The following are typically required:

```
import java.io.*;
import javax.servlet.*;
import javax.servlet.http.*;
```
**3.** Declare the servlet class, which always extends HttpServlet for HTTP operations:

public class HelloWorld extends HttpServlet { ... }

**4.** Declare any servlet method that you want to override. The servlet methods for HTTP operations all take the same parameters (an HTTP request object and an HTTP response object) and throw the same exceptions. The servlet example overrides doGet():

```
public void doGet(HttpServletRequest request, HttpServletResponse response)
                  throws IOException, ServletException {
 ...
}
```
Steps in the servlet example doGet () method:

**1.** Set the content type for the response object. This may not always be required, but is generally advisable:

```
response.setContentType("text/html");
```
Optionally, you can also specify a character encoding, such as UTF-8 in the following example:

response.setContentType("text/html; charset=UTF-8");

**2.** Get a writer object from the response object:

PrintWriter out = response.getWriter();

**3.** Write the data to the response object:

```
out.println("<html>");
out.println("<head>");
out.println("<title>Hello World!</title>");
out.println("</head>");
out.println("<br/>body>");
out.println("<h1>Hi Amy!</h1>");
out.println("</body>");
out.println("</html>");
```
**4.** Close the output stream, which also commits the response.

out.close();

(In this simple example, manipulating request data is not required.)

## <span id="page-32-0"></span>**Simple Servlet Example**

This section shows the complete simple servlet example that is discussed, step-by-step, in the preceding section. This example is deployed and invoked in ["Deploying and](#page-56-4)  [Invoking the Simple Servlet Example" on page 3-11.](#page-56-4)

## <span id="page-33-0"></span>**Write the Sample Code**

The following code writes "Hi Amy!" to the browser. Enter the code into a file called HelloWorld.java. According to the package statement, the HelloWorld class will be in package mytest.

```
package mytest;
import java.io.*;
import javax.servlet.*;
import javax.servlet.http.*;
public class HelloWorld extends HttpServlet {
     public void doGet(HttpServletRequest request, HttpServletResponse response)
     throws IOException, ServletException
     {
         response.setContentType("text/html");
        PrintWriter out = response.getWriter();
        out.println("<html>");
         out.println("<head>");
        out.println("<title>Hello World!</title>");
         out.println("</head>");
        out.println("<br/>body>");
         out.println("<h1>Hi Amy!</h1>");
         out.println("</body>");
         out.println("</html>");
         out.close();
     }
}
```
## <span id="page-33-1"></span>**Compile the Sample Code**

Compile the sample code. If you are using a JDK from Sun Microsystems, with their default compiler, accomplish this as follows, from the directory where the .java file is located (assuming % is the system prompt):

% javac HelloWorld.java

#### **Development Tips:**

- Add the location of the Java executables—such as the JVM, Java compiler, and JAR utility—to your system file path so you can run them from any location. For example, for the Sun Microsystems JDK 1.4.2, version 4, add *jdkroot*/j2sdk1.4.2\_04/bin to the file path, where *jdkroot* is the full path to the directory where the JDK is installed, so you can run java, javac, and jar from any location. How to accomplish this varies, depending on your operating system.
- The standard servlet classes and interfaces are provided with OC4J in a file called servlet.jar in the *oc4jroot*/j2ee/home/lib directory, where *oc4jroot* is the full path to the directory where OC4J is installed. You must make servlet.jar available to the Java compiler. One way to accomplish this is to add *oc4jroot*/j2ee/home/lib/servlet.jar to a system or user classpath environment variable. If you are using a Sun JDK, an alternative way to accomplish this is to copy servlet. jar to the JDK jre/lib/ext extensions directory. For example, for JDK 1.4.2, version 4, copy it to the *jdkroot*/j2sdk1.4.2\_04/jre/lib/ext directory.

## <span id="page-34-2"></span><span id="page-34-0"></span>**Using HTML Forms and Request Parameters**

A typical servlet might ask the user to enter some information for the servlet to display or manipulate. The servlet can use HTML forms to take the information, store it in parameters of the HTTP request object, and send it to the server. You can also retrieve other information from the request object, such as the protocol, HTTP method, and request URI being used.

The following sections show some examples:

- [Using an HTML Form for User Input](#page-34-1)
- [Displaying Request Parameter Data Specified in User Input](#page-35-0)
- [Complete Example Using a Form and Request Parameters](#page-35-1)
- [Using the POST Method for URL Security](#page-37-0)
- [Calling Information Methods of the Request Object](#page-38-0)
- [Complete Example Retrieving Request Information](#page-38-1)

See ["Key Methods of the HttpServletRequest Interface" on page 1-6](#page-19-1) for a summary of request methods.

### <span id="page-34-1"></span>**Using an HTML Form for User Input**

A servlet can use an HTML form to take input from the user, then submit these data to the server as parameters of the HTTP request object. Here is an example:

```
PrintWriter out = response.getWriter();
...
out.print("<form action=\"");
out.print("RequestParamExample\" ");
out.println("method=GET>");
out.println("Enter a new first name: ");
```

```
out.println("<input type=text size=20 name=firstname>");
out.println("<br>");
out.println("Enter a new last name: ");
out.println("<input type=text size=20 name=lastname>");
out.println("<br>" + "<br>");
out.println("<input type=submit>");
out.println("</form>");
```
This example prompts the user to enter his or her first name, stores it in a request parameter called firstname, prompts for the last name, and stores it in a request parameter called lastname. The request object is sent to the server, where the information is processed as desired (as shown in the next section).

A significant disadvantage to using the GET method for this operation, however, is that the parameter names and values are appended to the servlet URL string. To prevent this, you can use the POST method instead, as shown in ["Using the POST](#page-37-0)  [Method for URL Security" on page 2-10.](#page-37-0)

## <span id="page-35-0"></span>**Displaying Request Parameter Data Specified in User Input**

This section shows sample code that displays request parameter data that were specified by the user through an HTML form (shown in the preceding section).

```
PrintWriter out = response.getWriter();
...
String firstName = request.getParameter("firstname");
String lastName = request.getParameter("lastname");
out.println("First and last name from request:" + "<br>" + "<br>");
if (firstName != null || lastName != null) {
    out.println("First name ");
    out.println(" = " + firstName + "<br>");
     out.println("Last name ");
   out.println(" = " + lastName + "<br>);} else {
     out.println("(No names entered. Please enter first and last name.)");
}
```
The values of the request parameters firstname and lastname are stored in the strings firstName and lastName, then output to the user.

### <span id="page-35-1"></span>**Complete Example Using a Form and Request Parameters**

Here is the complete servlet with the code from the preceding sections. It prompts the user for first name and last name, with the information being written to the request object, then it retrieves the names from the request object and outputs them to the user. (The output code comes first, indicating "No names entered" until the user first enters some names.)

```
import java.io.*;
import javax.servlet.*;
import javax.servlet.http.*;
public class RequestParamExample extends HttpServlet {
     public void doGet(HttpServletRequest request,
                       HttpServletResponse response)
         throws IOException, ServletException
     {
         response.setContentType("text/html");
```
```
 PrintWriter out = response.getWriter();
     out.println("<html>");
    out.println("<br/>body>");
     out.println("<h3>" + "My Request Parameter Example" + "</h3>");
     String firstName = request.getParameter("firstname");
     String lastName = request.getParameter("lastname");
    out.println("First and last name from request:" + "<br>" + "<br>");
     if (firstName != null || lastName != null) {
         out.println("First name ");
        out.println(" = " + firstName + "<br>");
         out.println("Last name ");
        out.println(" = " + lastName + "<br>");
     } else {
         out.println("(No names entered. Please enter first and last name.)");
     }
     out.println("<P>");
     out.print("<form action=\"");
     out.print("RequestParamExample\" ");
     out.println("method=GET>");
     out.println("Enter a new first name: ");
     out.println("<input type=text size=20 name=firstname>");
    out.println("<br>");
     out.println("Enter a new last name: ");
     out.println("<input type=text size=20 name=lastname>");
    out.println("<br/>>br>" + "<br>");
     out.println("<input type=submit>");
     out.println("</form>");
     out.println("</body>");
     out.println("</html>");
 }
```
When the servlet first starts, it shows the following:

## **My Request Parameter Example**

First and last name from request:

(No names entered. Please enter first and last name.)

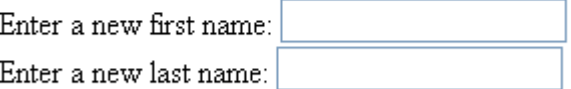

Submit Query

}

If you enter "Jimmy" and "Geek", then click **Submit Query**, it shows the following:

# **My Request Parameter Example**

First and last name from request:

 $First name = Jimmy$ Last name  $=$  Geek Enter a new first name:

Enter a new last name:

Submit Query

**Development Tip:** This servlet uses the HTTP GET method, resulting in the request parameter names and values being appended to the servlet URL. In this example, the string

"?firstname=Jimmy&lastname=Geek" is appended. See the next section, ["Using the POST Method for URL Security" on page 2-10,](#page-37-0) for how to avoid this.

## <span id="page-37-0"></span>**Using the POST Method for URL Security**

The preceding example used the HTTP GET method, which results in request parameter names and values being appended to the servlet URL. To avoid this (typically for security considerations), you can use the POST method instead. In the following code, the preceding example has been modified to use the POST method in the form, and to use a doPost() method to call the doGet() method. Changes are highlighted in **bold**.

```
import java.io.*;
import javax.servlet.*;
import javax.servlet.http.*;
public class RequestParamExample extends HttpServlet {
     public void doGet(HttpServletRequest request,
                      HttpServletResponse response)
         throws IOException, ServletException
     {
         response.setContentType("text/html");
         PrintWriter out = response.getWriter();
         out.println("<html>");
        out.println("<br/>body>");
         out.println("<h3>" + "My Request Parameter Example" + "</h3>");
         String firstName = request.getParameter("firstname");
         String lastName = request.getParameter("lastname");
        out.println("First and last name from request:" + "<br>" + "<br>");
        if (firstName != null || lastName != null) {
             out.println("First name ");
            out.println(" = " + firstName + "<br>");
```

```
 out.println("Last name ");
        out.println(" = " + lastName + "<br>");
     } else {
         out.println("(No names entered. Please enter first and last name.)");
     }
     out.println("<P>");
     out.print("<form action=\"");
     out.print("RequestParamExample\" ");
     out.println("method=POST>");
     out.println("Enter a new first name: ");
     out.println("<input type=text size=20 name=firstname>");
    out.println("<br>");
     out.println("Enter a new last name: ");
     out.println("<input type=text size=20 name=lastname>");
    out.println("<br>" + "<br>");
     out.println("<input type=submit>");
     out.println("</form>");
     out.println("</body>");
     out.println("</html>");
 }
 public void doPost(HttpServletRequest request,
                   HttpServletResponse response)
     throws IOException, ServletException
 {
     doGet(request, response);
 }
```
**Development Tip:** There is still a doGet () method in this example, rather than using doPost() directly, because browsers use GET requests.

## **Calling Information Methods of the Request Object**

}

["Key Methods of the HttpServletRequest Interface" on page 1-6](#page-19-0) lists some methods of the request object that you can use to retrieve information about the HTTP request. Here is a code sample that calls some of the information methods of a request object and outputs the information:

```
PrintWriter out = response.getWriter();
...
out.println("Method:");
out.println(request.getMethod());
out.println("Request URI:");
out.println(request.getRequestURI());
out.println("Protocol:");
out.println(request.getProtocol());
```
This example retrieves and displays the HTTP method (such as GET or POST), the request URI (consisting of the context path and servlet path in this example), and the protocol (such as HTTP). The next section shows a complete example.

## <span id="page-38-0"></span>**Complete Example Retrieving Request Information**

Here is a complete servlet that retrieves the HTTP method, request URI, and protocol, and outputs them in an HTML table.

```
import java.io.*;
import javax.servlet.*;
import javax.servlet.http.*;
public class RequestInfoExample extends HttpServlet {
     public void doGet(HttpServletRequest request,
                      HttpServletResponse response)
         throws IOException, ServletException
     {
         response.setContentType("text/html;charset=UTF-8");
         PrintWriter out = response.getWriter();
         out.println("<html>");
        out.println("<br/>body>");
         out.println("<h3>" + "My Request Info Example" + "</h3>");
         out.println("<table border=0><tr><td>");
        out.println("Method:");
       out.println("</td><td>");
        out.println(request.getMethod());
        out.println("</td></tr><tr><td>");
         out.println("Request URI:");
        out.println("</td><td>");
         out.println(request.getRequestURI());
        out.println("</td></tr><tr><td>");
        out.println("Protocol:");
       out.println("</td><td>");
         out.println(request.getProtocol());
        out.println("</td></tr>");
         out.println("</table>");
         out.println("</body>");
         out.println("</html>");
     }
}
```
This results in output such as the following:

## My Request Info Example

Method: **GET** Request URI: /servlet/RequestInfoExample Protocol:  $HTTP/1.1$ 

# **Dispatching to Other Servlets Through Includes and Forwards**

Many servlets use other servlets in the course of their processing, either by "including" the response of another servlet or by "forwarding" the request to another servlet. The following subsections discuss these features and show examples:

- [Basics of Includes and Forwards](#page-40-0)
- [Why Use Includes and Forwards?](#page-40-1)
- [Step-by-Step Through the Include or Forward Process](#page-41-0)

#### [Complete Example of a Servlet Include](#page-41-1)

**Note:** The target of an include or forward can be a JSP page as well as a servlet. Wherever target servlets are discussed in the following text, you can assume the same applies to target JSP pages.

## <span id="page-40-0"></span>**Basics of Includes and Forwards**

In servlet terminology, a servlet *include* is the process by which a servlet includes the response from another servlet within its own response. Processing and response are initially handled by the originating servlet, then are turned over to the included servlet, then revert back to the originating servlet once the included servlet is finished.

With a servlet *forward*, processing is handled by the originating servlet up to the point of the forward call, at which point the response is reset and the target servlet takes over processing of the request. When a response is reset, any HTTP header settings and any information in the output stream are cleared from the response. After a forward, the originating servlet must not attempt to set headers or write to the response. Also note that if the response has already been committed, then a servlet cannot forward to or include another servlet.

To forward to or include another servlet, you must obtain a *request dispatcher* for that servlet—this is the mechanism for dispatching an HTTP request to an alternative servlet. Use either of the following servlet context methods:

- RequestDispatcher getRequestDispatcher(String path)
- RequestDispatcher getNamedDispatcher(String name)

For getRequestDispatcher(), input the URI path of the target servlet. For getNamedDispatcher(), input the name of the target servlet, according to the <servlet-name> element for that servlet in the web.xml file.

In either case, the returned object is an instance of a class that implements the javax.servlet.RequestDispatcher interface. (Such a class is provided by the servlet container.) The request dispatcher is a wrapper for the target servlet. In general, the duty of a request dispatcher is to serve as an intermediary in routing requests to the resource that it wraps.

A request dispatcher has the following methods to execute any includes or forwards:

- void include(ServletRequest request, ServletResponse response)
- void forward(ServletRequest request, ServletResponse response)

As you can see, you pass in the servlet request and response objects when you call these methods.

#### <span id="page-40-1"></span>**Why Use Includes and Forwards?**

A servlet include is a convenient way to do any of the following:

- Reuse existing code without having to rewrite it.
- Include the same processing or output in multiple servlets, without having to implement the code in each individual servlet.
- Include content from a static file.

You are including the output of the target servlet *in addition to* the output of the originating servlet.

These points are similarly true for servlet forwards, but remember that with a forward, the output of the target servlet is *instead of* the output of the originating servlet, not in addition to it.

#### <span id="page-41-0"></span>**Step-by-Step Through the Include or Forward Process**

Here are basic steps to implement an include or forward:

**1.** Use the getServletConfig() method of the servlet (specified in the javax.servlet.Servlet interface) to retrieve a servlet configuration object.

ServletConfig config = getServletConfig();

**2.** Use the getServletContext() method of the servlet configuration object to retrieve the servlet context object for the servlet.

ServletContext context = config.getServletContext();

**3.** Use the getRequestDispatcher() or getNamedDispatcher() method of the servlet context object to retrieve a RequestDispatcher object. For getRequestDispatcher(), specify the URI path of the target servlet; for getNamedDispatcher(), specify the name of the target servlet, according to the relevant <servlet-name> element in the web.xml file.

RequestDispatcher rd = context.getRequestDispatcher("*path*");

RequestDispatcher rd = context.getNamedDispatcher("*name*");

**4.** Use the include() for forward() method of the request dispatcher, as appropriate, to execute the include or forward, respectively. Pass the servlet request and response objects.

rd.include(request, response); rd.forward(request, response);

You can combine all four steps into a single statement, as in the following example:

getServletConfig().getServletContext().getRequestDispatcher ("*path*").include(request, response);

> **Note:** Alternatively, you can retrieve a request dispatcher through the getRequestDispatcher() method of the request object (HttpServletRequest instance).

The next section shows a complete example for a servlet include.

#### <span id="page-41-1"></span>**Complete Example of a Servlet Include**

This section provides a complete example of a servlet including the output of another servlet. The RequestInfoExample class, shown in ["Complete Example Retrieving](#page-38-0)  [Request Information" on page 2-11,](#page-38-0) is updated to include output from a slightly modified version of the HelloWorld class shown in ["Simple Servlet Example" on](#page-32-0)  [page 2-5](#page-32-0).

Here is the slightly modified Hello World example whose output will be included. The class is now called HelloIncluded and is not in a package:

```
import java.io.*;
import javax.servlet.*;
import javax.servlet.http.*;
public class HelloIncluded extends HttpServlet {
     public void doGet(HttpServletRequest request, HttpServletResponse response)
     throws IOException, ServletException
     {
         response.setContentType("text/html");
         PrintWriter out = response.getWriter();
         out.println("<html>");
         out.println("<head>");
        out.println("<title>Hello World!</title>");
         out.println("</head>");
        out.println("<br/>body>");
         out.println("<h1>Hi Amy!</h1>");
       out.println("</body>");
        out.println("</html>");
     }
}
```
Here is the updated request information example class, now called RequestInfoWithInclude, that includes the output from HelloIncluded. Key code is highlighted in **bold**:

```
import java.io.*;
import javax.servlet.*;
import javax.servlet.http.*;
public class RequestInfoWithInclude extends HttpServlet {
     public void doGet(HttpServletRequest request,
                       HttpServletResponse response)
         throws IOException, ServletException
     {
         response.setContentType("text/html;charset=UTF-8");
         PrintWriter out = response.getWriter();
         out.println("<html>");
        out.println("<br/>body>");
         out.println("<h3>" + "My Request Info Example" + "</h3>");
         out.println("<table border=0><tr><td>");
         out.println("Method:");
        out.println("</td><td>");
         out.println(request.getMethod());
        out.println("</td></tr><tr><td>");
         out.println("Request URI:");
        out.println("</td><td>");
         out.println(request.getRequestURI());
        out.println("</td></tr><tr><td>");
         out.println("Protocol:");
        out.println("</td><td>");
         out.println(request.getProtocol());
        out.println("</td></tr>");
        out.println("</table>");
```
}

```
 out.println("</body>");
     out.println("</html>");
     getServletConfig().getServletContext().getRequestDispatcher
                         ("/mypath/helloincluded").include(request, response);
 }
```
The path /mypath/helloincluded is a URI consisting of the context path and servlet path. The assumption is that the application has been configured so that HelloIncluded can also be requested directly, as follows:

http://*host*:*port*/mypath/helloincluded

(See [Chapter 3, "Deploying and Invoking Servlets"](#page-46-0) for related information.)

You could similarly include a JSP page instead of a servlet, such as in the following example:

> getServletConfig().getServletContext().getRequestDispatcher ("/mypath/hello.jsp").include(request, response);

Invoking RequestInfoWithInclude results in output such as the following:

# My Request Info Example

Method: **GET** Request URI: /servlet/RequestInfoWithInclude Protocol:  $HTTP/1.1$ 

# Hi Amy!

# **When to Use Filters for Pre-Processing and Post-Processing**

Request objects and response objects are typically passed directly between the servlet container and a servlet. The servlet specification, however, allows *servlet filters*, which are Java programs that execute on the server and can be interposed between servlets and the servlet container to wrap and preprocess requests or to wrap and postprocess responses. A filter is invoked when there is a request for a resource that the filter has been mapped to in the servlet configuration.

Filters can effectively transform requests and responses. Use filters if you want to apply preprocessing or postprocessing for a group of servlets. (If you want to modify the request or response for just one servlet, there is no need to create a filter. You can just do what is required directly in the servlet itself.)

You can use filters in scenarios such as accessing a resource, or processing a request to that resource, prior to the request being invoked; or wrapping a request or response in a customized request object or response object, respectively. You can act on a servlet with a chain of filters in a specified order.

One example is an encryption filter. Servlets in an application may generate response data that is sensitive and should not go out over the network in clear-text form, especially when the connection has been made using a nonsecure protocol such as

HTTP. A filter can encrypt the responses. (Of course, in this case the client must be able to decrypt the responses.) Other examples are filters for authentication, logging, auditing, data compression, and caching.

See [Chapter 5, "Understanding and Using Servlet Filters"](#page-78-0) for details.

# **When to Use Event Listeners for Servlet Notification**

The servlet specification adds the capability to track key events in your Web applications through *event listeners*. You can implement listeners to notify your application of application events, session events, or request events. This functionality allows more efficient resource management and automated processing based on event status.

Use event listeners if there is reason for your application to be notified of any of the following.

- For the servlet context:
	- **–** The servlet context is newly created or is about to be shut down.
	- **–** Servlet context attributes are added, removed, or replaced.
- For a session:
	- **–** A session is newly created or is newly invalidated or timed out.
	- **–** Session attributes are added, removed, or replaced.
	- **–** A session is newly active or passive.
	- **–** An object is newly bound to or unbound from a session.
- For a request:
	- **–** A request is being newly processed.
	- **–** Request attributes are added, removed, or replaced.

As an example, consider a Web application comprising servlets that access a database. You can create a servlet context lifecycle event listener to manage the database connection. This event listener may function as follows:

- **1.** The event listener is notified of application startup.
- **2.** The application logs in to the database and stores the connection object in the servlet context.
- **3.** Servlets use the database connection to perform SQL operations.
- **4.** The event listener is notified of imminent application shutdown (shutdown of the Web server or removal of the application from the Web server).
- **5.** Prior to application shutdown, the event listener closes the database connection.

An event listener class is declared in the web.  $xml$  deployment descriptor and invoked and registered upon application startup. When an event occurs, the servlet container calls the appropriate event listener method.

See [Chapter 6, "Understanding and Using Event Listeners"](#page-94-0) for details.

# <span id="page-46-0"></span>**Deploying and Invoking Servlets**

After being deployed, a servlet is invoked by OC4J when a request for the servlet arrives from a client. The client request may come from a Web browser or a Java client application, or from another servlet in the application using the request-forward or request-include mechanism, or from a remote object on a server.

A servlet is requested through its URL mapping, which is according to how the servlet is configured and deployed, with a portion of the URL (the servlet path) being specified in the standard web.xml file, and another portion (the context path) being determined either during deployment or according to the standard application.xml file, depending on how you deploy.

The following sections cover servlet deployment and invocation:

- **[Initial Considerations and OC4J Scenarios](#page-46-2)**
- **[Summary of URL Components](#page-48-0)**
- [Deploying a Web Application to OC4J](#page-51-0)
- [Invoking a Servlet in OC4J](#page-54-0)
- [Deploying and Invoking the Simple Servlet Example](#page-56-0)
- **[Preloading Servlets](#page-60-0)**

# <span id="page-46-2"></span>**Initial Considerations and OC4J Scenarios**

Before discussing deployment and invocation of servlets in OC4J, we summarize some initial considerations and scenarios:

- [A Brief Overview of OC4J Administration](#page-46-1)
- [OC4J in a Standalone Versus Oracle Application Server Environment](#page-47-0)
- [OC4J and Oracle Application Server Administration Tools](#page-47-1)

## <span id="page-46-1"></span>**A Brief Overview of OC4J Administration**

OC4J supports the following standards for deploying and managing applications in a J2EE environment:

- *Java Management Extensions (JMX)* 1.2 specification allows standard interfaces to be created for managing resources, such as services and applications, in a J2EE environment. The OC4J implementation of JMX provides a user interface that you can use to completely manage an OC4J server and applications running within it.
- *Java 2 Platform, Enterprise Edition Management Specification* (JSR-77) allows objects known as *MBeans* (managed beans) to be created for runtime management of

applications in a J2EE environment. In OC4J, you can directly access MBeans through a System MBean Browser in Oracle Enterprise Manager 10*g*, but many of their properties are exposed in a more user-friendly way through other features of Enterprise Manager.

*Java 2 Enterprise Edition Deployment API Specification (JSR-88) defines a standard* API for configuring and deploying J2EE applications and modules into a J2EE-compatible environment. The OC4J implementation includes the ability to create or edit a *deployment plan* containing the OC4J-specific configuration data needed to deploy a component into OC4J.

The OC4J deployment plan editor and System MBean Browser are exposed through Oracle Enterprise Manager 10*g* Application Server Control, referred to as *Application Server Control*. The user interface for this is the *Application Server Control Console*. Additionally, for convenience, many parameters corresponding to MBeans properties, including key properties relating to Web modules, are exposed through other pages of the Application Server Control Console.

In general, avoid direct manipulation of OC4J MBeans or OC4J-specific XML configuration files where possible. The XML files are updated automatically by OC4J when you use the Application Server Control Console. For this reason, this document contains relatively few examples of OC4J-specific XML configuration, although there is reference information in [Appendix B, "Web Module Configuration Files"](#page-136-0). There may be deployment situations, however, where an orion-web.xml property is not exposed through the Application Server Control Console. In these situations, directly manipulating the XML file may be the only option.

For general information about OC4J deployment, configuration, and administration, refer to the *Oracle Containers for J2EE Deployment Guide* and the *Oracle Containers for J2EE Configuration and Administration Guide*. For more information about Application Server Control, you can also refer to the introduction to administration tools in the *Oracle Application Server Administrator's Guide*.

# <span id="page-47-0"></span>**OC4J in a Standalone Versus Oracle Application Server Environment**

During development, it is typical to use OC4J by itself, outside an Oracle Application Server environment. We refer to this *standalone* OC4J (or, sometimes, as *unmanaged* OC4J). In this scenario, OC4J can use its own Web listener and is not managed by any external Oracle Application Server processes.

By contrast, a full Oracle Application Server environment (sometimes referred to as *managed* OC4J), includes the use of Oracle HTTP Server as the Web listener, and the Oracle Process Manager and Notification Server (OPMN) to manage the environment.

See the *Oracle Containers for J2EE Configuration and Administration Guide* for additional information about Oracle Application Server versus standalone environments and about the use of Oracle HTTP Server and OPMN with OC4J.

See the *Oracle HTTP Server Administrator's Guide* for general information about Oracle HTTP Server and the related mod\_oc4j module. (Connection to the OC4J servlet container from Oracle HTTP Server is through this module.) See the *Oracle Process Manager and Notification Server Administrator's Guide* for general information about OPMN.

# <span id="page-47-1"></span>**OC4J and Oracle Application Server Administration Tools**

In either an Oracle Application Server or standalone environment, you can deploy, bind, configure, and administer your J2EE applications in OC4J through the Application Server Control, introduced in ["A Brief Overview of OC4J Administration"](#page-46-1) [on page 3-1.](#page-46-1) This is generally the preferred way to manage your applications, and is therefore emphasized in this document. You can deploy an application through the Application Server Control Console "Deploy" feature in the Applications tab that is accessible from the OC4J Home page. Application Server Control Console pages for Web module configuration are discussed in [Appendix A, "Web Module](#page-124-0)  [Administration".](#page-124-0)

In standalone OC4J, you also have the option of using the command-line OC4J admin\_client.jar tool to deploy and bind your J2EE applications.

Alternatively, if you use the Oracle JDeveloper tool to develop your application, you can use it to deploy and bind the application as well.

Also, in some cases and particularly during development, it may be necessary to configure aspects of an OC4J application through direct manipulation of OC4J-specific XML files. For this reason, reference documentation for these files is included in the OC4J documentation set. Elements and attributes of the

global-web-application.xml (global) and orion-web.xml (application-level) OC4J-specific Web module configuration files are documented in [Appendix B, "Web](#page-136-0)  [Module Configuration Files"](#page-136-0).

See the *Oracle Containers for J2EE Deployment Guide* and *Oracle Containers for J2EE Configuration and Administration Guide* for general information about using the Application Server Control Console or admin\_client.jar tool to deploy and manage your applications. There is also extensive online help for the Application Server Control Console.

# <span id="page-48-0"></span>**Summary of URL Components**

Before discussing servlet deployment and invocation, it is useful to summarize the components of a URL and what determines their values. Here is the generic construct (though note that *pathinfo* is usually empty):

*protocol*://*host*:*port*/*contextpath*/*servletpath*/*pathinfo*

You can also have additional information following any delimiters, such as request parameter settings following a question mark ("?") delimiter:

*protocol*://*host*:*port*/*contextpath*/*servletpath*/*pathinfo*?*param1*=*value1*...

<span id="page-48-1"></span>[Table 3–1](#page-48-1) describes the components of the generic construct.

**Component Description** Protocol The network protocol to be used when invoking the Web application. General examples are HTTP, HTTPS, FTP, or ORMI (for EJBs). In a standalone environment, OC4J typically uses HTTP protocol directly through its own Web listener. In an Oracle Application Server environment, Oracle HTTP Server is the Web listener and it uses AJP (Apache JServ Protocol) to communicate to OC4J, although AJP is invisible to the end user. Protocol for an OC4J Web site is reflected in the protocol attribute of the <web-site> element in the Web site XML file, such as (typically) default-web-site.xml. Use protocol="http" for HTTP or protocol="ajp13" for AJP. (These should be set appropriately by default.)

*Table 3–1 URL Components* 

| <b>Component</b>                                           | <b>Description</b>                                                                                                    |
|------------------------------------------------------------|----------------------------------------------------------------------------------------------------|
| Host                                                       | The network name of the server that the Web application is running<br>on. If the Web client is on the same system as the application server,<br>you can use localhost. Otherwise, use the host name (as defined in<br>/etc/hosts on a UNIX system, for example), such as:                                                                                                    |
|                                                            | www.example.com                                                                                                    |
| Port                                                       | The server port that the Web server listens on. If a URL does not<br>specify a port, most browsers assume port 80 for HTTP protocol or<br>port 443 for HTTPS.                                                                                                    |
|                                                            | The port number for an OC4J Web site is reflected in the port<br>attribute of the <web-site> element in the Web site XML file. For<br/>standalone OC4J, this is typically the default-web-site. xml file<br/>and the default port is 8888. For an Oracle Application Server<br/>environment, this is typically the default-web-site. xml file, but<br/>depending on the port setting, the actual port number may be<br/>determined by OPMN. For each port, there must be one associated<br/>protocol, according to the <web-site> element protocol attribute.</web-site></web-site> |
|                                                            | Refer to the Oracle Containers for J2EE Configuration and Administration<br>Guide for general information about OC4J Web site configuration and<br>Web site XML files.                                                                                                    |
| Context path<br>(sometimes referred<br>to as context root) | The designated root path for the servlet context. When you deploy an<br>EAR file using the Application Server Control Console, this is<br>according to a <context-root> element in the standard<br/>application. xml file within the EAR file, as shown in "Create the<br/>application.xml File" on page 3-13.</context-root>                                                                                                    |
|                                                            | When you deploy a WAR file using the Application Server Control<br>Console, you can specify the context path during deployment. When<br>you deploy an EAR file using admin_client.jar, you specify the<br>context path when you bind any Web module that is part of the<br>application. (See the Oracle Containers for J2EE Deployment Guide for<br>information.)                                                                                                    |
|                                                            | In OC4J, the specified context path is reflected in the setting of the<br>root attribute of the <web-app> element (a subelement of<br/><web-site>) for the applicable Web module in the Web site XML<br/>file. (Each context is associated with a directory path in the server file<br/>system.)</web-site></web-app>                                                                                                    |
|                                                            | The <web-app> element also reflects the J2EE application name (and<br/>EAR file name) you specify during deployment, through its<br/>application attribute, and the Web module name (and WAR file<br/>name) you specify, through its name attribute. The J2EE application<br/>name, Web module name, and context path are all mapped together<br/>in this way. Here is an example:</web-app>                                                                                                    |
|                                                            | <web-app <br="" application="ojspdemos" name="ojspdemos-web">root="/ojspdemos" /&gt;</web-app>                                                                                                    |
|                                                            | When you deploy a WAR file by itself, it is associated with the OC4J<br>default J2EE application.                                                                                                    |

*Table 3–1 (Cont.) URL Components* 

| <b>Component</b> | <b>Description</b>                                                                                                    |
|------------------|----------------------------------------------------------------------------------------------------|
| Servlet path     | The designated path, beyond the context path, for the particular<br>servlet you want to invoke. Specify the servlet path through standard<br>mappings in the Web module web. xml file.                                                                                                    |
|                  | A servlet class is mapped to a servlet name of your choosing through<br><servlet-class> and <servlet-name> subelements of a<br/><servlet> element. The servlet name is mapped to a servlet path<br/>through <servlet-name> and <url-pattern> subelements of a<br/><servlet-mapping> element. (You can map a single servlet class<br/>to multiple servlet names and multiple servlet paths.) Here is an<br/>example:</servlet-mapping></url-pattern></servlet-name></servlet></servlet-name></servlet-class> |
|                  | <web-app></web-app>                                                                                                    |
|                  | <servlet><br/><servlet-name>logout</servlet-name><br/><servlet-class><br/>oracle.security.jazn.samples.http.Logout<br/></servlet-class><br/></servlet><br><servlet-mapping><br/><servlet-name>logout</servlet-name><br/><url-pattern>/logout/*</url-pattern><br/></servlet-mapping>                                                                                                    |
|                  |                                                                                                    |
| Path information | (This is typically empty.) Beyond the context path and servlet path, a<br>URL can contain additional information that is supplied to the servlet<br>through the HTTP request object. Such information is presumably<br>understood by the servlet. This information is separate from any<br>request parameter settings or other URL components that follow<br>delimiters such as question marks. Such delimiters would follow any<br>path information.                                                       |

*Table 3–1 (Cont.) URL Components* 

**Note:** The name specified in a <servlet-name> element is the name you input to the servlet context getNamedDispatcher() method if you want a request dispatcher for that servlet.

Consider the following sample URL:

http://www.example.com:*port*/foo/bar/mypath/myservlet/info1/info2?user=Amy

In the process of invoking a servlet according to a URL supplied by a client browser, the servlet container takes the following steps:

**1.** It examines everything in the URL after the port number, then examines its own configuration settings (such as in a Web site XML file) for recognized context paths, then determines what part of the URL is the context path.

Assume for this example that /foo/bar is the context path.

**2.** It examines everything in the URL after the context path, then examines the servlet mappings in the web.xml file for recognized servlet paths, then determines what part of the URL is the servlet path.

At this point, the servlet can be invoked. The servlet container does not use any information beyond the servlet path.

Assume for this example that /mypath/myservlet is the servlet path.

**3.** If anything remains in the URL after the servlet path and preceding any URL delimiters (such as "?" in this example, which delimits request parameter settings), that portion of the URL is taken as extra information and is passed to the servlet through the HTTP request object.

Assume for this example that  $/$ info1 $/$ info2 is the extra path information.

As shown in this example, the context path, servlet path, and any path information can all be "compound" components, with one or more forward-slashes between parts. In many cases, the context path may be simple, such as just foo, and the servlet path may also be simple, such as just myservlet, and any path information may be simple as well. But it is impossible to know by just looking at a URL what part of it is the context path, what part is the servlet path, and what part is extra path information (if any). You must examine the configuration in the Web site XML file and  $w$ eb.  $x$ ml file to determine this.

#### **Notes:**

- Cookie names are based on the host name, port number, and path (just the context path by default, but possibly including the servlet path as well).
- You can retrieve the context path, servlet path, and path information through the getContextPath(), getServletPath(), and getPathInfo() methods of the HTTP request object.

# <span id="page-51-0"></span>**Deploying a Web Application to OC4J**

In OC4J, according to the J2EE specification, you deploy a J2EE application as an EAR file. The EAR file contents include zero or more WAR files for Web applications (combinations of servlets and JSP pages) that are part of the overall J2EE application.

If you want to deploy a Web application only, you can either package the WAR file inside an EAR file, effectively defining a J2EE wrapper application, or you can deploy the WAR file directly.

The following sections, after a review of standard application structure, discuss the general steps for each approach:

- **[Application Structure](#page-51-1)**
- [Summary of General Steps to Deploy a WAR File](#page-53-0)
- [Summary of General Steps to Deploy an EAR File](#page-53-1)

Note that this discussion does not go into detail—it is intended only as a summary. See the *Oracle Containers for J2EE Deployment Guide* for specific information and procedures for deploying to OC4J.

#### <span id="page-51-1"></span>**Application Structure**

The standard Web application structure, as specified in the *Java Servlet Specification*, is as follows:

```
root_directory/
   Static files (for example, index.html)
   JSP pages
```

```
 WEB-INF/
    web.xml
    classes/
       servlet classes (directory substructure according to Java package)
    lib/
       JAR files (libraries and dependency classes)
```
This structure is reflected in the structure of a standard WAR file, used to deploy a Web application. The standard web.xml file, also specified in the *Java Servlet Specification*, is where you configure servlets and JSP pages (among other things). See ["Summary of General Steps to Deploy a WAR File",](#page-53-0) which follows shortly, for additional information about WAR files and web.xml.

**Note:** For OC4J-specific Web module settings, you can include an orion-web.xml under /WEB-INF along with the web.xml file. Alternatively, you can let OC4J create the orion-web.xml file automatically and use the Application Server Control Console for OC4J-specific settings (which are then reflected in orion-web.xml).

The standard J2EE application structure, as specified in the *Java 2 Enterprise Edition Specification*, is a superset of the Web application structure, as follows:

```
root_directory/
   META-INF/
       application.xml
    WebModule/
      Static files (for example, index.html)
       JSP pages
       WEB-INF/
          web.xml
          classes/
             servlet classes (directory substructure according to Java package)
          lib/
             JAR files (libraries and dependency classes)
    EJBModule/...
    ClientModule/...
    ResourceAdapterModule/...
```
This structure is reflected in the structure of a standard EAR file, used to deploy a J2EE application and the WAR and other archive files that it contains. The standard application.xml file, also specified in the *Java 2 Enterprise Edition Specification*, is where you configure a J2EE application and its modules, including Web modules. The EAR file contains any WAR files, EJB JAR files, application client JAR files, and resource adapter RAR files containing modules for the application. See ["Summary of](#page-53-1)  [General Steps to Deploy an EAR File",](#page-53-1) which follows shortly, for additional information about EAR files and application.xml.

**Note:** For OC4J-specific J2EE application settings, it is permissible to include an orion-application.xml file under /META-INF along with the standard application.xml file. But it is more typical to let OC4J create the orion-application.xml file automatically and to use the Application Server Control Console for OC4J-specific settings (which are then reflected in orion-application.xml). See the *Oracle Containers for J2EE Developer's Guide* for information about the orion-application.xml file.

## <span id="page-53-0"></span>**Summary of General Steps to Deploy a WAR File**

To deploy a Web application directly as a WAR file (as opposed to putting the WAR file into a J2EE EAR file), use the following general steps.

**1.** Create a standard web. xml file to configure the Web application. A web. xml file is required within a WAR file. Within the top-level <web-app> element, use <servlet> and <servlet-mapping> subelements to configure servlets and JSP pages.

Map a servlet class to a URL servlet path by using the <servlet-name> and <servlet-class> subelements of a <servlet> element, and the <servlet-name> and <url-pattern> subelements of a <servlet-mapping> element. The name is of your choosing but should be logical; its purpose is simply to map the servlet class to the servlet path.

```
<web-app>
...
```

```
 <servlet>
    <servlet-name>servletname</servlet-name>
     <servlet-class>package.Classname</servlet-class>
   </servlet>
  <servlet-mapping>
    <servlet-name>servletname</servlet-name>
     <url-pattern>servletpath</url-pattern>
   </servlet-mapping>
...
</web-app>
```
- **2.** Create a WAR file to contain your Web application components and web. xml file, from the root directory of a directory structure that parallels the Web application structure shown in ["Application Structure" on page 3-6](#page-51-1).
- **3.** Deploy the WAR file to OC4J. If you use the Application Server Control Console "Deploy" feature (available from the Applications tab that is accessible from the OC4J Home page), this includes the opportunity to supply or create, and optionally edit, a standard JSR-88-compliant deployment plan.
- **4.** Bind the Web application. This is the process that associates the Web application with an OC4J Web site, and associates a URL context path to use in accessing the Web application. When you use the Application Server Control Console to deploy a WAR file, binding is included in the deployment steps and you have the opportunity to specify the context path.

**Note:** You cannot configure parameters that would correspond to an orion-application.xml file when you deploy a standalone WAR file, because there can be no orion-application.xml file within a WAR file. You would have to package the WAR file in an EAR file to configure such parameters. See ["Application Structure" on page 3-6](#page-51-1) for related information.

## <span id="page-53-1"></span>**Summary of General Steps to Deploy an EAR File**

To deploy a Web application as a WAR file within an EAR file, as opposed to deploying the WAR file directly, use the following steps.

**1.** Create a web. xm1 file and WAR file for the Web application, as described in the preceding section, ["Summary of General Steps to Deploy a WAR File"](#page-53-0).

**2.** Create a standard application. xml file, which configures a J2EE application. An application.xml file is required within an EAR file. In particular, map the Web application you are deploying to a URL context path—this is where Application Server Control obtains context path information, which is subsequently written to the Web site XML file.

Within a <web> element, use a <web-uri> subelement to specify the WAR file name, together with a <context-root> subelement to specify the context path.

```
<application>
...
    <module>
       <web>
          <web-uri>warname.war</web-uri>
          <context-root>contextpath</context-root>
       </web>
    </module>
...
</application>
```
- **3.** Create an EAR file to contain your application components and application.xml file, from the root directory of a directory structure that parallels the J2EE application structure shown in ["Application Structure" on](#page-51-1)  [page 3-6](#page-51-1).
- **4.** Deploy the EAR file to OC4J. If you use the Application Server Control Console "Deploy" feature (available from the Applications tab that is accessible from the OC4J Home page), this includes the opportunity to supply or create, and optionally edit, a standard JSR-88-compliant deployment plan.
- **5.** Bind any Web application to be invoked. This is the process that associates the Web application with an OC4J Web site, and associates a URL context path to use in accessing the Web application. When you use the Application Server Control Console to deploy an EAR file, binding of a Web application is included in the deployment steps, and the context path is according to the standard application.xml file that you provided in the EAR file, as noted in the preceding text.

# <span id="page-54-0"></span>**Invoking a Servlet in OC4J**

This section discusses how to invoke a servlet in a standalone OC4J environment versus an Oracle Application Server environment, and covers special OC4J features for invoking a servlet by class name in a development or testing scenario:

- [Invoking a Servlet in a Standalone OC4J Environment](#page-54-1)
- [Invoking a Servlet by Class Name During OC4J Development](#page-55-0)
- [Invoking a Servlet in an Oracle Application Server Environment](#page-56-1)

## <span id="page-54-1"></span>**Invoking a Servlet in a Standalone OC4J Environment**

In a standalone OC4J environment, a Web site uses HTTP protocol directly through the OC4J Web listener, without going through the Oracle HTTP Server, and is configured according to settings in the default-web-site.xml file. (This is the typical name, but Web site XML file names are according to settings in the server.xml file and can be changed as desired.)

When a servlet is requested, the OC4J servlet container interprets the URL as described in ["Summary of URL Components" on page 3-3](#page-48-0), which also discusses considerations in how the context path and servlet path are determined. By default in standalone OC4J, the port is 8888, which is used for many examples in this document (given that it is a developer's guide).

If "/mypath" is the context path and "/myservlet" is the servlet path, for example, you will invoke the servlet with a URL such as the following:

http://www.example.com:8888/mypath/myservlet

# <span id="page-55-0"></span>**Invoking a Servlet by Class Name During OC4J Development**

For a development or testing scenario in standalone OC4J, there is a convenience mechanism for invoking a servlet by class name. For security reasons, use this mechanism *only* while developing or testing your application.

With a true setting of the OC4J system property http.webdir.enable (where false is the default), the servlet-webdir attribute in the <orion-web-app> element of the global-web-application.xml file or orion-web.xml file defines a special URL component used to invoke servlets by class name. This URL component follows the context path in the URL, and anything following this URL component is assumed to be a servlet class name, including applicable package information. The servlet class name appears instead of a servlet path in the URL. (Technically, the servlet-webdir value is the servlet path and acts as a servlet itself, and the class name of the servlet you wish to execute is taken as path information.)

OC4J will look for the class under the /WEB-INF/classes directory (in a subdirectory according to the package) or in a JAR file in the /WEB-INF/lib directory of the Web application associated with the context path.

#### **Notes:**

- You can set servlet-webdir (servletWebdir) through the Application Server Control deployment plan editor.
- You can use the invocation by class name mechanism with the OC4J default Web application by placing the class under the j2ee/home/default-web-app/WEB-INF/classes directory and using the context path of the default Web application ("/" by default) in the URL.

Generally speaking, for any given application in a scenario with the true setting of http.webdir.enable, OC4J behavior for invocation by class name is determined by the servlet-webdir setting in the orion-web.xml file for that application, if there is a setting. But note the following:

- Any setting of servlet-webdir in the global-web-application. xml file acts as a default value (as is true with configuration settings in global-web-application.xml in general). If there is no servlet-webdir setting in global-web-application.xml, however, then the default value is "" (empty quotes). This setting disables invocation by class name. The default value is used in the event that orion-web.xml is not included with the application deployment, or does not have a servlet-webdir setting.
- You can disable servlet invocation by class name in either of two ways:
	- Use the default false value of the system property http.webdir.enable. This results in any servlet-webdir setting being ignored. (See the *Oracle Containers for J2EE Configuration and Administration Guide* for general information about OC4J system properties.)

**–** Set a servlet-webdir value of "" (empty quotes), either through global-web-application.xml or orion-web.xml.

The servlet-webdir attribute is also discussed in ["<orion-web-app>" on page B-12.](#page-147-0)

Assuming a context path of "/mypath" and a setting of servlet-webdir="/servlet/", the following URL invokes the servlet foo.bar.SessionServlet by its class name:

http://www.example.com:8888/mypath/servlet/foo.bar.SessionServlet

**Important:** Allowing the invocation of servlets by class name presents a significant security risk. Do not configure OC4J to operate in this mode in a production environment. See ["Best](#page-120-0)  [Practices for Security" on page 8-1](#page-120-0) for information.

#### <span id="page-56-1"></span>**Invoking a Servlet in an Oracle Application Server Environment**

In an Oracle Application Server environment, OC4J is accessed through the Oracle HTTP Server, which uses AJP protocol to communicate to OC4J. (AJP is invisible to the end user.) A Web site is configured according to settings in the default-web-site.xml file. (This is the typical name, but Web site XML file names are according to settings in the server.  $xml$  file and can be changed as desired.)

When a servlet is requested, the OC4J servlet container interprets the URL as described in ["Summary of URL Components" on page 3-3](#page-48-0), which also discusses considerations in how the port, context path, and servlet path are determined.

If "/mypath" is the context path and "/myservlet" is the servlet path, for example, you will invoke the servlet with a URL such as the following (with an appropriate port number):

http://www.example.com:*port*/mypath/myservlet

# <span id="page-56-0"></span>**Deploying and Invoking the Simple Servlet Example**

In this section, we deploy and invoke the servlet shown in ["Simple Servlet Example"](#page-32-1) [on page 2-5.](#page-32-1) First we deploy it directly as a WAR file, then as a WAR file within an EAR file.

#### **Deploy the Servlet Example as a WAR File**

In this section, we use the following steps, first outlined in ["Summary of General Steps](#page-53-0)  [to Deploy a WAR File" on page 3-8,](#page-53-0) to deploy the simple servlet example directly as a WAR file:

- **1.** [Create the web.xml File](#page-56-2)
- **2.** [Create the WAR File](#page-57-0)
- **3.** [Deploy the WAR File and Bind the Web Application](#page-57-1)

See ["Invoke the Servlet Example" on page 3-14](#page-59-0) for execution of the servlet, and for how some of the deployment specifications are reflected in the URL of the servlet.

#### <span id="page-56-2"></span>**Create the web.xml File**

Here is a web. xml file for the simple servlet example. The <servlet-class> element reflects the package name and class name specified in HelloWorld.java, shown in ["Write the Sample Code" on page 2-6](#page-33-0). The  $\text{curl-pattern}$  element

specifies myhello as the servlet path portion of the URL to use in invoking the servlet. The servlet name maps the class name to the servlet path.

```
<?xml version="1.0"?>
<!DOCTYPE web-app (doctype...)> 
<web-app>
  <servlet>
    <servlet-name>hello</servlet-name>
     <servlet-class>mytest.HelloWorld</servlet-class>
   </servlet>
  <servlet-mapping>
    <servlet-name>hello</servlet-name>
     <url-pattern>myhello</url-pattern>
  </servlet-mapping>
</web-app>
```
#### <span id="page-57-0"></span>**Create the WAR File**

Here is the directory structure for the simple servlet example, according to the standard Web application structure:

```
root_directory/
   WEB-INF/
      web.xml
       classes/
          mytest/
             HelloWorld.class
             HelloWorld.java
```
The WAR file must reflect this structure. If you want to create the WAR file manually, you can use the JAR utility, with the following command, while your current directory is the root directory (assume % is the system prompt):

```
% jar cvf MyHelloWorld.war .
```
This generates the WAR file MyHelloWorld.war, with the following contents and structure (where the Manifest.mf file and META-INF directory are created automatically):

```
META-INF/Manifest.mf
WEB-INF/web.xml
WEB-INF/classes/mytest/HelloWorld.class
WEB-INF/classes/mytest/HelloWorld.java
```
The WAR file name should reflect the key Web component name. In this case, it reflects the class name of the servlet example.

#### <span id="page-57-1"></span>**Deploy the WAR File and Bind the Web Application**

Deploy the WAR file, typically through Application Server Control "Deploy" feature (available from the Applications tab, which is accessible from the OC4J Home page).

In the Application Server Control Console:

- **1.** Specify the WAR file.
- **2.** Instruct Application Server Control to create a new deployment plan.
- **3.** Specify an application (Web application) name, which should reflect the WAR file name.
- **4.** Specify the parent application (the OC4J default application by default).
- **5.** Specify the Web site for binding the Web application, such as default-web-site.
- **6.** Specify the context path (or use the default, derived from the WAR file name). For this example, specify "/mycontext".

**Note:** If you use admin\_client.jar instead of the Application Server Control Console, deploying and binding are separate steps, and you specify the context path when you bind. See the *Oracle Containers for J2EE Deployment Guide* for information.

#### **Deploy the Servlet Example as an EAR File**

In this section, we use the following steps, first outlined in ["Summary of General Steps](#page-53-1)  [to Deploy an EAR File" on page 3-8,](#page-53-1) to deploy the simple servlet example as a WAR file within an EAR file:

- **1.** [Create the web.xml File and WAR file.](#page-58-1)
- **2.** [Create the application.xml File](#page-58-0)
- **3.** [Create the EAR File](#page-59-1)
- **4.** [Deploy the EAR File and Bind the Contained Web Application](#page-59-2)

See ["Invoke the Servlet Example" on page 3-14](#page-59-0) for execution of the servlet, and for how some of the deployment specifications are reflected in the URL of the servlet.

#### <span id="page-58-1"></span>**Create the web.xml File and WAR file.**

First, create the web.xml file and WAR file, as you would if you were deploying the WAR file directly. This is described in ["Create the web.xml File" on page 3-11](#page-56-2) and ["Create the WAR File" on page 3-12.](#page-57-0)

#### <span id="page-58-0"></span>**Create the application.xml File**

Here is an application.xml file for the simple servlet example, to use in deploying the servlet in a WAR file within an EAR file. When you use the Application Server Control Console to deploy, this is where the context path is determined; then it is subsequently written to the Web site XML file. The <web-uri> element indicates the name of the WAR file. The <context-root> element ties the Web application of the WAR file (in this case, the servlet example) to the desired URL context path, /mycontext.

```
<?xml version = '1.0' encoding = 'UTF-8'?>
<!DOCTYPE web-app (doctype...)> 
<application>
    <module>
       <web>
          <web-uri>MyHelloWorld.war</web-uri>
          <context-root>/mycontext</context-root>
       </web>
    </module>
</application>
```
**Note:** When you use admin\_client.jar to deploy an EAR file and bind a contained Web application, you specify the context path directly when you bind the Web application.

#### <span id="page-59-1"></span>**Create the EAR File**

Before creating the EAR file, follow these steps to prepare your directory structure:

- **1.** From your desired root directory, create a META-INF subdirectory.
- **2.** Place the application.xml file in META-INF, according to the standard J2EE application structure.
- **3.** Place the WAR file in the root directory.

This results in the following directory structure:

```
root_directory/
   META-INF/
      application.xml
   MyHelloWorld.war
```
If you want to create the EAR file manually, you can use the JAR utility, with the following command, while your current directory is the root directory (assume % is the system prompt):

```
% jar cvf MyHelloWorld.ear .
```
This generates the EAR file MyHelloWorld.ear, with the following contents and structure (where the Manifest.mf file is created automatically):

```
MyHelloWorld.war
META-INF/application.xml
META-INF/Manifest.mf
```
#### <span id="page-59-2"></span>**Deploy the EAR File and Bind the Contained Web Application**

Deploy the EAR file, typically through the Application Server Control "Deploy" feature (available from the Applications tab, which is accessible from the OC4J Home page).

In the Application Server Control Console:

- **1.** Specify the EAR file.
- **2.** Instruct Application Server Control to create a new deployment plan.
- **3.** Specify a J2EE application name, which should reflect the EAR file name.
- **4.** Specify the parent application (the OC4J default application by default).
- **5.** Specify the Web site for binding the Web application, such as default-web-site.

**Note:** If you use admin\_client.jar instead of the Application Server Control Console, deploying an EAR file and binding a contained Web application are separate steps. See the *Oracle Containers for J2EE Deployment Guide* for information.

#### <span id="page-59-0"></span>**Invoke the Servlet Example**

Given the WAR file deployment or EAR file deployment shown previously (both of which specify the same servlet path and context path), invoke the servlet as follows, specifying the appropriate host name. The URL here assumes an OC4J port number of 8888, which is the default for OC4J in a standalone environment.

http://www.example.com:8888/mycontext/myhello

The servlet path, myhello, is according to the web. xml file you provided during deployment. The context path, /mycontext, is according to either the application.xml file or according to your specification in binding the Web application, as discussed earlier. (["Summary of URL Components" on page 3-3](#page-48-0)  includes discussion of context paths.)

Here is the output of the servlet:

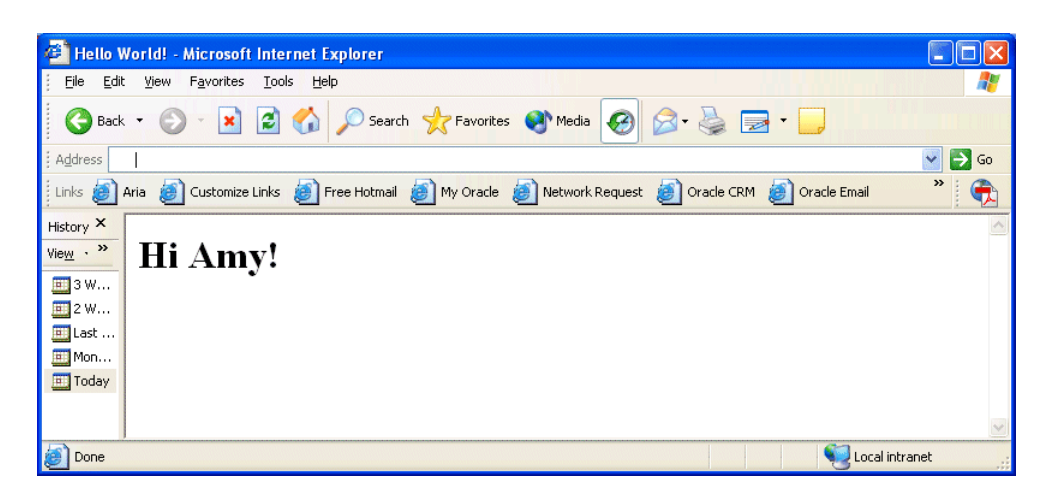

# <span id="page-60-0"></span>**Preloading Servlets**

Typically, the servlet container instantiates and loads a servlet class when it is first requested, such as by direct request through the browser, or through an include or forward. However, if you want any servlets to start as soon as the server starts, you can arrange for them to be preloaded through settings in the server.xml file, the Web site XML file (such as default-web-site.xml), and the web.xml file. Preloaded servlets are loaded and initialized when the OC4J server starts up or when the Web application is deployed or redeployed.

Preloading requires the following steps:

- **1.** Verify that the relevant <application> element in the server. xml file has the attribute setting auto-start="true". OC4J inserts this setting by default when you deploy an application.
- **2.** Specify the attribute setting load-on-startup="true" in the relevant <web-app> subelement of the <web-site> element of the Web site XML file. (See the *Oracle Containers for J2EE Configuration and Administration Guide* for information about OC4J Web site XML files.)
- **3.** For any servlet that you want to preload, there must be a <load-on-startup> subelement under the <servlet> element in the web. xml file for the Web module.

Table 3-2 explains the behavior of the <load-on-startup> element in web.xml.

| <b>Value Range</b>                    | <b>Behavior</b>                  |
|---------------------------------------|----------------------------------|
| Less than zero $(<0)$                 | Servlet is <i>not</i> preloaded. |
| For example:                          |                                  |
| <load-on-startup>-1</load-on-startup> |                                  |

<span id="page-60-1"></span>*Table 3–2 File web.xml <load-on-startup> Behavior* 

| <b>Value Range</b>                    | <b>Behavior</b>                                                                                                    |
|---------------------------------------|----------------------------------------------------------------------------------------------------|
| Greater than or equal to zero $(>=0)$ | Servlet is preloaded. The order of its<br>loading, with respect to other<br>preloaded servlets in the same Web<br>application, is according to the<br>load-on-startup value, lowest number<br>first. (For example, 0 is loaded before<br>1, which is loaded before 2.) |
| For example:                          |                                                                                                    |
| <load-on-startup>1</load-on-startup>  |                                                                                                    |
| Empty element                         | The behavior is as if the<br>load-on-startup value is<br>Integer. MAX_VALUE, ensuring that<br>the servlet is loaded after any servlets<br>with load-on-startup values greater<br>than or equal to zero.                                                                |
| For example:                          |                                                                                                    |
| <load-on-startup></load-on-startup>   |                                                                                                    |

*Table 3–2 (Cont.) File web.xml <load-on-startup> Behavior* 

**Note:** OC4J supports the specification of *startup classes* and *shutdown classes*, described in detail in the *Oracle Containers for J2EE Developer's Guide*. Startup classes are designated through the <startup-classes> element of the server.xml file and are called immediately after OC4J initializes. Shutdown classes are designated through the <shutdown-classes> element of server.xml and are called immediately before OC4J terminates.

Be aware that startup classes are called before any preloaded servlets.

# **Understanding and Using Servlet Sessions**

Servlet sessions, used to track state information for users over multiple requests and responses, were introduced in ["What are Servlet Sessions \(User Sessions\) Used For?"](#page-25-0) [on page 1-12](#page-25-0). The following sections provide details and examples, including use of session attributes and cookies:

- **[Overview of Session Tracking](#page-62-0)**
- [Using Session Tracking in OC4J](#page-63-0)
- [Using a Session Object in Your Servlet](#page-66-0)
- [Using Cookies in Your Servlet](#page-71-0)
- [Canceling a Session](#page-76-0)

# <span id="page-62-0"></span>**Overview of Session Tracking**

The OC4J servlet container, in compliance with the servlet specification, implements session tracking through HTTP session objects, which are instances of a class that implements the javax.servlet.http.HttpSession interface. (Such a class is provided by the OC4J servlet container.) When a servlet creates an HTTP session object, the client interaction is considered to be stateful.

You can think of a session object as a dictionary that stores values (Java objects) together with their associated keys, or names (Java strings). Each name/value pair constitutes a session attribute.

The following subsections discuss session objects and other session-tracking features:

- **[Session Objects](#page-62-1)**
- **[Session IDs](#page-63-1)**
- [Cookies and Persistent Session Data](#page-63-2)
- [When to Use Cookies Versus Session Attributes](#page-63-3)

#### <span id="page-62-1"></span>**Session Objects**

A servlet uses the getSession() method of the HTTP request object to retrieve or create an HTTP session object. This method takes a boolean argument to specify whether a new session object should be created for the client if one does not already exist within the application. You can use attributes of the session object to store and retrieve data related to the user session, through the setAttribute() and getAttribute() methods. See ["Using a Session Object in Your Servlet" on page 4-5.](#page-66-0) You cannot use session objects to share data between applications, nor can you use them to share data between different clients of the same application. There is one HTTP session object for each client in each application.

## <span id="page-63-1"></span>**Session IDs**

In order to maintain a mapping between a particular session and the appropriate session object, so that it can properly access information for the current session, OC4J generates a unique session ID for each session. When a stateful servlet (essentially, a servlet that has created a session object) returns a response to the client, the session ID generated by OC4J is included in the response. If cookies are enabled, OC4J uses a session ID cookie to accomplish this. See ["How OC4J Can Use Cookies for Session](#page-64-0)  [Tracking" on page 4-3.](#page-64-0)

If cookies are disabled, the session ID is communicated through URL rewriting, and you are required to call the encodeURL() method (or the encodeRedirectURL() method, for includes or forwards) of your HTTP response object. See ["Using URL](#page-65-0)  [Rewriting for Session Tracking" on page 4-4.](#page-65-0)

## <span id="page-63-2"></span>**Cookies and Persistent Session Data**

To make session data persistent, you can store it in a database if you need the protection, transactional safety, and backup features that a database offers. For smaller amounts of data, where database functionality is not required, you can create and use your own cookies, or perhaps use the file system or other remote objects.

A cookie has a name and a single associated value, and is stored as an attribute of the HTTP request and response headers. See ["Using Cookies in Your Servlet" on page 4-10](#page-71-0).

## <span id="page-63-3"></span>**When to Use Cookies Versus Session Attributes**

Session data is typically stored and manipulated through attributes of the session object, but for small amounts of data, particularly information that you want to be persistent, you have the option of creating and using cookies instead. When to use cookies instead of session attributes is a matter of preference and intent, but consider the following:

- Cookies are communicated back and forth between the client and server in the HTTP requests and responses, while a session object remains in the server. It is obviously inefficient to move large amounts of data back and forth between the client and server, so cookies should be used only for small amounts of data.
- Because cookies travel back and forth over the network or Internet, they are generally less secure than session objects.

One philosophy, for example, might be to use session attributes for business-related data, and cookies for presentation-related data. A cookie can indicate information, such as information about the user, that tells the servlet what to display or how to display it, and does not tend to change between subsequent sessions of the same user.

# <span id="page-63-0"></span>**Using Session Tracking in OC4J**

The following sections describe key OC4J features for session tracking:

- [Configuring Session Tracking and Enabling or Disabling Cookies in OC4J](#page-64-1)
- [How OC4J Can Use Cookies for Session Tracking](#page-64-0)
- [Using URL Rewriting for Session Tracking](#page-65-0)

**[Session Tracking Through Secured Connections](#page-65-1)** 

## <span id="page-64-1"></span>**Configuring Session Tracking and Enabling or Disabling Cookies in OC4J**

OC4J performs session tracking according to settings in the <session-tracking> element of the global-web-application.xml or orion-web.xml file.

The servlet container first attempts to accomplish session tracking through cookies. If cookies are disabled, the server can maintain session tracking only through URL rewriting, through the encodeURL() method of the response object, or the encodeRedirectURL() method for forwards or includes. You must include the encodeURL() or encodeRedirectURL() calls in your servlet if cookies may be disabled. See ["Using URL Rewriting for Session Tracking" on page 4-4](#page-65-0).

Cookies are enabled by default, as reflected by the setting cookies="enabled" in <session-tracking>. A setting of cookies="disabled" disables cookies:

```
<session-tracking cookies="disabled" ... >
    ...
</session-tracking>
```
**Note:** You can explicitly enable or disable cookies through the Application Server Control deployment plan editor sessionTracking property, as discussed in the *Oracle Containers for J2EE Deployment Guide*.

You can also designate one or more session tracker servlets, according to settings of <session-tracker> subelements of <session-tracking>. Session trackers are useful for logging information, for example. You must define any session trackers in orion-web.xml, not global-web-application.xml, because a <session-tracker> element points to a servlet that is defined within the same application. A session tracker is invoked as soon as a session is created; specifically, at the same time as the invocation of the sessionCreated() method of an HTTP session listener, which is an instance of a class that implements the javax.servlet.http.HttpSessionListener interface. See [Chapter 6,](#page-94-0)  ["Understanding and Using Event Listeners"](#page-94-0) for information about session listeners.

Also see ["<session-tracking>" on page B-23](#page-158-0) and ["<session-tracker>" on page B-22.](#page-157-0)

## <span id="page-64-0"></span>**How OC4J Can Use Cookies for Session Tracking**

If cookies are enabled, OC4J uses session tracking cookies as follows:

- **1.** With the first response to a servlet after a session is created, the servlet container sends a cookie with a session ID back to the client, often along with a small amount of other useful information (all less than 4 KB). The container sends the cookie, named JSESSIONID, in an HTTP Set-Cookie response header.
- **2.** Upon each subsequent request from the same Web client session, the client sends the cookie back to the server as part of the request, in an HTTP Cookie request header, and the server uses the cookie value to look up session state information to pass to the servlet.
- **3.** With subsequent responses, the container sends the updated cookie back to the client.

Your servlet code is not required to do anything to send this cookie; the container handles this automatically. Sending cookies back to the server is handled automatically by the Web browser.

Also see ["Session Tracking Through Secured Connections".](#page-65-1)

# <span id="page-65-0"></span>**Using URL Rewriting for Session Tracking**

An alternative to cookies is URL rewriting, through the encodeURL() method of the HTTP response object (or, equivalently, the encodeRedirectURL() method for includes or forwards). This mechanism allows OC4J to encode the session ID into a URL path if cookies are disabled. The following conditions must be met:

- The session must be valid.
- The session ID has not been received through cookies in previous exchanges with the client.
- The URL points to a location within the application.

To ensure that the servlet container can use URL rewriting, you must use encodeURL() whenever you write a URL to the output stream, instead of writing the URL directly. For example:

```
out.println("Click <a href=" + res.encodeURL(req.getRequestURL().toString()) +
            ">this link</math>~a>");
out.println(" to access this page again.<br>");
```
OC4J uses the parameter jsessionid (in conformance with the servlet specification) to indicate the session ID in the URL path, as in the following example:

http://www.example.com:*port*/myapp/index.html?jsessionid=6789

The value of the rewritten URL is used by the server to look up session state information to pass to the servlet, which is similar to the functionality of cookies.

To comply with the servlet specification, calls to the encodeURL() and encodeRedirectURL() methods result in no action if cookies are enabled.

#### **Notes:**

- The encodeURL() method replaced the servlet 2.0 encodeUr1() method (note capitalization), which is deprecated.
- OC4J does not support *auto-encoding*, in which session IDs are automatically encoded into the URL by the servlet container. This is a nonstandard and resource-intensive process.

## <span id="page-65-1"></span>**Session Tracking Through Secured Connections**

When exchanges between OC4J and a client include sensitive information, the transmissions should occur over a secured connection. You can achieve this with HTTPS (transmitting the HTTP protocol over SSL sockets, as discussed in detail in the *Oracle Containers for J2EE Security Guide*). In this case, cookies or URL rewriting would not be appropriate for transmitting a session ID, given that the ID could be intercepted or spoofed. If the value of the session ID is compromised, the associated session state is vulnerable.

In this secured transmission situation, where HTTPS is used for all transmissions, OC4J stores the information needed to retrieve the session state directly into the SSL connection, as an attribute of the SSL session (functionality that is invisible to the user). This provides the greatest level of security for the session state, but also ties the lifetime of the session state to the lifetime of the SSL connection itself. If the SSL connection is dropped, the session state is lost.

It is also possible for an application to be shared between HTTP and HTTPS. (See ["Making an Application Available on HTTP and HTTPS in Standalone OC4J".](#page-66-1)) If an application is shared in this way, OC4J assumes that transmissions to it may or may not be over the SSL connection. The lack of a guaranteed SSL connection where session information can be stored results in OC4J falling back to cookies or URL rewriting for session tracking, as discussed previously.

**Note:** Some older browsers drop the SSL connection in certain circumstances, causing the subsequent and sometimes unexpected loss of session state. If this is a problem, you can work around it by specifying the application as shared to force the use of cookies or URL rewriting for session tracking. This is less secure, but may be the only workable alternative.

#### <span id="page-66-1"></span>**Making an Application Available on HTTP and HTTPS in Standalone OC4J**

To make a single application available over two protocols in standalone OC4J, that application must be declared in two different Web site XML files, and marked as "shared". This feature is enabled if the shared attribute of the <web-app> element in each Web site XML file is set to "true". Setting an application as shared makes a single application deployment available over the protocols defined for each Web site it is declared within. To share between HTTP and HTTPS, one Web site would be secured, configured for HTTPS, and the other would be not secured, configured for HTTP.

See the *Oracle Containers for J2EE Configuration and Administration Guide* for additional information about shared applications in OC4J.

# <span id="page-66-0"></span>**Using a Session Object in Your Servlet**

This section shows you how to use attributes of a session object, first summarizing key methods of the HttpSession interface, then discussing the creation and retrieval of session attributes through getter and setter methods, and concluding with an example.

## **Summary of HttpSession Methods**

The servlet container uses HTTP session objects—instances of a class provided by OC4J that implements the javax.servlet.http.HttpSession interface—in managing data for user sessions. The HttpSession interface specifies the following public methods to handle session attributes:

void setAttribute(String name, Object value)

Add a session attribute, adding the specified object to the session object, under the specified name.

Enumeration getAttributeNames()

Retrieves a java.util.Enumeration object consisting of String objects for the names of all session attributes.

Object getAttribute(String name)

Retrieves the value of the session attribute that has the specified name (or returns null if there is no match).

void removeAttribute(String name)

Removes the session attribute that has the specified name.

Depending on the configuration of the servlet container and the servlet itself, sessions may expire automatically after a set amount of time. Alternatively, they may be invalidated explicitly by the servlet. Servlets can manage session lifecycle with the following methods, specified in the HttpSession interface:

void setMaxInactiveInterval(int interval)

Set a session timeout interval, in seconds, as an integer, overriding any default in the servlet container or set through the web.xml <session-timeout> element. A negative value indicates no timeout. A value of 0 results in an immediate timeout. Also see ["Canceling a Session" on page 4-15.](#page-76-0)

int getMaxInactiveInterval()

Retrieves a value indicating the session timeout interval, in seconds. If you had specified a timeout value through setMaxInactiveInterval(), that is the value that is returned. Otherwise, the value of the web.xml <session-timeout> element is returned, if that was specified. Otherwise, the servlet container default timeout is returned.

void invalidate()

Immediately invalidate the session, unbinding any objects from it.

There are also utility methods to retrieve a servlet context, and to retrieve information about session creation and access:

ServletContext getServletContext()

Retrieves the servlet context that the session belongs to.

■ boolean isNew()

Returns true within the request that created the session; returns false otherwise.

long getCreationTime()

Returns the time when the session object was created, measured in milliseconds since midnight, January 1, 1970.

long getLastAccessedTime()

Returns the time of the most recent request associated with the client session, measured in milliseconds since midnight, January 1, 1970. If the client session has not yet been accessed, this method returns the session creation time.

**Development Tip:** The java.util.Date class has a constructor that takes milliseconds since midnight, January 1, 1970, and converts that value into the date, hours, minutes, and seconds.

For complete information about HttpSession methods, refer to the Sun Microsystems Javadoc for the javax.servlet.http package, at the following location:

http://java.sun.com/j2ee/1.4/docs/api/index.html

#### <span id="page-68-1"></span>**Adding and Retrieving Session Attributes**

Here are some typical steps in creating and displaying session attributes. These steps are shown in a complete example in ["Session Object Example" on page 4-7.](#page-68-0)

**1.** Get the session object from the request:

HttpSession session = request.getSession();

**2.** Take user input to specify each attribute name and value. For this example, assume the servlet has a form that takes the name and value for an attribute and stores them in request parameters called dataname and datavalue. (The form is shown in the complete example.)

```
String dataName = request.getParameter("dataname");
String dataValue = request.getParameter("datavalue");
```
**3.** Use the specified name and value to set each attribute:

```
if (dataName != null && dataValue != null) {
     session.setAttribute(dataName, dataValue);
}
```
**4.** If you want to output all the attributes back to the browser, start by calling getAttributeNames() to get all the names:

Enumeration attributeNames = session.getAttributeNames();

**5.** Iterate through the java.util.Enumeration object to retrieve each name, then retrieve each corresponding value, and output the name and value. In this example, assume all the names and values can be handled as Java strings:

```
while (attributeNames.hasMoreElements()) {
   String name = attributeNames.nextElement().toString();
    String value = session.getAttribute(name).toString();
  out.println(name + " = " + value + "<br>);}
```
**Important:** In a clustered application, any object used as a session attribute must implement the java.io.Serializable interface.

```
Note: In the HttpSession interface, the methods 
setAttribute(), getAttributeNames(), and getAttribute()
replace putValue(), getValueNames(), and getValue(), which 
are deprecated.
```
#### <span id="page-68-0"></span>**Session Object Example**

This example puts together the steps in ["Adding and Retrieving Session Attributes" on](#page-68-1)  [page 4-7](#page-68-1). There is also code for a form to take user input for attribute names and values, and code to display the session ID, creation time, and last access time (in this case, the time when the last attribute was added).

As in previous examples, the doGet() method is called through the doPost() method, for a POST request.

```
import java.io.*;
import java.util.*;
import javax.servlet.*;
```

```
import javax.servlet.http.*;
public class SessionExample extends HttpServlet {
     public void doGet(HttpServletRequest request,
                       HttpServletResponse response)
         throws IOException, ServletException
     {
         response.setContentType("text/html");
         PrintWriter out = response.getWriter();
         out.println("<html>");
        out.println("<br/>body bgcolor=\"white\">");
         out.println("<h3>" + "My Session Example" + "</h3>");
/* Display session ID, creation time, and access time. */
         HttpSession session = request.getSession();
         out.println("Session ID: " + session.getId());
        out.println("<br>");
         out.println("Created: ");
        out.println(new Date(session.getCreationTime()) + "<br>");
         out.println("Last accessed: ");
         out.println(new Date(session.getLastAccessedTime()));
/* Set attribute, based on data from user (form is later in code). */
         String dataName = request.getParameter("dataname");
         String dataValue = request.getParameter("datavalue");
         if (dataName != null && dataValue != null) {
             session.setAttribute(dataName, dataValue);
 }
/* Display all attributes. */
         out.println("<P>");
        out.println("The following data is in the session: <br>");
         Enumeration attributeNames = session.getAttributeNames();
         while (attributeNames.hasMoreElements()) {
           String name = attributeNames.nextElement().toString();
            String value = session.getAttribute(name).toString();
           out.println(name + " = " + value + "<br>");
         }
/* Take user input for an attribute. */
         out.println("<P>");
         out.print("<form action=\"");
         out.print("SessionExample\" ");
         out.println("method=POST>");
         out.println("Specify attribute name: ");
         out.println("<input type=text size=20 name=dataname>");
        out.println("<br>");
         out.println("Specify attribute value: ");
        out.println("<input type=text size=20 name=datavalue>");
        out.println("<br/>*>>*);
         out.println("<input type=submit>");
         out.println("</form>");
```

```
 out.println("</body>");
         out.println("</html>");
     }
     public void doPost(HttpServletRequest request,
                      HttpServletResponse response)
         throws IOException, ServletException
     {
         doGet(request, response);
     }
}
```
When you first run the servlet, it displays something like the following:

## **My Session Example**

Session ID: 8223afa422b8efe590201491464ea6c1e0ad554ef4d7 Created: Wed Apr 21 20:19:15 PDT 2004 Last accessed: Wed Apr 21 20:19:15 PDT 2004

The following data is in the session:

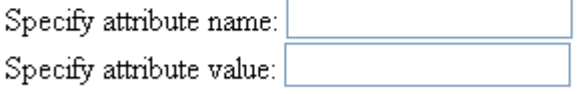

Submit Query

Each time you enter a new attribute name and value and click **Submit Query**, the output is updated to show the new name/value pair. If you enter "Customer" and "Brian" for one attribute name and its value, and "SSN" and "123-45-6789" for another attribute name and its value, clicking **Submit Query** after each pair of entries, the output is updated as follows. Note that the last access time of the session object has also changed:

# **My Session Example**

Session ID: 8223afa422b8efe590201491464ea6c1e0ad554ef4d7 Created: Wed Apr 21 20:19:15 PDT 2004 Last accessed: Wed Apr 21 20:20:36 PDT 2004

The following data is in the session: Customer = Brian  $SSN = 123 - 45 - 6789$ 

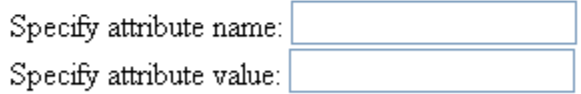

Submit Query

# <span id="page-71-0"></span>**Using Cookies in Your Servlet**

For small amounts of data that are to be persistent, you can create and use your own cookies, assuming cookies are enabled. Cookies are represented by instances of the javax.servlet.http.Cookie class, and are passed between client and server as attributes of the HTTP request and response headers.

A servlet can do the following with cookies:

- Create a cookie with specified name and value, using the Cookie class constructor
- Add a cookie to the response, using the addCookie() method of the response object.
- Retrieve cookies from the request, using the  $getCookies()$  method of the request object
- Get the name of a cookie, and get or set the value and other information of the cookie, using methods of the Cookie class (which are summarized shortly)

The following sections provide details, and a complete example, about how to use cookies:

- [Configuring Cookies](#page-72-0)
- **[Summary of Cookie Methods](#page-72-1)**
- [Retrieving, Displaying, and Adding Cookies](#page-73-0)
- [Cookie Example](#page-74-0)

**Note:** If cookies are enabled, OC4J automatically uses a cookie in keeping track of your session ID, as discussed in ["How OC4J Can Use](#page-64-0)  [Cookies for Session Tracking" on page 4-3.](#page-64-0)
### <span id="page-72-1"></span>**Configuring Cookies**

Cookies are enabled by default. However, as described in ["Configuring Session](#page-64-0)  [Tracking and Enabling or Disabling Cookies in OC4J" on page 4-3](#page-64-0), you can explicitly enable them or disable them by setting cookies="enabled" or cookies="disabled" in the <session-tracking> element of the global-web-application.xml or orion-web.xml file.

The <session-tracking> element has additional cookie settings as well:

cookie-domain: This is the desired domain for cookies. In general, this would be used to track a single client or user over multiple Web sites. The setting must start with a period ("."). For example:

<session-tracking cookie-domain=".us.oracle.com" />

In this case, the same cookie is used and reused when the user visits any site that matches the ".us.oracle.com" domain pattern, such as webserv1.us.oracle.com or webserv2.us.oracle.com.

The domain specification must consist of at least two parts, such as ".us.oracle.com" or ".oracle.com". A setting of ".com", for example, is illegal.

Cookie domain functionality can be used, for example, to share session state between nodes of a Web application running on different hosts.

For a particular cookie, you can override the cookie-domain setting through the setDomain() method of the cookie.

cookie-max-age: This number is sent with the session cookie and specifies a maximum interval (in seconds) for the browser to save the cookie. By default, the cookie is kept in memory during the browser session and then discarded, so that it is not persistent.

For a particular cookie, you can override the cookie-max-age setting through the setMaxAge() method of the cookie. See the next section, ["Summary of](#page-72-0)  [Cookie Methods",](#page-72-0) for additional information.

Also see ["<session-tracking>" on page B-23.](#page-158-0)

**Note:** You can configure cookies through attributes of the sessionTracking property in the Application Server Control deployment plan editor, as discussed in the *Oracle Containers for J2EE Deployment Guide*.

#### <span id="page-72-0"></span>**Summary of Cookie Methods**

Use the Cookie constructor to create a new cookie:

Cookie(String name, String value)

Create a cookie with the specified name and value, as Java strings.

Use Cookie getter and setter methods, including the following, to specify or retrieve information about the cookie:

String getName()

Returns the name of the cookie.

void setValue(String value)

Specify a new value for the cookie, as a Java string.

String getValue()

Returns the current value of the cookie, as a Java string.

void setDomain(String value)

By default, cookies are only returned to the server that sent them, but you can use this method to specify a domain, or Domain Name System zone, in which the cookie is visible. See ["Configuring Cookies" on page 4-11](#page-72-1) for information about using cookie domains in OC4J.

■ String getDomain()

Returns the domain in which the cookie is visible.

void setMaxAge(int maxAge)

Specify a maximum age for the cookie, in seconds, after which it will expire. A value of 0 causes the cookie to be deleted immediately. For a value of -1, the cookie will exist until browser shutdown, so will not be stored persistently. The default is -1, or as otherwise specified in your OC4J configuration. See ["Configuring](#page-72-1)  [Cookies" on page 4-11](#page-72-1).

■ int getMaxAge()

Returns the maximum age of the cookie before expiration, in seconds, or special values as described for setMaxAge().

void setComment(String comment)

Create a comment to provide information about the cookie.

String getComment()

Returns a comment that provides information about the cookie (or null if there is no comment).

For complete information about Cookie methods, refer to the Sun Microsystems Javadoc for the javax.servlet.http package at the following location:

http://java.sun.com/j2ee/1.4/docs/api/index.html

#### <span id="page-73-0"></span>**Retrieving, Displaying, and Adding Cookies**

Here are some typical steps in creating and displaying cookies. These steps are shown in a complete example in ["Cookie Example" on page 4-13](#page-74-0).

**1.** To retrieve an array of javax.servlet.http.Cookie objects containing the current set of cookies in the request, call the getCookies() method of the request object:

Cookie[] cookies = request.getCookies();

**2.** To output the cookie names and values, iterate through the array (or notify the user if the array is empty):

```
if (cookies != null && cookies.length > 0) {
   for (int i = 0; i < cookies.length; i++) {
       Cookie cookie = cookies[i];
     out.print("Cookie name: " + cookie.getName() + "<br>");
      out.println("Cookie value: " + cookie.getValue() + "<br><br>");
    }
} else {
   out.println("There are no cookies.");
```
}

**3.** To create a new cookie, you can take user input to specify the name and value. For this example, assume the servlet has a form that takes the name and value and stores them in request parameters called cookiename and cookievalue. (The form is shown in the complete example.)

```
String cookieName = request.getParameter("cookiename");
String cookieValue = request.getParameter("cookievalue");
```
**4.** To add the new cookie to the response, first input the specified name and value to the Cookie constructor to create the cookie, then call the addCookie() method of the response object:

```
if (cookieName != null && cookieValue != null) {
   Cookie cookie = new Cookie(cookieName, cookieValue);
    response.addCookie(cookie);
}
```
#### <span id="page-74-0"></span>**Cookie Example**

This example puts together the steps in ["Retrieving, Displaying, and Adding Cookies"](#page-73-0) [on page 4-12.](#page-73-0) There is also code for a form to take user input for cookie names and values.

As in previous examples, the doGet() method is called through the doPost() method, for a POST request.

```
import java.io.*;
import java.util.*;
import javax.servlet.*;
import javax.servlet.http.*;
public class CookieExample extends HttpServlet {
    public void doGet(HttpServletRequest request,
                      HttpServletResponse response)
         throws IOException, ServletException
     {
         response.setContentType("text/html");
         PrintWriter out = response.getWriter();
         out.println("<html>");
        out.println("<br/>body bgcolor=\"white\">");
         out.println("<h3>" + "My Cookies Example" + "</h3>");
/* Show cookies currently in request. */
         Cookie[] cookies = request.getCookies();
         if (cookies != null && cookies.length > 0) {
             out.println("Your browser is sending the following cookies:<br><br>");
            for (int i = 0; i < cookies.length; i++) {
                Cookie cookie = cookies[i];
               out.print("Cookie name: " + cookie.getName() + "<br>");
                 out.println("Cookie value: " + cookie.getValue() + "<br><br>");
 }
         } else {
             out.println("There are no cookies.");
 }
```

```
/* Add new cookie that was just specified by user (form code below), and output
  back to the browser to confirm what the user just added. */ String cookieName = request.getParameter("cookiename");
        String cookieValue = request.getParameter("cookievalue");
        if (cookieName != null && cookieValue != null) {
            Cookie cookie = new Cookie(cookieName, cookieValue);
            response.addCookie(cookie);
            out.println("<P>");
            out.println
       ("You just created the following cookie for your browser to send:<br><br>");
           out.print("New cookie name: " + cookieName + "<br>");
           out.print("New cookie value: " + cookieValue + "<br>");
         }
/* Form to prompt user for a cookie name and value. */
        out.println("<P>");
       out.println("Create a new cookie for your browser to send:<br>");
        out.print("<form action=\"");
        out.println("CookieExample\" method=POST>");
        out.print("Specify cookie name: ");
        out.println("<input type=text length=20 name=cookiename><br>");
        out.print("Specify cookie value: ");
        out.println("<input type=text length=20 name=cookievalue><br><br>");
        out.println("<input type=submit></form>");
        out.println("</body>");
        out.println("</html>");
    }
    public void doPost(HttpServletRequest request,
                      HttpServletResponse response)
        throws IOException, ServletException
    {
        doGet(request, response);
    }
}
```
When you first run the servlet, it outputs the names and values of any cookies that already exist in the request, then prompts you to add a new cookie. In the following sample output, there is already one cookie:

#### **My Cookies Example**

Your browser is sending the following cookies:

```
Cookie name: ORA_UCM_VER
```

```
Cookie value: %2FMP%2F8%60pg 1%2Cb tgb%2Cupgefr%3Emp ajc%2CamkMP%2F8%5Ene%5Dj*%60%5Dre%
60*snecdp%3Ckn%5D_ha*_kiMP%2F8pckmrcGnMP%2F8naikpaEl
```
Create a new cookie for your browser to send:

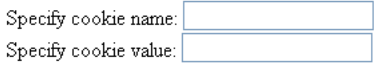

Submit Query

As soon as you specify a cookie name and value and click **Submit Query**, the servlet confirms what you entered:

#### My Cookies Example

Your browser is sending the following cookies

 $\operatorname{Cookie}$ name: ORA\_UCM\_VER

Cookie value: %2FMP%2F8%60pg 1%2Cb tgb%2Cupgefr%3Emp ajc%2CamkMP%2F8%5Ene%5Dj\*%60%5Dre% 60\*snecdp%3Ckn%5D\_ha\*\_kiMP%2F8pckmrcGnMP%2F8naikpaEl

You just created the following cookie for your browser to send:

New cookie name: oreo New cookie value: creamywhitefilling1234

Create a new cookie for your browser to send:

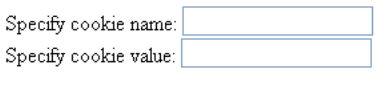

If you reload the servlet, you will see your new cookie included in the list of cookies currently in the request:

#### My Cookies Example

Submit Query

Your browser is sending the following cookies:

Cookie name: oreo Cookie value: creamywhitefilling1234

Cookie name: ORA\_UCM\_VER Cookie value: %2FMP%2F8%60pg 1%2Cb\_tgb%2Cupgefr%3Emp\_ajc%2CamkMP%2F8%5Ene%5Dj\*%60%5Dre% 60\*snecdp%3Ckn%5D\_ha\*\_kiMP%2F8pckmrcGnMP%2F8naikpaEl

Create a new cookie for your browser to send:

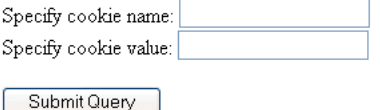

### **Canceling a Session**

HTTP session objects generally persist for the duration of the server-side session; however, a session can be terminated explicitly by the servlet, or can be canceled by the servlet container after a certain expiration period.

#### **Using a Timeout to Cancel a Session**

The default session timeout for the OC4J server is 20 minutes. You can change the default for a specific application by setting the <session-timeout> subelement under the <session-config> element in web.xml. Specify the timeout in minutes, as an integer. For example, to reduce the session timeout to five minutes, add the following lines to the application web.xml file:

```
<session-config>
   <session-timeout>5</session-timeout>
```
#### </session-config>

According to the servlet specification, a negative value specifies the default behavior that a session never times out. For example:

```
<session-config>
   <session-timeout>-1</session-timeout>
</session-config>
```
A value of 0 results in an immediate timeout.

To override the OC4J timeout or any <session-timeout> setting, for a particular servlet, you can use the setMaxInactiveInterval() method of the session object. This method is specified in the HttpSession interface. Specify an integer value, but note that with this method, you specify the timeout value in *seconds*, not minutes. Again, a negative value means there is no timeout.

The following example specifies a timeout of 10 minutes:

```
HttpSession session = request.getSession();
...
session.setMaxInactiveInterval(600);
```
The getMaxInactiveInterval() method returns an integer indicating the timeout interval, in seconds. This would be the value set in setMaxInactiveInterval(), if applicable. Otherwise, it would be the value specified in <session-timeout> (converted to seconds), if applicable. If neither setMaxInactiveInterval() nor <session-timeout> has been used, getMaxInactiveInterval() will return the OC4J default timeout value in seconds: 1200.

#### **Explicitly Canceling a Session**

A servlet can explicitly cancel a session by invoking the invalidate() method on the session object, as in the following example:

```
HttpSession session = request.getSession();
...
session.invalidate():
```
This immediately invalidates the session and unbinds any objects that were bound to it.

# **Understanding and Using Servlet Filters**

When the servlet container calls a method in a servlet on behalf of the client, the HTTP request that the client sent is, by default, passed directly to the servlet. The response that the servlet generates is, by default, passed directly back to the client, with its content unmodified by the container.

Alternatively, you can use servlet filters to preprocess Web application requests and postprocess server responses. Filters were introduced in ["When to Use Filters for](#page-43-0)  [Pre-Processing and Post-Processing" on page 2-16,](#page-43-0) and are described in the following sections:

- [Overview of How Filters Work](#page-78-0)
- **[Standard Filter Interfaces](#page-80-0)**
- **[Implementing and Configuring Filters](#page-82-0)**
- [Simple Filter Example](#page-84-0)
- **[Filtering Forward or Include Targets](#page-86-0)**
- [Using a Filter to Wrap and Alter the Request or Response](#page-87-0)
- [Response Filter Example](#page-88-0)

## <span id="page-78-0"></span>**Overview of How Filters Work**

This section provides an overview of the following topics:

- [How the Servlet Container Invokes Filters](#page-78-1)
- **[Typical Filter Actions](#page-80-1)**

### <span id="page-78-1"></span>**How the Servlet Container Invokes Filters**

[Figure 5–1](#page-79-0) shows, on the left, a scenario in which no filters are configured for the servlet being requested. On the right, several filters  $(1, 2, ..., N)$  have been configured.

<span id="page-79-0"></span>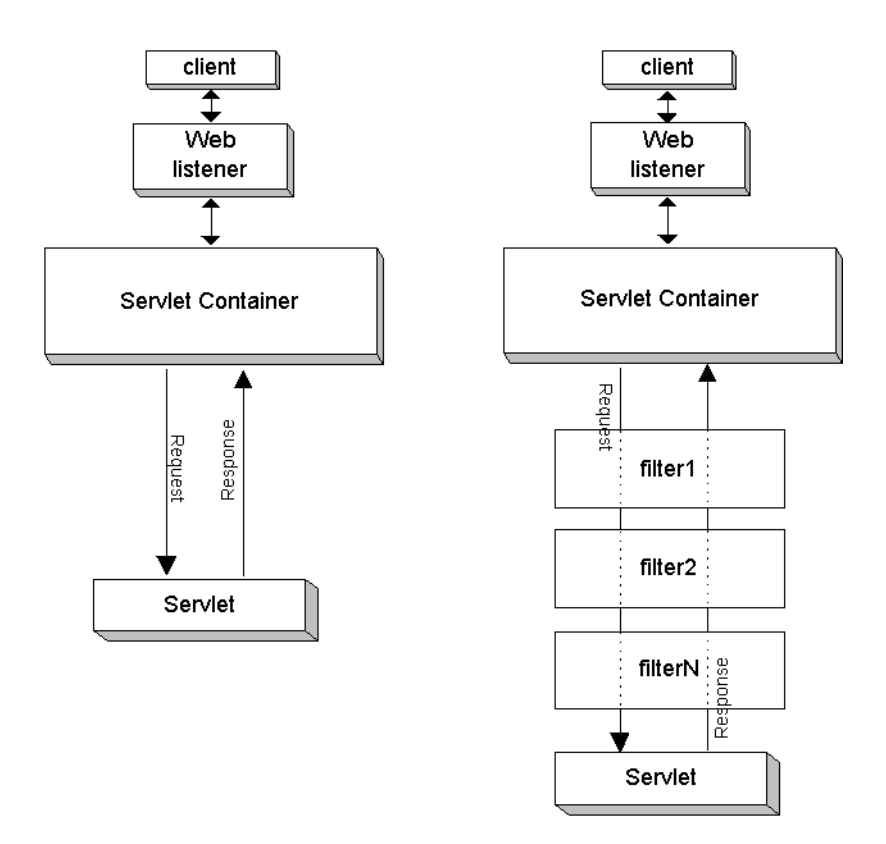

*Figure 5–1 Servlet Invocation with and without Filters*

Each filter implements the javax.servlet.Filter interface, which includes a doFilter() method that takes as input a request and response pair along with a filter chain, which is an instance of a class (provided by the servlet container) that implements the javax.servlet.FilterChain interface. The filter chain reflects the order of the filters. The servlet container, based on the configuration order in the web.xml file, constructs the chain of filters for any servlet or other resource that has filters mapped to it. For each filter in the chain, the filter chain object passed to it represents the remaining filters to be called, in order, followed by the target servlet.

The FilterChain interface also specifies a doFilter() method, which takes a request and response pair as input and is used by each filter to invoke the next entity in the chain.

Also see ["Standard Filter Interfaces" on page 5-3.](#page-80-0)

If there are two filters, for example, the key steps of this mechanism would be as follows:

- **1.** The target servlet is requested. The container detects that there are two filters and creates the filter chain.
- **2.** The first filter in the chain is invoked by its doFilter() method.
- **3.** The first filter completes any preprocessing, then calls the doFilter() method of the filter chain. This results in the second filter being invoked by its  $d$ o $F$ ilter() method.
- **4.** The second filter completes any preprocessing, then calls the doFilter() method of the filter chain. This results in the target servlet being invoked by its service() method.
- **5.** When the target servlet is finished, the chain do Filter () call in the second filter returns, and the second filter can do any postprocessing.
- **6.** When the second filter is finished, the chain doFilter() call in the first filter returns, and the first filter can do any postprocessing.
- **7.** When the first filter is finished, execution is complete.

None of the filters are aware of their order. Ordering is handled entirely through the filter chain, according to the order in which filters are configured in web. xml.

#### <span id="page-80-1"></span>**Typical Filter Actions**

The following are among the possible actions of the  $d$ o $F$ ilter() method of a filter:

- Create a wrapper for the request object to allow input filtering. Process the content or headers of the request wrapper as desired.
- Create a wrapper for the response object to allow output filtering. Process the content or headers of the response wrapper as desired.
- Pass the request and response pair (or wrappers) to the next entity in the chain, using the chain doFilter() method. Alternatively, to block request processing, do *not* call the chain doFilter() method.

Any processing you want to occur before the target resource is invoked must be prior to the chain doFilter() call. Any processing you want to occur after the completion of the target resource must be after the chain doFilter() call. This can include directly setting headers on the response.

Note that if you want to preprocess the request object or postprocess the response object, you cannot directly manipulate the original request or response object. You must use wrappers. When postprocessing a response, for example, the target servlet has already completed and the response could already be committed by the time a filter would have a chance to do anything with the response. You must pass a response wrapper instead of the original response in the chain doFilter() call. See "Using a [Filter to Wrap and Alter the Request or Response" on page 5-10.](#page-87-0)

## <span id="page-80-0"></span>**Standard Filter Interfaces**

A servlet filter implements the javax.servlet.Filter interface. The main method of this interface, doFilter(), takes a javax.servlet.FilterChain instance, created by the servlet container to represent the entire chain of filters, as input. The initialization method of the Filter interface, init(), takes a filter configuration object, which is an instance of javax.servlet.FilterConfig, as input. This section briefly describes the methods specified in these interfaces.

For additional information about the interfaces and methods discussed here, refer to the Sun Microsystems Javadoc for the javax.servlet package, at:

http://java.sun.com/j2ee/1.4/docs/api/index.html

#### **Methods of the Filter Interface**

The Filter interface specifies the following methods to implement in your filters:

void init(FilterConfig filterConfig)

The servlet container calls  $init()$  as a filter is first instantiated and placed into service. This method takes a javax.servlet.FilterConfig instance as input, which the servlet container uses to pass information to the filter during the

initialization. Include any special initialization requirements in your implementation. Also see ["Methods of the FilterConfig Interface" on page 5-4.](#page-81-0)

void doFilter(ServletRequest request, ServletResponse response, FilterChain chain)

This is where your filter processing occurs. Each time a target resource (such as a servlet or JSP page) is requested, where the target resource is mapped to a chain of one or more filters, the servlet container calls the doFilter() method of each filter in the chain, in order according to web.xml filter configurations. (See ["Construction of the Filter Chain" on page 5-7](#page-84-1).) Within the doFilter() processing of a filter, invoke the doFilter() method on the filter chain object that is passed in to the doFilter() method of the filter. (An exception to this is if you want to block request processing.) This is what leads to invocation of the next entity in the chain (either the next filter, or the target servlet if this is the last filter in the chain) after a filter has completed.

 $\text{destroy}()$ : The servlet container calls destroy() after all execution of the filter has completed (all threads of the doFilter() method have completed, or a timeout has occurred) and the filter is being taken out of service. Include any special cleanup requirements in your implementation.

### **Method of the FilterChain Interface**

The FilterChain interface specifies one method:

void doFilter(ServletRequest request, ServletResponse response)

Invoking this method, which you do from the doFilter() method of a filter, causes the next entity in the chain to be invoked—either the next filter, or the target resource (such as a servlet or JSP page) if this method is called from the last filter in the chain.

#### <span id="page-81-0"></span>**Methods of the FilterConfig Interface**

The FilterConfig interface specifies the following methods, available for your optional use:

java.util.Enumeration getInitParameterNames()

You can set initialization parameters for a filter through <init-param> elements under the <filter> element in the web.xml file. (See ["Configure the Filter" on](#page-83-0)  [page 5-6](#page-83-0).) Then, in your filter, you can use the getInitParameterNames() method of the FilterConfig object, which is passed in through the init() method, to retrieve an Enumeration object of Java strings containing the names of the initialization parameters. (The Enumeration object is empty if there are no initialization parameters for the filter.)

String getInitParameter(String paramname)

After retrieving initialization parameter names, use getInitParameter() to retrieve the value of a specified parameter.

ServletContext getServletContext()

You can use this method to retrieve the servlet context associated with the requested servlet (which the filter is filtering).

String getFilterName()

You can use this method to retrieve the name of the filter, according to the <filter-name> element in the web.xml file.

### <span id="page-82-0"></span>**Implementing and Configuring Filters**

This section shows the basic steps of implementing and configuring a filter. Steps such as these are included in a complete sample in ["Simple Filter Example" on page 5-7.](#page-84-0)

There is a subsection describing construction of the filter chain, based on your filter configuration order in web.xml.

#### **Implement the Filter Code**

This section lists steps in implementing code for a servlet filter.

**1.** Create a class that implements the javax.servlet.Filter interface.For example:

```
public class TimerFilter implements javax.servlet.Filter { }
```
**2.** For initialization of your filter, implement the init () method, specified in the Filter interface. First, create or retrieve a javax.servlet.FilterConfig object, which init() takes as input. For example:

```
private FilterConfig filterConfig;
...
public void init(final FilterConfig filterConfig)
{
     this.filterConfig = filterConfig;
}
```
In case you want any special initialization processing, see ["Methods of the](#page-81-0)  [FilterConfig Interface" on page 5-4.](#page-81-0)

**3.** For your filter processing, implement the doFilter() method, specified in the Filter interface. This method takes a request object, a response object, and a javax.servlet.FilterChain object created by the servlet container. Implement whatever processing you want, and (typically) call the doFilter() method of the filter chain object to invoke the next entity in the chain. For example:

```
public void doFilter(ServletRequest request, ServletResponse response,
        FilterChain chain) 
        throws java.io.IOException, javax.servlet.ServletException
{
    long start = System.currentTimeMillis();
     System.out.println("Milliseconds in: " + start);
     chain.doFilter(request, response);
    long end = System.currentTimeMillis();
     System.out.println("Milliseconds out: " + end);
}
```
The first println() call is executed before the rest of the chain is invoked; the second println() call is executed afterward, when chain.doFilter() returns.

**4.** Implement the destroy() method, specified in the Filter interface, to clean up resources or do anything special before the filter is taken out of service. For example:

```
public void destroy()
```

```
{
     filterConfig = null;
}
```
**Note:** There are additional considerations in implementing a filter to alter the HTTP request or response. See ["Using a Filter to Wrap and](#page-87-0)  [Alter the Request or Response" on page 5-10](#page-87-0).

#### <span id="page-83-0"></span>**Configure the Filter**

This section lists the steps in configuring a servlet filter. Do the following in web.  $xml$ for each filter:

**1.** Declare the filter through a <filter> element and its subelements, which maps the filter class (including package) to a filter name. For example:

```
<filter>
     <filter-name>timer</filter-name>
     <filter-class>filter.TimerFilter</filter-class>
\langle/filter>
```
You can optionally specify initialization parameters here, similarly to how you would for a servlet:

```
<filter>
     <filter-name>timer</filter-name>
     <filter-class>filter.TimerFilter</filter-class>
     <init-param>
         <param-name>name</param-name>
         <param-value>value</param-value>
     <init-param>
\langle/filter>
```
**2.** Using a <filter-mapping> element and its subelements, map the filter name to a servlet name or URL pattern to associate the filter with the corresponding resource (such as a servlet or JSP page) or resources. For example, to have the filter invoked whenever the servlet of name myservlet is invoked:

```
<filter-mapping> 
     <filter-name>timer</filter-name>
     <servlet-name>myservlet</servlet-name> 
</filter-mapping>
```
Or, to have the filter invoked whenever  $s$  leepy. jsp is requested, according to URL pattern:

```
<filter-mapping> 
     <filter-name>timer</filter-name>
     <url-pattern>/sleepy.jsp</url-pattern> 
</filter-mapping>
```
Note that instead of specifying a particular resource in the <url-pattern> element, you can use wild card characters to match multiple resources, such as in the following example:

```
<url-pattern>/mypath/*</url-pattern>
```
The filter name can be arbitrary, but preferably is meaningful. It is simply used as the linkage in mapping a filter class to a servlet name or URL pattern.

If you configure multiple filters that apply to a resource, they will be entered in the servlet chain according to their declaration order in web. xml, and they will be invoked in that order when the target servlet is requested. See the next section, ["Construction of the Filter Chain".](#page-84-1)

**Note:** There are additional steps to configure a filter for a forward or include target. See ["Filtering Forward or Include Targets" on page 5-9.](#page-86-0)

#### <span id="page-84-1"></span>**Construction of the Filter Chain**

When you declare and map filters in  $web$ .  $xml$ , the servlet container determines which filters apply to each servlet or other resource (such as a JSP page or static page) in the Web application. Then, for each servlet or resource, the servlet container builds a chain of applicable filters, according to your web.xml configuration order, as follows:

- **1.** First, any filters that match a servlet or resource according to a <url-pattern> element are placed in the chain, in the order in which the filters are declared in web.xml.
- **2.** Next, any filters that match a servlet or resource according to a <servlet-name> element are placed in the chain, with the first <servlet-name> match following the last <url-pattern> match.
- **3.** Finally, the target servlet or other resource is placed at the end of the chain, following the last filter with a <servlet-name> match.

### <span id="page-84-0"></span>**Simple Filter Example**

This example shows a filter that is invoked when a JSP page is requested. The JSP page writes a line to the browser. The filter writes two lines to the OC4J console—one line before the JSP page runs, and one after.

#### **Write the Simple Filter Code**

package filter;

Here is the code for the simple filter, TimerFilter. The doFilter() method writes two lines to the OC4J console, one before the target JSP is executed and one after.

```
import javax.servlet.*;
public class TimerFilter implements javax.servlet.Filter
{
     private FilterConfig filterConfig;
     public void doFilter(ServletRequest request, ServletResponse response,
            FilterChain chain) 
            throws java.io.IOException, javax.servlet.ServletException
     {
        long start = System.currentTimeMillis();
         System.out.println("Milliseconds in: " + start);
         chain.doFilter(request, response);
        long end = System.currentTimeMillis();
         System.out.println("Milliseconds out: " + end);
     }
     public void init(final FilterConfig filterConfig)
\{
```

```
 this.filterConfig = filterConfig;
 }
 public void destroy()
 {
     filterConfig = null;
 }
```
#### **Write the Target JSP Page**

}

Here is the target JSP page, sleepy. jsp, which has a wait interval then outputs the wait time to the browser.

```
< int sleeptime = 1000;
  Thread.sleep(sleeptime); 
\gamma<HTML>
<HEAD> 
<TITLE>Sleepy JSP</TITLE> 
</HEAD>
<BODY> 
<HR>
<P><CENTER>Sleepy JSP slept for <%= sleeptime %> milliseconds!</CENTER></P>
<HR> 
</BODY>
</HTML>
```
#### **Configure the Simple Filter**

Here is the configuration in web. xml that declares the simple filter and maps it to requests for sleepy.jsp:

```
<?xml version="1.0" ?> 
<!DOCTYPE web-app (doctype...)> 
<web-app> 
    <filter> 
       <filter-name>timer</filter-name> 
       <filter-class>filter.TimerFilter</filter-class> 
    </filter> 
    <filter-mapping> 
       <filter-name>timer</filter-name> 
       <url-pattern>/sleepy.jsp</url-pattern> 
    </filter-mapping> 
</web-app>
```
#### **Package the Simple Filter Example**

The WAR file for this example, which we name filter.war, has the following contents and structure:

```
sleepy.jsp
META-INF/Manifest.mf
WEB-INF/web.xml
WEB-INF/classes/filter/TimerFilter.class
WEB-INF/classes/filter/TimerFilter.java
```
And the EAR file is as follows:

```
filter.war
```
META-INF/Manifest.mf META-INF/application.xml

(The Manifest.mf files are created automatically by the JAR utility.)

#### **Invoke the Simple Filter Example**

For this example, assume that application.xml maps the context path /myfilter to filter.war. In this case, after deployment, you invoke sleepy.jsp as follows, and the filter is executed as a result:

http://*host*:*port*/myfilter/sleepy.jsp

The following is written to the browser:

Sleepy JSP slept for 1000 milliseconds!

In a sample execution, the following is written to the OC4J console (where you started OC4J, for example, if you are running OC4J in a standalone environment):

04/04/30 13:01:19 Milliseconds in: 1083355279136 04/04/30 13:01:20 Milliseconds out: 1083355280152

The "Milliseconds in" line is written before the JSP page is invoked. The "Milliseconds out" line is written after the JSP page is done and execution returns to the filter. In this example, there is a difference of 1016 milliseconds, mostly due to the 1000-millisecond wait in the JSP page.

### <span id="page-86-0"></span>**Filtering Forward or Include Targets**

You can configure a filter to act on forward or include targets in addition to, or instead of, acting on direct request targets. This is described in the following subsections:

- [The web.xml <dispatcher> Element](#page-86-1)
- [Configuring Filters for Forward or Include Targets](#page-87-1)

**Note:** See ["Dispatching to Other Servlets Through Includes and](#page-39-0)  [Forwards" on page 2-12](#page-39-0) for general information about including and forwarding.

#### <span id="page-86-1"></span>**The web.xml <dispatcher> Element**

Use the <dispatcher> subelement of <filter-mapping> in web.xml if you want to configure filters for forward or include targets. This element has four supported values:

- INCLUDE: Use this for the filter to be applied to any include targets matching a specified servlet name or with URLs matching a specified pattern.
- FORWARD: Use this for the filter to be applied to any forward targets matching a specified servlet name or with URLs matching a specified pattern.
- REQUEST: Use this in addition to an INCLUDE or FORWARD setting (one <dispatcher> element for each setting) for the filter to also be applied to direct request targets matching a specified servlet name or with URLs matching a specified pattern. (It is nonsensical to use the REQUEST value only. If you want the filter to apply only to direct requests, there is no need to use the <dispatcher> element.)

ERROR: Use this for the filter to be applied under the error page mechanism.

See the following section, ["Configuring Filters for Forward or Include Targets",](#page-87-1) for examples.

#### <span id="page-87-1"></span>**Configuring Filters for Forward or Include Targets**

This section provides a few sample configurations to have a filter act on forward or include targets. We start with the filter declaration, followed by alternative filter mapping configurations:

```
<filter>
    <filter-name>myfilter</filter-name>
     <filter-class>mypackage.MyFilter</filter-class>
</filter>
```
To execute MyFilter to filter an include target named includedservlet:

```
<filter-mapping>
   <filter-name>myfilter</filter-name>
    <servlet-name>includedservlet</servlet-name>
    <dispatcher>INCLUDE</dispatcher>
</filter-mapping>
```
Note that the include() call can come from any servlet (or other resource) in the application. Also note that MyFilter would not execute for a direct request of includedservlet, unless you have another <dispatcher> element with the value REQUEST.

To execute MyFilter to filter any servlet directly requested through a URL pattern "/mypath/", or to execute it to filter any forward target that is invoked through a URL pattern starting with "/mypath/":

```
<filter-mapping>
```

```
 <filter-name>myfilter</filter-name>
   <url-pattern>/mypath/*</url-pattern>
   <dispatcher>FORWARD</dispatcher>
    <dispatcher>REQUEST</dispatcher>
</filter-mapping>
```
### <span id="page-87-0"></span>**Using a Filter to Wrap and Alter the Request or Response**

Particularly useful functions for a filter are to manipulate a request, or manipulate the response to a request. To manipulate a request or response, you must create a wrapper. You can use the following general steps:

- **1.** To manipulate requests, create a class that extends the standard javax.servlet.http.HttpServletRequestWrapper class. This class will be your request wrapper, allowing you to modify a request as desired.
- **2.** To manipulate responses, create a class that extends the standard javax.servlet.http.HttpServletResponseWrapper class. This class will be your response wrapper, allowing you to modify a response after the target servlet or other resource has delivered and possibly committed it.
- **3.** Optionally create a class that extends the standard javax.servlet.ServletOutputStream class, if you want to add custom functionality to an output stream for the response.
- **4.** Create a filter that uses instances of your custom classes to alter the request or response as desired.

The next section, ["Response Filter Example"](#page-88-0), provides an example of a filter that alters the response.

### <span id="page-88-0"></span>**Response Filter Example**

This example employs an HTTP servlet response wrapper that uses a custom servlet output stream. This functionality allows the wrapper to manipulate the response data after the target HTML page is finished writing it out. Without using a wrapper, you cannot change the response data after the servlet output stream has been closed (essentially, after the servlet has committed the response). That is the reason for implementing a filter-specific extension to the ServletOutputStream class in this example.

This example uses the following custom classes:

- GenericResponseWrapper: Extends HttpServletResponseWrapper for custom functionality in manipulating an HTTP response.
- FilterServletOutputStream: Extends ServletOutputStream to provide custom functionality for use in the response wrapper.
- MyGenericFilter: This class is for a generic, empty ("pass-through") filter that is used as a base class.
- PrePostFilter: Extends MyGenericFilter and implements doFilter() code to alter the HTTP response, inserting a line before the HTML page output and a line after the HTML page output.

#### **Write the Custom Output Stream Code**

This class, FilterServletOutputStream, extends the standard ServletOutputStream class to implement special functionality that the response wrapper will use.

```
package mypkg;
import javax.servlet.*;
import javax.servlet.http.*;
import java.io.*;
public class FilterServletOutputStream extends ServletOutputStream {
  private DataOutputStream stream; 
  public FilterServletOutputStream(OutputStream output) { 
     stream = new DataOutputStream(output); 
   }
  public void write(int b) throws IOException { 
     stream.write(b); 
   }
  public void write(byte[] b) throws IOException { 
     stream.write(b); 
   }
  public void write(byte[] b, int off, int len) throws IOException { 
     stream.write(b,off,len); 
   }
```
}

#### **Write the Response Wrapper Code**

This class, GenericResponseWrapper, extends the standard HttpServletResponseWrapper class to implement custom functionality to manipulate an HTTP response.

```
package mypkg;
import javax.servlet.*;
import javax.servlet.http.*;
import java.io.*;
public class GenericResponseWrapper extends HttpServletResponseWrapper { 
   private ByteArrayOutputStream output;
  private int contentLength;
  private String contentType;
   public GenericResponseWrapper(HttpServletResponse response) { 
     super(response);
     output=new ByteArrayOutputStream();
   } 
   public byte[] getData() { 
     return output.toByteArray(); 
   } 
   public ServletOutputStream getOutputStream() { 
     return new FilterServletOutputStream(output); 
   } 
   public PrintWriter getWriter() { 
    return new PrintWriter(getOutputStream(), true);
   } 
   public void setContentLength(int length) { 
     this.contentLength = length;
     super.setContentLength(length); 
   } 
   public int getContentLength() { 
     return contentLength; 
   } 
   public void setContentType(String type) { 
     this.contentType = type;
     super.setContentType(type); 
   } 
  public String getContentType() { 
     return contentType; 
   } 
}
```
#### **Write the Base Filter Code**

This class, MyGenericFilter, is an empty filter, providing a template that is extended by the response filter of this example.

```
package mypkg;
import javax.servlet.*;
public class MyGenericFilter implements javax.servlet.Filter {
  public FilterConfig filterConfig;
  public void doFilter(final ServletRequest request,
                         final ServletResponse response,
                         FilterChain chain)
       throws java.io.IOException, javax.servlet.ServletException { 
     chain.doFilter(request,response);
   } 
  public void init(final FilterConfig filterConfig) {
     this.filterConfig = filterConfig;
   } 
  public void destroy() {
   }
}
```
#### **Write the Response Filter Code**

This class, PrePostFilter, which extends MyGenericFilter, is a filter that alters the response of the target HTML page, prepending a line of output before the HTML page output, and appending a line of output after the HTML page output.

```
package mypkg;
import javax.servlet.*;
import javax.servlet.http.*;
import java.io.*;
public class PrePostFilter extends MyGenericFilter { 
  public void doFilter(final ServletRequest request,
                        final ServletResponse response,
                        FilterChain chain)
        throws IOException, ServletException { 
  OutputStream out = response.getOutputStream();
  out.write(new String("<HR>PRE<HR>").getBytes());
  GenericResponseWrapper wrapper = 
          new GenericResponseWrapper((HttpServletResponse) response); 
  chain.doFilter(request,wrapper);
  out.write(wrapper.getData());
  out.write(new String("<HR>POST<HR>").getBytes());
  out.close(); 
   } 
}
```
#### **Write the Target HTML Page**

This HTML page, prepostfilter.html, is requested by the user in this example. The filter inserts output before and after the output of this page.

```
<HTML> 
<HEAD> 
<TITLE>PrePostFilter Example</TITLE> 
</HEAD>
```

```
<BODY> 
This is a testpage. You should see<br>
this text when you invoke prepostfilter.html, <br>
as well as the additional material added<br>
by the PrePostFilter class. 
<hr>
</BODY> 
</HTML>
```
#### **Configure the Response Filter**

Here is the configuration in web.  $x$ ml that declares the response filter and maps it to requests for prepostfilter.html:

```
<?xml version="1.0" ?> 
<!DOCTYPE web-app (doctype...)> 
<web-app>
   <filter> 
       <filter-name>prepost</filter-name>
       <filter-class>mypkg.PrePostFilter</filter-class> 
    </filter> 
    <filter-mapping> 
       <filter-name>prepost</filter-name>
       <url-pattern>/prepostfilter.html</url-pattern> 
    </filter-mapping> 
</web-app>
```
#### **Package the Response Filter Example**

The WAR file for this example, which we name myresponsewrapper.war, has the following contents and structure:

```
prepostfilter.html
META-INF/Manifest.mf
WEB-INF/web.xml
WEB-INF/classes/mypkg/FilterServletOutputStream.class
WEB-INF/classes/mypkg/FilterServletOutputStream.java
WEB-INF/classes/mypkg/GenericResponseWrapper.class
WEB-INF/classes/mypkg/GenericResponseWrapper.java
WEB-INF/classes/mypkg/MyGenericFilter.class
WEB-INF/classes/mypkg/MyGenericFilter.java
WEB-INF/classes/mypkg/PrePostFilter.class
WEB-INF/classes/mypkg/PrePostFilter.java
```
And the EAR file is as follows:

myresponsewrapper.war META-INF/application.xml META-INF/Manifest.mf

(The Manifest.mf files are created automatically by the JAR utility.)

#### **Invoke the Response Filter Example**

For this example, assume that application.xml maps the context path /mywrapper to myresponsewrapper.war. In this case, after deployment, you invoke prepostfilter.html as follows, and the filter is executed as a result:

http://*host*:*port*/mywrapper/prepostfilter.html

The following is output to the browser, with "PRE", "POST", and the horizontal rules coming from the filter:

#### PRE

This is a testpage. You should see this text when you invoke prepostfilter.html, as well as the additional material added by the PrePostFilter class.

POST

# **Understanding and Using Event Listeners**

The servlet specification includes features to track key events in your Web applications through *event listeners*, which were introduced in ["When to Use Event Listeners for](#page-44-0)  [Servlet Notification" on page 2-17](#page-44-0). You can use listeners for automated processing and more efficient resource management based on event status. You can implement listeners for request events, session events, and servlet context events. This is described in the following sections:

- [Overview of How Event Listeners Work](#page-94-0)
- **[Event Listener Interfaces](#page-95-1)**
- [Implementing and Configuring Event Listeners](#page-99-0)
- [Session Lifecycle Listener Example](#page-101-0)

## <span id="page-94-0"></span>**Overview of How Event Listeners Work**

There are eight event listener categories:

- Servlet context lifecycle (startup or shutdown)
- Servlet context attribute changes (adding, deleting, or replacing)
- Session lifecycle (startup, invalidation, or timeout)
- Session attribute changes (adding, deleting, or replacing)
- Session migration (activation or passivation)
- Session object binding (objects being bound to or unbound from a session)
- Request lifecycle (start of request processing)
- Request attribute changes (adding, deleting, or replacing)

You can create one or more event listener classes for each of these event categories. Or, a single listener class can monitor multiple event categories.

Create an event listener class by implementing the appropriate interface or interfaces of the javax.servlet or javax.servlet.http package. [Table 6–1](#page-95-0) summarizes the categories and their associated interfaces.

| <b>Event Category</b>         | <b>Event Descriptions</b>                                                     | Java Interface                                      |
|-------------------------------|-------------------------------------------------------------------------------|-----------------------------------------------------|
| Servlet context<br>lifecycle  | Servlet context creation, at which<br>point the first request can be serviced | javax.servlet.<br>ServletContextListener            |
|                               | Imminent shutdown of the servlet<br>context                                   |                                                     |
| Servlet context<br>attributes | Addition of servlet context attributes                                        | javax.servlet.<br>ServletContextAttributeListener   |
|                               | Removal of servlet context attributes                                         |                                                     |
|                               | Replacement of servlet context<br>attributes                                  |                                                     |
| Session lifecycle             | Session creation                                                              | javax.servlet.http.<br>HttpSessionListener          |
|                               | Session invalidation                                                          |                                                     |
|                               | Session timeout                                                               |                                                     |
| Session attributes            | Addition of session attributes                                                | javax.servlet.http.<br>HttpSessionAttributeListener |
|                               | Removal of session attributes                                                 |                                                     |
|                               | Replacement of session attributes                                             |                                                     |
| Session migration             | Session activation                                                            | javax.servlet.<br>HttpSessionActivationListener     |
|                               | Session passivation                                                           |                                                     |
| Session object<br>binding     | Object bound to session                                                       | javax.servlet.<br>HttpSessionBindingListener        |
|                               | Object unbound from session                                                   |                                                     |
| Request lifecycle             | Start of request processing                                                   | javax.servlet.<br>ServletRequestListener            |
|                               | Request attributes Addition of session attributes                             | javax.servlet.<br>ServletRequestAttributeListener   |
|                               | Removal of session attributes                                                 |                                                     |
|                               | Replacement of session attributes                                             |                                                     |

<span id="page-95-0"></span>*Table 6–1 Event Listener Categories and Interfaces* 

Configure a listener through a <listener> element (subelement of the <web-app> element) in the web.xml file. See ["Configure the Listener" on page 6-7.](#page-100-0)

After your application starts up and before it services the first request, the servlet container creates and registers an instance of each listener class that is declared in web.xml. For each event category, listeners are registered in the order in which they are declared. Then, as the application runs, event listeners for each category are invoked in the order of their registration. All listeners remain active until after the last request is serviced for the application.

### <span id="page-95-1"></span>**Event Listener Interfaces**

This section documents methods of the interfaces that are summarized in [Table 6–1](#page-95-0). Each method described here is called by the servlet container when the appropriate event occurs. These methods take different types of event objects as input, so these event classes and their methods are also discussed.

#### **ServletContextListener Methods, ServletContextEvent Class**

The ServletContextListener interface specifies the following methods. Implement this interface in a class you will use for tracking servlet context lifecycle events.

void contextInitialized(ServletContextEvent sce)

The servlet container calls this method when the servlet context has been created and the application is ready to process requests.

void contextDestroyed(ServletContextEvent sce)

The servlet container calls this method when the application is about to be shut down.

The servlet container creates a javax.servlet.ServletContextEvent object that is input for calls to ServletContextListener methods. The ServletContextEvent class includes the following method, which your listener can call:

ServletContext getServletContext()

Use this method to retrieve the servlet context object that was created or is about to be shut down, from which you can obtain information as desired. See ["Servlet](#page-23-0)  [Contexts: the Application Container" on page 1-10](#page-23-0) for information about the javax.servlet.ServletContext interface.

#### **ServletContextAttributeListener Methods, ServletContextAttributeEvent Class**

The ServletContextAttributeListener interface specifies the following methods. Implement this interface in a class you will use for tracking servlet context attribute events.

void attributeAdded(ServletContextAttributeEvent scae)

The servlet container calls this method when an attribute is added to the servlet context.

void attributeRemoved(ServletContextAttributeEvent scae)

The servlet container calls this method when an attribute is removed from the servlet context.

void attributeReplaced(ServletContextAttributeEvent scae)

The servlet container calls this method when an attribute is replaced (its value changed) in the servlet context.

The container creates a javax.servlet.ServletContextAttributeEvent object that is input for calls to ServletContextAttributeListener methods. The ServletContextAttributeEvent class includes the following methods, which your listener can call:

String getName()

Use this method to get the name of the attribute that was added, removed, or replaced.

Object getValue()

Use this method to get the value of the attribute that was added, removed, or replaced. In the case of an attribute that was replaced, this method returns the old value, not the new value.

#### <span id="page-96-0"></span>**HttpSessionListener Methods, HttpSessionEvent Class**

The HttpSessionListener interface specifies the following methods. Implement this interface in a listener class you will use to track session lifecycle events.

void sessionCreated(HttpSessionEvent hse)

The servlet container calls this method when the session is created.

void sessionDestroyed(HttpSessionEvent hse)

The servlet container calls this method when the session is about to be terminated.

The container creates a javax.servlet.http.HttpSessionEvent object that is input for calls to HttpSessionListener methods. The HttpSessionEvent class includes the following method, which your listener can call:

■ HttpSession getSession()

Use this method to retrieve the session object that was created or is about to be terminated, from which you can obtain information as desired.

### <span id="page-97-0"></span>**HttpSessionAttributeListener Methods, HttpSessionBindingEvent Class**

The HttpSessionAttributeListener interface specifies the following methods. Implement this interface in a listener class you will use to track session attribute events.

void attributeAdded(HttpSessionBindingEvent hsbe)

The servlet container calls this method when an attribute is added to the session.

void attributeRemoved(HttpSessionBindingEvent hsbe)

The servlet container calls this method when an attribute is removed from the session.

void attributeReplaced(HttpSessionBindingEvent hsbe)

The servlet container calls this method when an attribute is replaced (its value changed) in the session.

The container creates a javax.servlet.http.HttpSessionBindingEvent object that is input for calls to HttpSessionAttributeListener methods. The HttpSessionBindingEvent class includes the following methods, which your listener can call:

String getName()

Use this method to get the name of the attribute that was added, removed, or replaced.

Object getValue()

Use this method to get the value of the attribute that was added, removed, or replaced. In the case of an attribute that was replaced, this method returns the old value, not the new value.

■ HttpSession getSession()

Use this method to retrieve the session object that had the attribute change.

### **HttpSessionActivationListener Methods**

The HttpSessionActivationListener interface specifies the following methods. Implement this interface in a listener class you will use to track session migration (activation or passivation) events.

void sessionDidActivate(HttpSessionEvent hse)

The servlet container calls this method when the session is activated.

void sessionWillPassivate(HttpSessionEvent hse)

The servlet container calls this method when the session is about to be passivated.

The servlet container creates an instance of the HttpSessionEvent class to use as input for HttpSessionActivationListener method calls. See ["HttpSessionListener Methods, HttpSessionEvent Class" on page 6-3](#page-96-0) for information about this class.

#### **HttpSessionBindingListener Methods**

The HttpSessionBindingListener interface specifies the following methods. Implement this interface in a class whose instances will be bound to a session.

void valueBound(HttpSessionBindingEvent hsbe)

The servlet container calls this method when the object (that implements HttpSessionBindingListener) is bound to a session, which is identified.

void valueUnbound(HttpSessionBindingEvent hsbe)

The servlet container calls this method when the object is unbound from a session, which is identified. The object can be unbound explicitly, or as a result of session invalidation or timeout.

The servlet container creates an instance of the HttpSessionBindingEvent class to use as input for HttpSessionBindingListener method calls. See ["HttpSessionAttributeListener Methods, HttpSessionBindingEvent Class" on page 6-4](#page-97-0)  for information about this class.

#### **ServletRequestListener Methods, ServletRequestEvent Class**

The ServletRequestListener interface specifies the following methods. Implement this interface in a listener class you will use to track request lifecycle events.

void requestInitialized(ServletRequestEvent sre)

The servlet container calls this method when the request is about to come into scope of the Web application.

void requestDestroyed(ServletRequestEvent sre)

The servlet container calls this method when the request is about to go out of scope of the Web application.

The container creates a javax.servlet.ServletRequestEvent object that is input for calls to ServletRequestListener methods. The ServletRequestEvent class includes the following method, which your listener can call:

ServletRequest getServletRequest()

Use this method to retrieve the servlet request whose status is changing.

ServletContext getServletContext()

Use this method to retrieve the servlet context of the Web application.

### **ServletRequestAttributeListener Methods, ServletRequestAttributeEvent Class**

The ServletRequestAttributeListener interface specifies the following methods. Implement this interface in a listener class you will use to track request attribute events.

void attributeAdded(ServletRequestAttributeEvent srae)

The servlet container calls this method when an attribute is added to the request.

void attributeRemoved(ServletRequestAttributeEvent srae)

The servlet container calls this method when an attribute is removed from the request.

void attributeReplaced(ServletRequestAttributeEvent srae)

The servlet container calls this method when an attribute is replaced (its value changed) in the request.

The container creates a javax.servlet.ServletRequestAttributeEvent object that is input for calls to ServletRequestAttributeListener methods. The ServletRequestAttributeEvent class includes the following methods, which your listener can call:

String getName()

Use this method to get the name of the attribute that was added, removed, or replaced.

Object getValue()

Use this method to get the value of the attribute that was added, removed, or replaced. In the case of an attribute that was replaced, this method returns the old value, not the new value.

## <span id="page-99-0"></span>**Implementing and Configuring Event Listeners**

This section describes the basic steps of implementing and configuring listeners. See ["Session Lifecycle Listener Example" on page 6-8](#page-101-0) for a complete example.

### **Implement the Listener Code**

A listener class can be used for any or all categories of events summarized in ["Overview of How Event Listeners Work" on page 6-1.](#page-94-0) A single class can implement multiple listeners. Implement code as follows:

- For a servlet context lifecycle listener, implement the ServletContextListener interface and write code for the methods contextInitialized() (for actions at application startup) and contextDestroyed() (for actions at application shutdown), as appropriate.
- For a servlet context attribute listener, implement the ServletContextAttributeListener interface and write code for the methods attributeAdded() (for actions when an attribute is added), attributeRemoved() (for actions when an attribute is removed), and attributeReplaced() (for actions when an attribute value is changed), as appropriate.
- For a session lifecycle listener, implement the HttpSessionListener interface and write code for one the methods sessionCreated() (for actions at session creation) and sessionDestroyed() (for actions at session invalidation), as

appropriate. See ["Write the Session Lifecycle Listener Code" on page 6-10](#page-103-0) for an elementary example.

- For a session attribute listener, implement the HttpSessionAttributeListener interface and write code for the methods attributeAdded(), attributeRemoved(), and attributeReplaced(), as appropriate.
- For a session migration listener, implement the HttpSessionActivationListener interface and write code for the methods sessionDidActivate() (for actions at session activation) and sessionWillPassivate() (for actions at session passivation), as appropriate.
- For a session binding listener, implement the HttpSessionBindingListener interface and write code for the methods valueBound() (for actions when the object is bound to the session) or valueUnbound() (for actions when the object is unbound from the session), as appropriate.
- For a request lifecycle listener, implement the ServletRequestListener interface and write code for the methods requestInitialized() (for actions when the request comes into scope) and requestDestroyed() (for actions when the request goes out of scope), as appropriate.
- For a request attribute listener, implement the ServletRequestAttributeListener interface and write code for the methods attributeAdded(), attributeRemoved(), and attributeReplaced(), as appropriate.

#### **Notes:**

- In a multithreaded application, attribute changes may occur simultaneously. There is no requirement for the servlet container to synchronize the resulting notifications; the listener classes themselves are responsible for maintaining data integrity in such a situation.
- In a distributed environment, the scope of event listeners is one for each deployment descriptor declaration for each JVM. There is no requirement for distributed Web containers to propagate servlet context events or session events to additional JVMs. The servlet specification discusses this.

#### <span id="page-100-0"></span>**Configure the Listener**

To configure each listener class, use a <listener> element (subelement of <web-app>) and its <listener-class> subelement in the application web.xml file:

```
<web-app>
   <listener>
       <listener-class>SessionLifeCycleEventExample</listener-class>
    </listener>
...
   <servlet>
       <servlet-name>name</servlet-name>
       <servlet-class>class</servlet-class>
    </servlet>
...
   <servlet-mapping>
```

```
 <servlet-name>name</servlet-name>
       <url-pattern>path</url-pattern>
   </servlet-mapping>
...
</web-app>
```
A listener is not associated with any particular servlet. At application startup, for each event category, the servlet container registers listeners in the order in which they are declared in web. xml. As the application runs, event listeners for each category are invoked in the order of their registration whenever an applicable event occurs. Listeners remain active until the last request for the application has been serviced.

Upon application shutdown, however, listeners are notified in the reverse order of their declarations, with request and session listeners being notified before servlet context listeners.

### <span id="page-101-0"></span>**Session Lifecycle Listener Example**

This is an elementary example of a session lifecycle event listener that writes messages to the OC4J console whenever a session is created or terminated. There is code for the following components:

- index. jsp: This is the application welcome page, which has a link to invoke SessionCreateServlet to create an HTTP session.
- SessionCreateServlet: This servlet creates an HTTP session and has a link to SessionDestroyServlet to terminate the session.
- SessionDestroyServlet: This servlet terminates the HTTP session and has a link back to the welcome page.
- SessionLifeCycleEventExample: This is the event listener class, which implements the HttpSessionListener interface with code for the sessionCreated() and sessionDestroyed() methods to write a console message when a session is created or terminated.

#### **Write the JSP Welcome Page**

Here is the JSP welcome page, index.jsp, from which you can invoke the session creation servlet by clicking the **Create New Session** link. In this example, we assume /mylistener is the context path of the application, and mysessioncreate is configured in web.xml to be the servlet path of the session creation servlet.

```
<%@page session="false" %>
<HTML>
<BODY>
<H2>OC4J Session Event Listener</H2>
PThis example demonstrates the use of a session event listener.
</P>P<a href="/mylistener/mysessioncreate">Create New Session</A><br><br>
\langle/P>PClick the <b>>>b>Create</b> link above to start a new session.<br>
A session listener has been configured for this application.<br>
The servlet container will send an event to this listener when a new session 
is<br> 
created or destroyed. The output from the event listener will be visible in 
the<br>
```

```
console window from where OC4J was started.
\langle/P></BODY>
</HTML>
```
#### **Write the Session Creation Servlet**

This servlet, SessionCreateServlet, creates an HTTP session object and displays some information for the created session. You can terminate the session by clicking the **Destroy Session** link, which invokes SessionDestroyServlet. In this example, we assume /mylistener is the context path of the application, and mysessiondestroy is configured in web.xml to be the servlet path of the session invalidation servlet.

```
import java.io.*;
import java.util.Enumeration;
import java.util.Date;
import javax.servlet.*;
import javax.servlet.http.*;
public class SessionCreateServlet extends HttpServlet { 
    public void doGet (HttpServletRequest req, HttpServletResponse res)
           throws ServletException, IOException
    {
       // Get the session object.
       HttpSession session = req.getSession(true);
       // Set content type for the response.
       res.setContentType("text/html");
       // Then write the data of the response.
       PrintWriter out = res.getWriter();
       out.println("<HTML><BODY>");
       out.println("<A HREF=\"/mylistener/mysessiondestroy\">Destroy Session</A>");
       out.println("<h2>Session Created</h2>");
       out.println("Also check the OC4J console.");
       out.println("<h3>Session Data:</h3>");
       out.println("New Session: " + session.isNew());
       out.println("<br>Session ID: " + session.getId());
       out.println("<br>Creation Time: " + new Date(session.getCreationTime()));
       out.println("</BODY></HTML>");
    }
```
**Write the Session Invalidation Servlet**

}

This servlet, SessionDestroyServlet, destroys the HTTP session object. You can go back to the JSP welcome page to create a new session by clicking the **Reload Welcome Page** link. In this example, we assume /mylistener is the context path of the application.

```
import java.io.*;
import java.util.Enumeration;
import java.util.Date;
import javax.servlet.*;
import javax.servlet.http.*;
```

```
public class SessionDestroyServlet extends HttpServlet { 
    public void doGet (HttpServletRequest req, HttpServletResponse res)
           throws ServletException, IOException
    {
       // Get the session object.
       HttpSession session = req.getSession(true);
       // Invalidate the session.
       session.invalidate(); 
       // Set content type for response.
       res.setContentType("text/html");
       // Then write the data of the response.
       PrintWriter out = res.getWriter();
       out.println("<HTML><BODY>");
       out.println("<A HREF=\"/mylistener/index.jsp\">Reload Welcome Page</A>");
       out.println("<h2>Session Destroyed</h2>");
       out.println("Also check the OC4J console.");
       out.println("</BODY></HTML>");
       out.close();
    }
}
```
#### <span id="page-103-0"></span>**Write the Session Lifecycle Listener Code**

This section shows the session lifecycle listener class, SessionLifeCycleEventExample, which implements the HttpSessionListener interface. Its sessionCreated() method is called by the servlet container whenever an HTTP session is created, which occurs when you click **Create New Session** from the JSP welcome page. When sessionCreated() is called, it writes a "CREATED" message to the OC4J console indicating the ID of the new session.

The sessionDestroyed() method is called by the servlet container whenever an HTTP session is destroyed, which occurs when you click **Destroy Session** from the session creation servlet. When sessionDestroyed() is called, it prints a "DESTROYED" message to the OC4J console indicating the ID of the terminated session.

(This class also implements the ServletContextListener interface and has contextInitialized() and contextDestroyed() methods, but these features are not used in this example.)

```
import javax.servlet.http.*;
import javax.servlet.*;
public class SessionLifeCycleEventExample 
        implements ServletContextListener, HttpSessionListener
{
    ServletContext servletContext;
    /* Methods for the ServletContextListener */
    public void contextInitialized(ServletContextEvent sce)
    {
       servletContext = sce.getServletContext();
    }
```

```
 public void contextDestroyed(ServletContextEvent sce)
 {
 }
 /* Methods for the HttpSessionListener */
 public void sessionCreated(HttpSessionEvent hse)
 {
    log("CREATED",hse);
 }
 public void sessionDestroyed(HttpSessionEvent hse)
 {
    log("DESTROYED",hse);
 }
 protected void log(String msg, HttpSessionEvent hse)
 {
   String ID = hse.getSession() .getId();
   log("SessionID: " + <sub>ID</sub> + " " + <sub>MSq</sub>); }
 protected void log(String msg)
 {
    System.out.println(getClass().getName() + " " + msg);
 }
```
### **Configure the Session Lifecycle Listener Example**

}

The servlets and the event listener are declared in the web.xml file. This results in SessionLifeCycleEventExample being instantiated and registered upon application startup. Because of this, the servlet container automatically calls SessionLifeCycleEventExample methods, as appropriate, upon the occurrence of session lifecycle events (or servlet context lifecycle events, but that is not relevant for this example). Here are the web. xml entries:

```
<?xml version="1.0" ?> 
<!DOCTYPE web-app (doctype...)> 
<web-app> 
    <listener> 
       <listener-class>SessionLifeCycleEventExample</listener-class> 
    </listener> 
    <servlet> 
       <servlet-name>sessioncreate</servlet-name> 
       <servlet-class>SessionCreateServlet</servlet-class> 
    </servlet> 
    <servlet> 
       <servlet-name>sessiondestroy</servlet-name> 
       <servlet-class>SessionDestroyServlet</servlet-class> 
    </servlet> 
    <servlet-mapping> 
       <servlet-name>sessioncreate</servlet-name> 
       <url-pattern>mysessioncreate</url-pattern> 
    </servlet-mapping> 
    <servlet-mapping> 
       <servlet-name>sessiondestroy</servlet-name> 
       <url-pattern>mysessiondestroy</url-pattern> 
    </servlet-mapping> 
    <welcome-file-list> 
       <welcome-file>index.jsp</welcome-file>
```

```
 </welcome-file-list> 
</web-app>
```
### **Package the Session Lifecycle Listener Example**

The WAR file for this example, which we name sessionlistener.war, has the following contents and structure:

```
index.jsp
META-INF/Manifest.mf
WEB-INF/web.xml
WEB-INF/classes/SessionCreateServlet.class
WEB-INF/classes/SessionCreateServlet.java
WEB-INF/classes/SessionDestroyServlet.class
WEB-INF/classes/SessionDestroyServlet.java
WEB-INF/classes/SessionLifeCycleEventExample.class
WEB-INF/classes/SessionLifeCycleEventExample.java
```
And the EAR file is as follows:

```
sessionlistener.war
META-INF/application.xml
META-INF/Manifest.mf
```
(The Manifest.mf files are created automatically by the JAR utility.)

#### **Invoke the Session Lifecycle Listener Example**

For this example, assume that application.xml maps the context path /mylistener to sessionlistener.war. In this case, after deployment, you invoke the JSP welcome page as follows:

```
http://host:port/mylistener/index.jsp
```
The welcome page outputs the following:

# **OC4J Session Event Listener**

This example demonstrates the use of a session event listener.

#### Create New Session

Click the Create link above to start a new session. A session listener has been configured for this application. The servlet container will send an event to this listener when a new session is created or destroyed. The output from the event listener will be visible in the console window from where OC4J was started.

Clicking **Create New Session** invokes the session creation servlet. In a test run, this results in the following output:

Destroy Session

# **Session Created**

Also check the OC4J console.

### **Session Data:**

New Session: true Session ID: 8223afa422b84b94235252164cb9a7ad84089f1abe70 Creation Time: Thu May 13 15:56:25 PDT 2004

And the OC4J console reports the following:

04/05/13 15:56:25 SessionLifeCycleEventExample Session ID: 8223afa422b84b94235252164cb9a7ad84089f1abe70 CREATED

Clicking **Destroy Session** invokes the session termination servlet. This results in the following output:

Reload Welcome Page

# **Session Destroyed**

Also check the OC4J console.

And in a test run, the OC4J console reports the following:

04/05/13 15:58:08 SessionLifeCycleEventExample Session ID: 8223afa422b84b94235252164cb9a7ad84089f1abe70 DESTROYED

Clicking **Reload Welcome Page** takes you back to the JSP welcome page, where you can create another session.
# **Using JDBC or Enterprise JavaBeans**

Dynamic Web applications typically access a database to provide content. This chapter shows how servlets can use JDBC, the Java standard API for database connectivity. It also provides an overview of Enterprise JavaBeans, which you can call from servlets to perform server-side business logic or manage data persistence for an application. The following sections are included:

- [Using JDBC in Servlets](#page-108-0)
- [Overview of Enterprise JavaBeans](#page-115-0)

# <span id="page-108-0"></span>**Using JDBC in Servlets**

A servlet can access a database using a JDBC driver. The recommended way to use JDBC is to employ an OC4J data source for the database connection, and to use JNDI, the Java Naming and Directory Interface, to look up the data source. The following subsections describe the basic steps involved and supply an example of this functionality:

- [Why Use JDBC?](#page-108-1)
- [Configuring a Data Source and Resource Reference](#page-109-0)
- **[Implementing JDBC Calls](#page-110-0)**
- [Database Query Servlet Example](#page-111-0)

For information about JDBC, see the *Oracle Database JDBC Developer's Guide and Reference*.

## <span id="page-108-1"></span>**Why Use JDBC?**

Part of the power of servlets comes from their ability to retrieve data from a database to create dynamic output. A servlet can generate dynamic HTML by getting information from a database and sending it back to the client, or can update a database, based on information passed to the servlet in the HTTP request.

JDBC is the standard Java mechanism for accessing a database.

#### **Notes:**

- The general assumption is that you will use an Oracle database and Oracle JDBC driver. For connection to a non-Oracle database, you can use a DataDirect JDBC driver, provided with Oracle Application Server.
- Instead of using JDBC directly from a servlet, you can use EJBs to access data instead. Also see ["Overview of Enterprise JavaBeans"](#page-115-0) [on page 7-8.](#page-115-0)

## <span id="page-109-0"></span>**Configuring a Data Source and Resource Reference**

Your database connection will presumably use a standard data source. This section describes steps to configure a data source that you can use through JNDI:

- **1.** [Configure the Data Source](#page-109-1)
- **2.** [Configure the Resource Reference](#page-110-1)

See the *Oracle Containers for J2EE Services Guide* for more information about data sources and their configuration in OC4J.

#### <span id="page-109-1"></span>**Configure the Data Source**

To use a data source, you must add it to the central OC4J data source configuration. Typically perform this step through Oracle Enterprise Manager 10*g* Application Server Control.

In the Application Server Control Console:

- **1.** From the applicable Application Home page, or from the OC4J Home page, select the Administration tab.
- **2.** Go to the task "JDBC Resources".
- **3.** From the JDBC Resources page, you can create a data source. You can also edit a data source created previously. You can also create or edit connection pools from this page.

Configuring a data source results in new or updated entries in the j2ee/home/config/data-sources.xml file, following the form shown below (in this example, to use the Oracle JDBC Thin driver). Note the following:

- The <connection-pool> element has settings for a JDBC connection pool and specifies the name of the pool. (Connection pooling improves performance by taking a connection from an existing pool of connection objects, rather than going through the overhead of creating a new connection object.)
- The <connection-factory> subelement of <connection-pool> specifies the class to use as a factory for connections (in this case presumably a class representing a data source) and the database user name, password, and connection string.
- The <managed-data-source> element specifies the name (name) and JNDI location (jndi-name) of the data source, and references the connection pool specified in the <connection-pool> element.

See ["Configure the Data Source for the Query Servlet" on page 7-5](#page-112-0) for an example.

<data-sources ... >

```
 <connection-pool name="poolname">
         <connection-factory factory-class="package.Classname"
                             user="user"
                             password="password"
                             url="jdbc:oracle:thin:@host:port/service"/>
     </connection-pool>
     <managed-data-source connection-pool-name="poolname"
                          jndi-name="jndiname"
                          name="name"/>
</data-sources>
```
**Note:** For the url entry, the *host*:*port*:*sid* form is also still supported, but deprecated.

#### <span id="page-110-1"></span>**Configure the Resource Reference**

To use a data source and JNDI lookup, there must also be an appropriate resource reference entry in the web.xml file. Here is an example, which corresponds to the data source configuration example shown in the preceding section:

```
 <resource-ref>
   <res-auth>Container</res-auth>
    <res-ref-name>jdbc/OracleDS</res-ref-name>
    <res-type>javax.sql.DataSource</res-type>
 </resource-ref>
```
This establishes that the jdbc/OracleDS resource is of type DataSource, for use as a data source.

**Note:** Always use the Container setting for the <res-auth> element, indicating that the container, as opposed to application component code, performs the sign-on to the resource.

## <span id="page-110-0"></span>**Implementing JDBC Calls**

This section shows typical steps to access a database through JDBC in servlet code. See ["Write the Query Servlet" on page 7-5](#page-112-1) for a complete example.

**1.** Import required packages. In addition to the servlet and java. io packages, there are packages that include classes for JDBC, data sources, and JNDI:

```
import javax.servlet.*;
import javax.servlet.http.*;
import javax.naming.*; // for JNDI
import javax.sql.*; // extended JDBC interfaces (such as data sources)
import java.sql.*; // standard JDBC interfaces
import java.io.*;
```
**2.** Implement the init () method to perform the JNDI lookup of the data source and to establish the database connection, inside a try...catch block. The lookup here corresponds to the examples shown in ["Configuring a Data Source](#page-109-0)  [and Resource Reference" on page 7-2](#page-109-0).

```
 public void init() throws ServletException {
   try {
    InitialContext ic = new InitialContext(); // JNDI initial context
     ds = (DataSource) ic.lookup("jdbc/OracleDS"); // JNDI lookup
     conn = ds.getConnection(); // database connection through data source
```

```
 }
   catch (SQLException se) {
    throw new ServletException(se);
   }
  catch (NamingException ne) {
     throw new ServletException(ne);
   }
 }
```
**3.** Implement the appropriate servlet  $doxXX()$  method, such as  $docet()$ , and use JDBC to perform the desired SQL operations. In this example, assume a SQL query string has been constructed in a string query. The code creates a JDBC statement object, performs the query, loops through the result set to print the data records (where out is a PrintWriter object), then closes the statement and result set objects. SQL operations are also performed inside a try...catch block.

```
 try {
   Statement stmt = conn.createStatement();
  ResultSet rs = stmt.executeQuery(query);
   while (rs.next()) {
      out.println(rs.getString(1) + rs.getInt(2));
   }
  rs.close();
  stmt.close();
 }
 catch (SQLException se) {
   se.printStackTrace(out);
 }
```
**4.** Implement the destroy() method to close the database connection (also inside a try...catch block).

```
 public void destroy() {
   try {
     conn.close();
   }
   catch (SQLException se) {
     se.printStackTrace();
   }
 }
```
# <span id="page-111-0"></span>**Database Query Servlet Example**

This example has an HTML welcome page that prompts the user for the LIKE specification that completes the following query:

SELECT ename, empno FROM emp WHERE ename LIKE *xxx*

The welcome page then invokes a servlet to perform the query and output the results.

The following sections show how to implement and configure the example:

- [Configure the Data Source for the Query Servlet](#page-112-0)
- [Write the HTML Welcome Page](#page-112-2)
- [Write the Query Servlet](#page-112-1)
- [Configure the Servlet and JNDI Resource Reference](#page-114-0)
- [Package the Query Example](#page-114-1)
- **[Invoke the Query Example](#page-115-1)**

#### <span id="page-112-0"></span>**Configure the Data Source for the Query Servlet**

Here is the data source configuration for this example, as reflected in the OC4J data-sources.xml file, configurable through the Application Server Control Console, as described in ["Configure the Data Source" on page 7-2.](#page-109-1) This example uses the Oracle JDBC Thin driver to access a database on host myhost through port 5521 using service name myservice, connecting as user scott. (This is a simplified example—there are ways to avoid exposing the password in data-sources.xml.) The example also uses connection pooling, and the class OracleDataSource to represent the data source from which connections are obtained. The jndi-name entry, jdbc/OracleDS, is used by the servlet for the JNDI lookup of the data source.

```
<data-sources>
       <connection-pool name="ConnectionPool1">
              <connection-factory factory-class="oracle.jdbc.pool.OracleDataSource"
                                  url="jdbc:oracle:thin:@myhost:5521/myservice" 
                                  user="scott" password="tiger"/>
        </connection-pool>
        <managed-data-source connection-pool-name="ConnectionPool1"
                             jndi-name="jdbc/OracleDS" name="OracleDS"/>
```

```
</data-sources>
```
#### <span id="page-112-2"></span>**Write the HTML Welcome Page**

Here is the welcome page, empinfo.html, prompting the user to complete the query, then invoking the query servlet. For this example, the servlet is deployed to be invoked with the context path and servlet path of /myquery/getempinfo.

```
<html>
<head>
<title>Query the Employees Table</title>
</head>
<body>
<form method=GET ACTION="/myquery/getempinfo">
The query is<br>
SELECT ename, empno FROM emp WHERE ename LIKE xxx
<p>
Specify the WHERE clause xxx parameter.<br>
Enclose entry in single-quotes; use % for wildcard. Search is case-sensitive.<br>
Example: 'S%' (for all names starting with 'S').<br>
<input type=text name="queryVal">
<p>
<input type=submit>
</form>
</body>
</html>
```
#### <span id="page-112-1"></span>**Write the Query Servlet**

Here is the query servlet, GetEmpInfo, implementing the steps described in ["Implementing JDBC Calls" on page 7-3](#page-110-0). There is also formatting for an HTML table for the output, and a counter for the number of rows retrieved.

```
import javax.servlet.*;
import javax.servlet.http.*;
import javax.naming.*; // for JNDI
import javax.sql.*; // extended JDBC interfaces (such as data sources)
import java.sql.*; // standard JDBC interfaces
import java.io.*;
```

```
public class GetEmpInfo extends HttpServlet {
  DataSource ds = null;
  Connection conn = null;
  public void init() throws ServletException {
     try {
       InitialContext ic = new InitialContext(); // JNDI initial context
       ds = (DataSource) ic.lookup("jdbc/OracleDS"); // JNDI lookup
       conn = ds.getConnection(); // database connection through data source
 }
     catch (SQLException se) {
       throw new ServletException(se);
     }
    catch (NamingException ne) {
      throw new ServletException(ne);
    }
   }
  public void doGet (HttpServletRequest req, HttpServletResponse resp)
                      throws ServletException, IOException {
/* Get the LIKE specification for the WHERE clause from the user, through the */
\frac{1}{x} HTTP request, then construct the SOL query.
     String queryVal = req.getParameter("queryVal");
    String query =
       "select ename, empno from emp " +
       "where ename like " + queryVal;
     resp.setContentType("text/html");
     PrintWriter out = resp.getWriter();
     out.println("<html>");
    out.println("<head><title>GetEmpInfo Servlet</title></head>");
    out.println("<br/>body>");
/* Create a JDBC statement object and execute the query. * / try {
      Statement stmt = conn.createStatement():
       ResultSet rs = stmt.executeQuery(query);
/* HTML table formatting for the output. * / out.println("<table border=1 width=50%>");
       out.println("<tr><th width=75%>Last Name</th><th width=25%>Employee " +
                   "ID</th></tr>");
/* Loop through the results. Using ResultSet getString() and */
\frac{1}{x} getInt() methods to retrieve the individual data items. \frac{x}{y} int count=0;
       while (rs.next()) {
         count++;
          out.println("<tr><td>" + rs.getString(1) + "</td><td>" +rs.getInt(2) +
                     "</td></tr>");
       }
      out.println("</table>");
       out.println("<h3>" + count + " rows retrieved</h3>");
       rs.close();
       stmt.close();
```

```
 }
   catch (SQLException se) {
     se.printStackTrace(out);
   }
   out.println("</body></html>");
 }
 public void destroy() {
   try {
     conn.close();
   }
   catch (SQLException se) {
     se.printStackTrace();
   }
 }
```
}

#### <span id="page-114-0"></span>**Configure the Servlet and JNDI Resource Reference**

The web.xml file, in addition to configuration for the servlet, must include a resource reference entry for the data source. There is also configuration to declare empinfo.html as a welcome file. Here is the file for this example:

```
<?xml version="1.0" ?> 
<!DOCTYPE web-app (doctype...)> 
<web-app> 
    <servlet> 
       <servlet-name>empinfoquery</servlet-name> 
       <servlet-class>GetEmpInfo</servlet-class> 
    </servlet> 
    <servlet-mapping> 
       <servlet-name>empinfoquery</servlet-name> 
       <url-pattern>getempinfo</url-pattern> 
    </servlet-mapping> 
    <resource-ref> 
      <res-auth>Container</res-auth>
      <res-ref-name>jdbc/OracleDS</res-ref-name>
       <res-type>javax.sql.DataSource</res-type> 
    </resource-ref> 
    <welcome-file-list>
       <welcome-file>empinfo.html</welcome-file>
    </welcome-file-list>
</web-app>
```
#### <span id="page-114-1"></span>**Package the Query Example**

The WAR file for this example, which we name empinfo.war, has the following contents and structure:

```
empinfo.html
META-INF/Manifest.mf
WEB-INF/web.xml
WEB-INF/classes/GetEmpInfo.class
WEB-INF/classes/GetEmpInfo.java
```
#### And the EAR file is as follows:

empinfo.war META-INF/Manifest.mf META-INF/application.xml (The Manifest.mf files are created automatically by the JAR utility.)

### <span id="page-115-1"></span>**Invoke the Query Example**

For this example, assume that application.xml maps the context path /myquery to empinfo.war. In this case, after deployment, you can invoke the welcome page empinfo.html as follows (given the declaration of empinfo.html as a welcome page in web.xml):

http://*host*:*port*/myquery

In a test run, we specify 'S%' to look for any names starting with "S":

The query is SELECT ename, empno FROM emp WHERE ename LIKE xxx

Specify the WHERE clause xxx parameter. Enclose entry in single-quotes; use % for wildcard. Search is case-sensitive. Example: 'S%' (for all names starting with 'S').

'S%'

Submit Query

For a database used for the test run, this returned two entries:

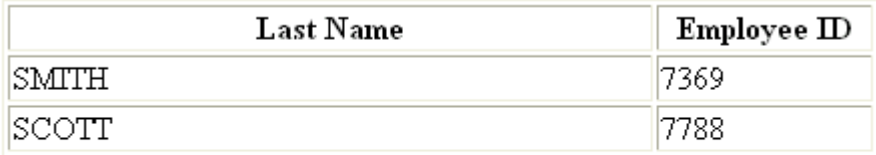

## 2 rows retrieved

# <span id="page-115-2"></span><span id="page-115-0"></span>**Overview of Enterprise JavaBeans**

A servlet can call Enterprise JavaBeans to access a database or perform additional business logic. The following sections offer an overview of EJBs and their use from servlets:

- [Why Use Enterprise JavaBeans?](#page-116-0)
- [EJB Support in OC4J and Oracle Application Server](#page-116-2)
- [Servlet-EJB Lookup Scenarios](#page-116-1)
- [EJB Local Interfaces Versus Remote Interfaces](#page-117-0)
- [Using the Remote Flag for Remote Lookup within the Same Application](#page-118-0)

For detailed information about EJB features, and for servlet-EJB examples in an Oracle Application Server environment, refer to the *Oracle Containers for J2EE Enterprise JavaBeans Developer's Guide*.

**Note:** OC4J provides an EJB tag library to make accessing EJBs from JSP pages more convenient. See the *Oracle Containers for J2EE JSP Tag Libraries and Utilities Reference* for information.

#### <span id="page-116-0"></span>**Why Use Enterprise JavaBeans?**

EJBs have many uses in business applications, including the use of session beans for server-side business logic and entity beans to manage data persistence. EJB technology provides a more robust infrastructure than JSP or servlet technology, for use in secure, transactional, server-side processing.

A typical application design often uses a servlet as a front-end controller to process HTTP requests, with EJBs being called to access or update a database, and finally another servlet or JSP page being used to display data for the requester.

There are three categories of EJBs: session beans, entity beans, and message-driven beans. Container Managed Persistence entity beans, in particular, are well-suited to manage persistent data, because they make it unnecessary to use the JDBC API directly when accessing a database. Instead, you can let the EJB container handle database operations for you transparently.

Session beans are useful to model business logic and may be either stateless or stateful, with stateful beans typically being used where transaction state must be maintained across method calls or servlet requests. Stateless beans contain individual business logic methods that are independent of application state.

## <span id="page-116-2"></span>**EJB Support in OC4J and Oracle Application Server**

OC4J provides full support for session beans, entity beans, and message driven beans. The entity bean implementation provides Bean Managed Persistence (BMP), Container Managed Persistence (CMP), local interfaces, container-managed relationships, and the ability to perform queries using the EJB query language.

Within the entity bean implementation, a basic persistence manager supports both simple mapping and complex mapping, supporting one-to-one, one-to-many, many-to-one, and many-to-many object-relational mappings. It also automatically maps fields of an entity bean to a corresponding database table.

To facilitate application maintenance and deployment, Oracle Application Server provides a number of enhancements, including dynamic EJB stub generation. CORBA interoperability provides the capability to build EJBs and access them as CORBA services from CORBA clients.

#### <span id="page-116-1"></span>**Servlet-EJB Lookup Scenarios**

There are three scenarios in calling an EJB from a servlet:

- Local lookup: The servlet calls an EJB that is *co-located*, meaning it is in the same application and on the same host, running in the same JVM. The servlet and EJB would have been deployed in the same EAR file, or in EAR files with a parent/child relationship. For this, use EJB local interfaces.
- Remote lookup within the same application: The servlet calls an EJB that is in the same application, but on a different host, where the application is deployed to both hosts. This requires EJB remote interfaces. This would be the case for a multitier application where the servlet and EJB are in the same application, but on different tiers.

Remote lookup outside the application: The servlet calls an EJB that is not in the same application. This requires EJB remote interfaces. The EJB may be on a different host or on the same host, but is not running in the same JVM.

Servlet-EJB communications use JNDI for local and remote EJB calls. When a remote lookup is performed, JNDI uses either ORMI (the Oracle implementation of RMI) or IIOP (the standard and interoperable Internet Inter-Orb Protocol). In versions of EJB before 3.0, only home interfaces require JNDI lookup. They are then used to create EJBs for use by the application. J2EE components can use the default no-args constructor to look up objects within the same application. The RMIInitialContextFactory or IIOPInitialContextFactory class can be used for remote lookups. See the *Oracle Containers for J2EE Services Guide* for more information about JNDI in OC4J.

A remote lookup requires a JNDI environment to be set up, including the URL and a user name and password. This setup is typically in the servlet code, but for a lookup in the same application it can be in the rmi.xml file instead.

Remote lookup within the same application on different hosts also requires proper configuration of the OC4J EJB remote flag for your application, on each host. See ["Using the Remote Flag for Remote Lookup within the Same Application" on](#page-118-0)  [page 7-11.](#page-118-0)

As in any application where EJBs are used, there must be an entry for each EJB in the ejb-jar.xml file.

# <span id="page-117-0"></span>**EJB Local Interfaces Versus Remote Interfaces**

In initial versions of the EJB specification, an EJB always had a remote interface extending the javax.ejb.EJBObject interface, and a home interface extending the javax.ejb.EJBHome interface. In this model, all EJBs are defined as remote objects, adding unnecessary overhead to EJB calls in situations where the servlet or other calling module is co-located with the EJB.

**Note:** The OC4J copy-by-value parameter, which maps to an attribute of the <session-deployment> element of the orion-ejb-jar.xml file, is also related to avoiding unnecessary overhead, specifying whether to copy all incoming and outgoing parameters in EJB calls. See the *Oracle Containers for J2EE Enterprise JavaBeans Developer's Guide* for information. Note that this parameter is configurable as copyByValue in the Application Server Control deployment plan editor, as discussed in the *Oracle Containers for J2EE Deployment Guide*.

In more recent versions, the EJB specification supports *local interfaces* for co-located EJB calls. In this case, the EJB has a local interface that extends the javax.ejb.EJBLocalObject interface, in contrast to having a remote interface. In addition, a local home interface that extends the javax.ejb.EJBLocalHome interface is specified, in contrast to having a home interface.

Any lookup involving EJB remote interfaces uses RMI and has additional overhead such as for security. RMI and other overhead are eliminated when you use local interfaces.

#### **Notes:**

- An EJB can have both local and remote interfaces.
- The term *local lookup* in this document refers to a co-located lookup, in the same JVM. Do not confuse "local lookup" with "local interfaces". Although local interfaces are typically used in any local lookup, there may be situations in which remote interfaces are used instead.

## <span id="page-118-0"></span>**Using the Remote Flag for Remote Lookup within the Same Application**

In OC4J, to perform a remote EJB lookup within the same application but on different tiers (where the same application has been deployed to both tiers), you must set the OC4J EJB remote flag appropriately on each tier. When this flag is set to "true" on a server, beans will be looked up on a remote server instead of the EJB service being used on the local server.

The remote flag maps to an attribute in the <ejb-module> subelement of an <orion-application> element in the orion-application.xml file. The default setting is remote="false". Update the file to set this flag to "true", as follows:

```
<orion-application ... >
    ...
    <ejb-module remote="true" ... />
    ...
</orion-application>
```
(You cannot set this flag through Oracle Enterprise Manager 10*g* Application Server Control.)

You can deploy the application EAR file to both servers with a remote flag value of "false", then set it to "true" on server 1, the servlet tier. This is illustrated in [Figure 7–1](#page-118-1).

<span id="page-118-1"></span>*Figure 7–1 Setup for Remote Lookup within Application*

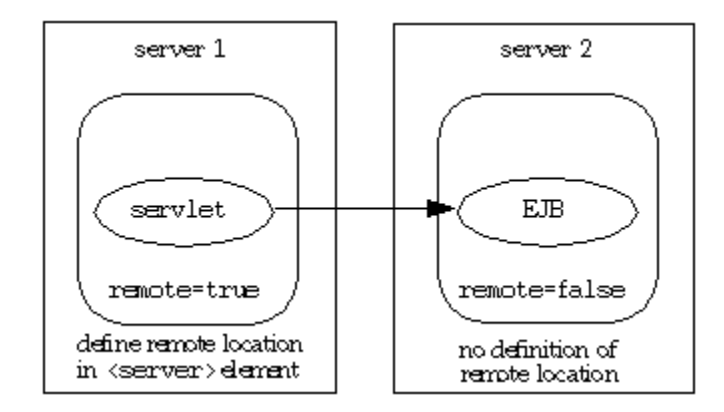

You must properly configure server 2 as a remote host to instruct OC4J to look for EJBs there. Specify host, port, username, and password settings in the <server> subelement of the applicable  $\langle \text{rm-server} \rangle$  element in the  $\text{rm in } \mathbb{R}$  and file on server 1, as follows:

<rmi-server ... >

```
...
   <server host="remote_host" port="remote_port" username="user_name"
         password="password" />
...
</rmi-server>
```
See the *Oracle Containers for J2EE Enterprise JavaBeans Developer's Guide* for details about using remote hosts and the remote flag.

**Note:** Use the default administrative user name for the remote host, and the administrative password set up on the remote host. This avoids possible JAZN configuration issues. See the *Oracle Containers for J2EE Security Guide* for information about JAZN.

# **Best Practices and Performance**

This chapter provides programming tips for how to maximize the efficiency and performance of your servlets—general suggestions as well as suggestions regarding sessions, security, and thread models. There is also an introduction to the Oracle Dynamic Monitoring Service (DMS) to monitor performance. The following topics are covered:

- **[Best Practices for Sessions](#page-120-0)**
- **[Best Practices for Security](#page-120-1)**
- [Considerations for Thread Models](#page-121-0)
- **[Best Practices for Performance](#page-122-0)**
- **[Monitoring Performance](#page-123-0)**

# <span id="page-120-0"></span>**Best Practices for Sessions**

This section discusses considerations when using sessions:

- There are performance implications related to how session state is replicated in a distributable environment. Replication is triggered each time there is a setAttribute() call on the session object, so large numbers of such calls in a servlet may impact performance.
- For performance reasons, OC4J does not wait to confirm successful replication of session state.

See the *Oracle Containers for J2EE Developer's Guide* for information about clustering in OC4J.

# <span id="page-120-1"></span>**Best Practices for Security**

The following are considerations for the security of your Web application running in the OC4J servlet container:

■ In the global-web-application.xml file or orion-web.xml file, verify appropriate settings as reflected in the <jazn-web-app> subelement of <orion-web-app> to configure the OracleAS JAAS Provider and Single Sign-On (SSO) properties for servlet execution. These features must be set appropriately in order to invoke a servlet under the privileges of a particular security subject. You can edit them through the jaznWebApp property in the Application Server Control deployment plan editor, as described in the *Oracle Containers for J2EE Deployment Guide*.

- OC4J includes standard support for security constraints and security roles through the <security-role> element of the web.xml deployment descriptor. For general information, refer to the servlet specification. OC4J also offers related support through the global-web-application.xml file <security-role-mapping> element.
- Invocation by class name should be considered only in a development environment, because there is a significant security risk when users are allowed to invoke servlets in this way.

Invocation by class name can bypass standard security constraints unless this is specifically addressed in the web.xml file. In addition, when a servlet is invoked by class, any exception it throws may reveal the physical path of the servlet location, which is highly undesirable.

To resolve security issues, particularly in a production environment, you can disable servlet invocation by class name in either of two ways:

- **–** Set the system property http.webdir.enable to a value of false. This setting results in any servlet-webdir setting being ignored. (See the *Oracle Containers for J2EE Configuration and Administration Guide* for general information about OC4J system properties.)
- **–** Set a servlet-webdir value of "" (empty quotes), either through global-web-application.xml or orion-web.xml. This is editable through the servletWebdir property in the Application Server Control deployment plan editor.

(Invocation by class name is described in ["Invoking a Servlet by Class Name](#page-55-0)  [During OC4J Development" on page 3-10](#page-55-0), including additional information about servlet-webdir settings.)

The following configuration in orion-web.xml, for example, would disable invocation by class name:

```
<orion-web-app ... servlet-webdir="" ... >
 ...
</orion-web-app>
```
To guard against the guessing or "hacking" of session ID numbers for destructive purposes, OC4J uses java.security.SecureRandom functionality to generate random session ID numbers.

For additional information, also see the reference documentation under ["Elements and](#page-139-0)  [Attributes of orion-web.xml, global-web-application.xml" on page B-4.](#page-139-0)

# <span id="page-121-0"></span>**Considerations for Thread Models**

For a servlet in a nondistributable environment, a servlet container uses only one servlet instance for each servlet declaration. In a distributable environment, a container uses one servlet instance for each servlet declaration in each JVM. Therefore, a servlet container, including the OC4J servlet container, generally processes concurrent requests to a servlet by using multiple threads for multiple concurrent executions of the central service() method of the servlet.

Servlet developers must keep this in mind, making provisions for simultaneous processing through multiple threads and designing their servlets so that access to shared resources is somehow synchronized or coordinated. Shared resources fall into two main areas:

In-memory data, such as instance or class variables

External objects, such as files, database connections, and network connections

One option is to synchronize the service() method as a whole; however, this may adversely affect performance.

A better approach is to selectively protect instance or class fields, or access to external resources, through synchronization blocks.

As perhaps a last resort, the servlet specification supports a *single-thread model*. If a servlet implements the javax.servlet.SingleThreadModel interface, the servlet container must guarantee that there is never more than one request thread at a time in the service() method of any instance of the servlet. OC4J typically accomplishes this by creating a pool of servlet instances, with a separate instance handling each concurrent request. This process has significant performance impact on the servlet container, however, and should be avoided if at all possible. Furthermore, the SingleThreadModel interface will be deprecated in version 2.4 of the servlet specification.

For general information about multithreading, see the Sun Microsystems *Java Tutorial on Multithreaded Programming* at the following Web site:

http://java.sun.com/docs/books/tutorial/essential/threads/multithreaded .html

# <span id="page-122-0"></span>**Best Practices for Performance**

This section summarizes issues, mostly documented elsewhere in this manual, that may impact performance:

- Consider the optimal expiration setting for Web pages in your application. You can set the expiration for pages that match a given URL pattern, as reflected in the <expiration-setting> subelement of <orion-web-app> in global-web-application.xml or orion-web.xml. A more appropriate setting decreases load on the application and improves performance. This is editable through the expirationSettings property in the Application Server Control deployment plan editor, as described in the *Oracle Containers for J2EE Deployment Guide*.
- Be aware of performance implications relating to how multiple concurrent requests are synchronized or coordinated, and also be aware of related considerations regarding thread models. See ["Considerations for Thread Models"](#page-121-0) [on page 8-2.](#page-121-0)
- Servlet configuration parameters can significantly affect performance. In particular be careful in using File Modification Check Interval, as reflected in the file-modification-check-interval attribute of the <orion-web-app> element in global-web-application.xml or orion-web.xml. This is configurable through the Application Server Control Console Configuration Properties Page (documented in ["Configuration Properties Page" on page A-3](#page-126-0)) or through the fileModificationCheckInterval property in the Application Server Control deployment plan editor.

Also be wary of the use-keep-alives attribute of the <web-site> element in default-web-site.xml. This attribute is discussed in the *Oracle Containers for J2EE Configuration and Administration Guide*.

Additional JSP-related configuration parameters can significantly affect performance, particularly the simple-jsp-mapping and enable-jsp-dispatcher-shortcut attributes of the <orion-web-app> element in global-web-application.xml or orion-web.xml. These are configurable through the enableJspDispatcherShortcut and simpleJspMapping properties in the Application Server Control deployment plan editor.

- OC4J in a standalone environment supports a mode of "shared" operation for a single application through multiple Web sites, where a site is defined as a particular host and port. This feature is particularly intended for secure applications in which some but not all communications require HTTPS. Running the noncritical communications through an HTTP port improves performance. You can enable this feature through the shared attribute of the <web-app> element in default-web-site.xml.
- If you ever use standalone OC4J as a production environment (although this is not typical), ensure that the check-for-updates flag in the <application-server> element in server.xml is turned off. This parameter is discussed in both the *Oracle Containers for J2EE Configuration and Administration Guide* and the *Oracle Containers for J2EE Deployment Guide*.

For further information, also see the reference documentation under ["Elements and](#page-139-0)  [Attributes of orion-web.xml, global-web-application.xml" on page B-4.](#page-139-0)

# <span id="page-123-0"></span>**Monitoring Performance**

This section includes information about monitoring the performance of servlets.

# <span id="page-123-1"></span>**Oracle Application Server Dynamic Monitoring Service**

In an Oracle Application Server environment, the Dynamic Monitoring Service (DMS) adds performance-monitoring features to several components, including OC4J. The goal of DMS is to provide information about runtime behavior through built-in performance measurements so that users can diagnose, analyze, and debug any performance problems. DMS provides this information in a package that can be used at any time, including during live deployment. Data are published through HTTP and can be viewed with a browser.

Standard configuration for DMS modules is reflected in the OC4J system-application.xml file and the default-web-site.xml file. In system-application.xml, the Web module dms and the path to its WAR file is specified. The default-web-site.xml file specifies that this Web module is deployed to the OC4J default application and binds it to its context path. Do not directly alter any of these DMS configurations.

Use Application Server Control to access DMS, display DMS information, and, if appropriate, alter DMS configuration.

Refer to the *Oracle Application Server Performance Guide* for information about DMS, the *Oracle Containers for J2EE Developer's Guide* for information about the global application.xml file (which uses the same specification as the orion-application.xml file), and the *Oracle Containers for J2EE Configuration and Administration Guide* for information about Web site XML files.

**A**

# **Web Module Administration**

This appendix provides reference documentation of OC4J features for administering Web modules through Oracle Enterprise Manager 10*g* Application Server Control, covering the following topics:

- [Application Server Control Console Top-Level Web Module Pages](#page-124-0)
- [Application Server Control Web Module Configuration Pages](#page-126-1)
- [Summary of Web Module MBeans and Administration](#page-133-0)

# <span id="page-124-0"></span>**Application Server Control Console Top-Level Web Module Pages**

The Application Server Control Console provides a Web-based user interface for deploying, configuring, and monitoring applications, as well as managing the OC4J instance and the Web services used by your applications. It is installed, preconfigured, and started automatically when you install the OC4J software (either in a standalone or Oracle Application Server environment), and is bound to whichever port the OC4J instance is using. In a standalone environment, the port is typically 8888. In an Oracle Application Server environment, the port is usually 7777.

For example, in a standalone OC4J environment, you can use port 8888 of the appropriate host to access the console:

http://*host*:1888

See the Application Server Control Console online help for detailed instructions on using this interface.

The console is organized into functional areas for applications, administration, performance, and Web services. You can manage Web modules through the applications area.

Web module configuration starts from the applicable Web Module Home page in the Application Server Control Console. This page has a General tab, a Performance tab, and an Administration tab.

The rest of this section covers the following topics:

- [How to Get to a Web Module Home Page](#page-124-1)
- [Summary of Top-Level Web Module Pages](#page-125-0)

## <span id="page-124-1"></span>**How to Get to a Web Module Home Page**

To get to a Web Module Home page from the OC4J Home page, select the Applications tab. From there, you can get to a Web Module Home page in one of two ways:

- **1.** View applications, by selecting "Applications" in the View dropdown menu.
- **2.** Select the application of interest.
- **3.** In the resulting Application Home page, select the module of interest.

or:

- **1.** View modules from all applications, by selecting "Modules" in the View dropdown menu.
- **2.** Select the module of interest.

## <span id="page-125-0"></span>**Summary of Top-Level Web Module Pages**

From a Web Module Home page, you can access the following:

- General tab (the Web Module Home page itself): This lists the host, port, and context path for the Web module, as well as the module's active servlets and JSP pages. For each servlet and JSP page, the General tab page lists the following metrics:
	- **–** Active Requests
	- **–** Current Client Processing Time (average processing time for each request over the preceding five minutes)
	- **–** Requests per Second
	- **–** Requests Processed
	- **–** Total Client Processing Time (since startup of the servlet or JSP page)

(These metrics are not persistent if OC4J is restarted.)

- Performance tab: This page graphically displays the following metrics for servlets and JSP pages that have been executed.
	- **–** Active Sessions: The number of sessions active at any given point, over the indicated period of time.
	- **–** Active Requests: The number of requests active at any given point, over the indicated period of time.
	- **–** Response and Load: The average request processing time over the preceding five minutes, together with the requests per second over the preceding five minutes, over the indicated period of time.
- Administration tab: From this page, you can view or edit certain Web module configuration properties, view the web.xml or orion-web.xml file, and view or edit various kinds of mappings that relate to the Web module. Specifically, you can reach the following pages:
	- **–** Configuration Properties page
	- **–** View Deployment Descriptor page
	- **–** View Proprietary Deployment Descriptor page
	- **–** Servlet Mappings page
	- **–** Filter Mappings page
	- **–** Resource Reference Mappings page
	- **–** EJB Reference Mappings page
	- **–** Environment Entry Mappings page

See the next section, ["Application Server Control Web Module Configuration](#page-126-1)  [Pages"](#page-126-1), for information about these pages.

For more information about the pages summarized in the preceding paragraphs, see the context-sensitive topics "Web Module Home Page", "Web Module Performance Page", and "Web Module Administration Page" in the Application Server Control online help. For more information about OC4J performance metrics, see the topic "Summary of the OC4J Performance Metrics" in the online help.

# <span id="page-126-1"></span>**Application Server Control Web Module Configuration Pages**

From the Web Module Administration page, you can select "Go to Task" for several viewing and editing functions related to Web module configuration. These are described in the following sections:

- [Configuration Properties Page](#page-126-2)
- [Deployment Descriptor Viewing Pages](#page-128-0)
- **[Servlet Mappings Page](#page-128-1)**
- **[Filter Mappings Page](#page-129-0)**
- [Resource Reference Mappings Page](#page-130-0)
- [EJB Reference Mappings Page](#page-131-0)
- **[Environment Entry Mappings Page](#page-131-1)**
- [Resource Reference Lookup Context Page](#page-132-0)

#### **Notes:**

- For orion-web. xml properties you can view or edit in these pages, corresponding elements and attributes are described under ["Elements and Attributes of orion-web.xml,](#page-139-0)  [global-web-application.xml" on page B-4.](#page-139-0)
- Where properties are documented as being under the <web-app> element, existing values may be coming from either the web.xml file or the orion-web.xml file. The <web-app> element is the root element of web. xml, with the schema being defined in the servlet specification. This definition is also imported into the orion-web.xml schema definition. Settings under the <web-app> element in orion-web.xml effectively override any of the same settings under the <web-app> element in web.xml. Changes made to any of these properties through the Application Server Control Console are persisted to the orion-web.xml file.

## <span id="page-126-2"></span><span id="page-126-0"></span>**Configuration Properties Page**

[Table A–1](#page-127-0) discusses the Web module properties you can configure through the Configuration Properties page of the Application Server Control Console. This page is accessible from the Web Module Administration page. For additional information about the properties, see the appropriate elements under ["Elements and Attributes of](#page-139-0)  [orion-web.xml, global-web-application.xml" on page B-4.](#page-139-0)

The Configuration Properties page also displays the Web module name and application name.

Also see the context-sensitive topic "Web Module Configuration Properties Page" in the Application Server Control online help.

<span id="page-127-0"></span>

| <b>Application Server</b><br><b>Control Property</b> | <b>Corresponding XML Entity</b>                                           | <b>Description</b>                                                                                                    |
|------------------------------------------------------|---------------------------------------------------------------------------|----------------------------------------------------------------------------------------------------|
| Display Name                                         | <display-name> element under<br/><web-app></web-app></display-name>       | A short name for the Web<br>module, for display by tools.                                                                                                    |
|                                                      |                                                                           | Note: This is read-only through<br><b>Application Server Control</b>                                                                                                    |
| Description                                          | <description> element under<br/><web-app></web-app></description>         | An optional description of the<br>Web module.                                                                                                    |
|                                                      |                                                                           | Note: This is read-only through<br><b>Application Server Control</b>                                                                                                    |
| Distributable                                        | <distributable>elementunder<br/><web-app></web-app></distributable>       | Indicates whether the<br>application is distributable, as<br>described in the servlet<br>specification. This property is<br>not editable through this page.                                                                                                    |
|                                                      |                                                                           | Note: This is read-only through<br><b>Application Server Control</b>                                                                                                    |
| Classpath                                            | <classpath> subelement of<br/><orion-web-app></orion-web-app></classpath> | Informs OC4J of additional code<br>locations for Web application<br>class loading-either library<br>files or locations for individual<br>class files.                                                                                                    |
| Persistence Path                                     | persistence-path attribute of<br><orion-web-app></orion-web-app>          | Indicates where to store servlet<br>HttpSession objects for<br>persistence across server restarts<br>or application redeployments.<br>Specify a relative path, which<br>will be relative to an OC4J<br>temporary storage area under<br>application-deployments<br>directory. If no value is<br>specified, then there is no<br>persistence of session objects<br>across restarts or<br>redeployments. |
|                                                      |                                                                           | Note: This attribute is ignored if<br>OC4J clustering is enabled.                                                                                                    |
| Temporary<br>Directory                               | temporary-directory attribute of<br><orion-web-app></orion-web-app>       | This is the path to a temporary<br>directory that can be used by<br>servlets and JSP pages for<br>scratch files. The path can be<br>either absolute, or relative to the<br>deployment directory.                                                                                                    |

*Table A–1 Properties of the Configuration Properties Page*

| <b>Application Server</b><br><b>Control Property</b> | <b>Corresponding XML Entity</b>                                                                                             | <b>Description</b>                                                                                                    |
|------------------------------------------------------|----------------------------------------------------------------------------------------------------|----------------------------------------------------------------------------------------------------|
| File Modification<br>Check Interval                  | file-modification-check-interval<br>attribute of <orion-web-app></orion-web-app>                                            | This attribute, in milliseconds,<br>determines when to check a<br>static file, such as an HTML file,<br>to see whether its timestamp<br>has changed and it should<br>therefore be reloaded from the<br>file system. The default is<br>"1000". For performance<br>reasons, a very large value<br>("1000000", for example) is<br>recommended in a production<br>environment. |
| <b>Session Timeout</b>                               | <session-timeout> subelement of<br/><session-config>elementunder<br/><web-app></web-app></session-config></session-timeout> | Defines the default session<br>timeout for all sessions created<br>in the Web application, in<br>minutes. For a value of 0 or less,<br>there is no timeout.                                                                                                    |
| Default Buffer Size                                  | default-buffer-size attribute of<br><orion-web-app></orion-web-app>                                                         | Specifies the default size of the<br>output buffer for servlet<br>responses, in bytes. Without<br>specifying, the default is<br>$"2048"$ .                                                                                                    |
| <b>Allow Directory</b><br><b>Browsing</b>            | directory-browsing attribute of<br><orion-web-app></orion-web-app>                                                          | Specifies whether to allow<br>directory browsing for a URL<br>that ends in "/". Supported<br>values are "allow" and<br>"deny" (default). See<br>" <orion-web-app>" on<br/>page B-12 for additional<br/>information about directory<br/>browsing.</orion-web-app>                                                                                                    |

*Table A–1 (Cont.) Properties of the Configuration Properties Page*

# <span id="page-128-0"></span>**Deployment Descriptor Viewing Pages**

You can view, but not edit, the application web.xml file and orion-web.xml file through the View Deployment Descriptor page and View Proprietary Deployment Descriptor page, respectively, of the Application Server Control Console.

# <span id="page-128-1"></span>**Servlet Mappings Page**

In the Servlet Mappings page of the Application Server Control Console, you can view, but not edit, mappings between servlet names and URL patterns. These mappings are described in [Table A–2](#page-128-2).

Also see the context-sensitive topic "Web Module Servlet Mappings Page" in the Application Server Control online help.

<span id="page-128-2"></span>

| <b>Application Server</b><br><b>Control Property</b> | <b>Corresponding XML Entity</b>                                                                                                    | <b>Description</b>                                                                                                    |
|------------------------------------------------------|----------------------------------------------------------------------------------------------------|----------------------------------------------------------------------------------------------------|
| Servlet Name                                         | <servlet-name> subelement<br/><math>of</math> <servlet-mapping><br/>element under <web-app></web-app></servlet-mapping></servlet-name> | A reference to the desired name of the<br>servlet, as defined in the<br><servlet-name> subelement of a<br/>corresponding <servlet> element<br/>under <math>&lt;</math>web-app&gt;.</servlet></servlet-name> |

*Table A–2 Properties of the Servlet Mappings Page*

| <b>Application Server</b><br><b>Control Property</b> | <b>Corresponding XML Entity</b>                                                                      | <b>Description</b>                                                                                                    |
|------------------------------------------------------|----------------------------------------------------------------------------------------------------|----------------------------------------------------------------------------------------------------|
| <b>URL</b> Pattern                                   | <servlet-mapping>element<br/>under <math>\langle</math>web-app<math>\rangle</math></servlet-mapping> | <url-pattern> subelement of The desired URL pattern (servlet<br/>path) for the servlet, to map to the<br/>corresponding servlet name. The URL<br/>to invoke the servlet includes this<br/>pattern.</url-pattern> |

*Table A–2 (Cont.) Properties of the Servlet Mappings Page*

# <span id="page-129-0"></span>**Filter Mappings Page**

[Table A–3](#page-129-1) discusses the properties you can configure for servlet filters, through the Filter Mappings page.

Also see the context-sensitive topic "Web Module Filter Mappings Page" in the Application Server Control online help.

<span id="page-129-1"></span>

| <b>Application Server</b><br><b>Control Property</b> | <b>Corresponding XML Entity</b>                                                                                                    | <b>Description</b>                                                                                                    |
|------------------------------------------------------|----------------------------------------------------------------------------------------------------|----------------------------------------------------------------------------------------------------|
| <b>Filter Name</b>                                   | <filter-name>subelementof<br/><filter-mapping>element<br/>under <math>\langle</math>web-app<math>\rangle</math></filter-mapping></filter-name>                                                      | A reference to the desired name of the<br>filter, as defined in the<br><filter-name>subelement of a<br/>corresponding <filter> element<br/>under <web-app>.</web-app></filter></filter-name>     |
| URL Pattern or<br>Servlet Name                       | <url-pattern> or<br/><servlet-name> subelement<br/><math>of</math> <filter-mapping> element<br/>under <math>\langle</math>web-app<math>\rangle</math></filter-mapping></servlet-name></url-pattern> | This is to map either a URL pattern or<br>a servlet name (not both) to the<br>corresponding filter name.                                                                                         |
| Apply to Forwards                                    | <dispatcher>subelement of<br/><filter-mapping>element<br/>under <web-app>, with value<br/>of FORWARD</web-app></filter-mapping></dispatcher>                                                        | Use this for the filter to be applied to<br>any "forward" targets matching the<br>servlet name or URL pattern.                                                                                   |
| Apply to Requests                                    | <dispatcher>subelement of<br/><filter-mapping>element<br/>under <web-app>, with value<br/>of REQUEST</web-app></filter-mapping></dispatcher>                                                        | Use this in addition to an "Apply to"<br>Forwards" or "Apply to Includes"<br>setting for the filter to also be applied<br>to direct request targets matching the<br>servlet name or URL pattern. |
| Apply to Includes                                    | <dispatcher> subelement of<br/><filter-mapping>element<br/>under <web-app>, with value<br/>of INCLUDE</web-app></filter-mapping></dispatcher>                                                       | Use this for the filter to be applied to<br>any "include" targets matching the<br>servlet name or URL pattern.                                                                                   |
| Apply to Errors                                      | <dispatcher>subelement of<br/><filter-mapping>element<br/>under <math>\langle</math>web-app&gt;, with value<br/>of ERROR</filter-mapping></dispatcher>                                              | Use this for the filter to be applied<br>under the error page mechanism.                                                                                                    |

*Table A–3 Configurable Properties of the Filter Mappings Page*

[Table A–4](#page-130-1) discusses addition servlet filter properties that are displayed for reference in the Filter Mappings page.

<span id="page-130-1"></span>

| <b>Application Server</b><br><b>Control Property</b> | <b>Corresponding XML Entity</b>                                                                                                    | <b>Description</b>                                                               |
|------------------------------------------------------|----------------------------------------------------------------------------------------------------|----------------------------------------------------------------------------------|
| Name                                                 | $\leq$ filter-name> subelement of The desired name of the filter.<br><filter>elementunder<br/><math>&lt;</math>web-app<math>&gt;</math></filter> |                                                                                  |
| Class                                                | <filter-class>subelement<br/>of <filter> element under<br/><math>&lt;</math>web-app<math>&gt;</math></filter></filter-class>                     | The fully qualified name of the class<br>containing the filter code.             |
| Description                                          | <filter>elementunder<br/><math>&lt;</math>web-app<math>&gt;</math></filter>                                                                      | <description> subelement of An optional description of the filter.</description> |

*Table A–4 Reference Properties of the Filter Mappings Page*

**Note:** See [Chapter 5, "Understanding and Using Servlet Filters"](#page-78-0), for related information.

#### <span id="page-130-0"></span>**Resource Reference Mappings Page**

Use the Resource Reference Mappings page to specify a JNDI location for a resource such as a data source, JMS queue, or mail session. [Table A–5](#page-130-2) shows properties you can configure in this page.

Also see the context-sensitive topic "Web Module Resource Reference Mappings" in the Application Server Control online help.

From the Resource Reference Mappings page, you can also edit a JNDI lookup context, taking you to the Resource Reference Lookup Context page, described in ["Resource](#page-132-0)  [Reference Lookup Context Page" on page A-9](#page-132-0).

| <b>Application Server</b><br><b>Control Property</b> | <b>Corresponding XML Entity</b>                                                                                                  | <b>Description</b>                                                                                                    |
|------------------------------------------------------|----------------------------------------------------------------------------------------------------|----------------------------------------------------------------------------------------------------|
| Name                                                 | name attribute of<br><resource-ref-mapping><br/>subelement of<br/><orion-web-app></orion-web-app></resource-ref-mapping>         | The name of the resource, which refers to<br>the value of a $\langle$ res-ref-name><br>subelement of <resource-ref> under<br/><web-app>. More specifically, this is the<br/>name of a resource manager connection<br/>factory reference.</web-app></resource-ref> |
| <b>Type</b>                                          | -res-type> subelement of<br><resource-ref>element<br/>under <math>\leq</math>web-app<math>&gt;</math></resource-ref>             | The type of the data source or other<br>resource. This is the fully qualified Java<br>type that is implemented by the resource.                                                                                                    |
| Authorization                                        | <res-auth> subelement of<br/><resource-ref>element<br/>under <math>\leq</math>web-app<math>&gt;</math></resource-ref></res-auth> | Indicates whether sign-on to the resource<br>manager is programmatic in the<br>application component (Authorization<br>value is Application) or is managed by<br>the OC4J container (Authorization value<br>is Container).                                        |
| <b>INDI</b> Location                                 | location attribute of<br><resource-ref-mapping><br/>element under<br/><orion-web-app></orion-web-app></resource-ref-mapping>     | The desired JNDI location from which to<br>look up the resource.                                                                                                    |

<span id="page-130-2"></span>*Table A–5 Properties of the Resource Reference Mappings Page*

| <b>Application Server</b><br><b>Control Property</b> | <b>Corresponding XML Entity</b>                                                                                                    | <b>Description</b>                                                                                                    |
|------------------------------------------------------|----------------------------------------------------------------------------------------------------|----------------------------------------------------------------------------------------------------|
| Lookup Context                                       | location attribute of<br><lookup-context><br/>subelement of<br/><resource-ref-mapping><br/>element under<br/><orion-web-app></orion-web-app></resource-ref-mapping></lookup-context> | Specifies an optional JNDI context that<br>will be used instead of the default context<br>in looking up the resource. |

*Table A–5 (Cont.) Properties of the Resource Reference Mappings Page*

# <span id="page-131-0"></span>**EJB Reference Mappings Page**

Use the EJB Reference Mappings page to specify a JNDI location for an EJB. [Table A–6](#page-131-2) discusses the properties in this page.

Also see the context-sensitive topic "Web Module EJB Reference Mappings Page" in the Application Server Control online help.

<span id="page-131-2"></span>

| <b>Application Server</b><br><b>Control Property</b> | <b>Corresponding XML Entity</b>                                                                                    | <b>Description</b>                                                                                                    |
|------------------------------------------------------|----------------------------------------------------------------------------------------------------|----------------------------------------------------------------------------------------------------|
| Name                                                 | name attribute of<br><ejb-ref-mapping><br/>subelement of<br/><orion-web-app></orion-web-app></ejb-ref-mapping>     | The name of the EJB, which refers to<br>the value of an $\le$ ejb-ref-name><br>subelement of <ejb-ref> under<br/><web-app>.</web-app></ejb-ref> |
| Type                                                 | <ejb-ref-type>subelement<br/>of <ejb-ref> element under<br/><math>&lt;</math>web-app&gt;</ejb-ref></ejb-ref-type>  | The type of EJB, either Entity or<br>Session.                                                                                                   |
| Home Interface                                       | <home> subelement of<br/><ejb-ref>element under<br/><web-app></web-app></ejb-ref></home>                           | The fully qualified name of the home<br>interface of the EJB.                                                                                   |
| Remote Interface                                     | <remote> subelement of<br/><ejb-ref>element under<br/><web-app></web-app></ejb-ref></remote>                       | The fully qualified name of the<br>remote interface of the EJB.                                                                                 |
| <b>INDI</b> Location                                 | location attribute of<br><ejb-ref-mapping><br/>subelement of<br/><orion-web-app></orion-web-app></ejb-ref-mapping> | The desired JNDI location from which<br>to look up the EJB.                                                                                     |

*Table A–6 Properties of the EJB Reference Mappings Page*

#### **Note:**

■ See ["Overview of Enterprise JavaBeans" on page 7-8](#page-115-2) for related information.

# <span id="page-131-1"></span>**Environment Entry Mappings Page**

Use the Environment Entry Mappings Page to set a new value for an environment entry. [Table A–7](#page-132-1) discusses the properties in this page.

Also see the context-sensitive topic "Web Module Environment Entry Mappings Page" in the Application Server Control online help.

<span id="page-132-1"></span>

| <b>Application Server</b><br><b>Control Property</b> | <b>Corresponding XML Entity</b>                                                                                     | <b>Description</b>                                                                                                    |
|------------------------------------------------------|----------------------------------------------------------------------------------------------------|----------------------------------------------------------------------------------------------------|
| Name                                                 | name attribute of<br><env-entry-mapping><br/>subelement of<br/><orion-web-app></orion-web-app></env-entry-mapping>  | The name of the environment entry,<br>and refers to the value of the<br><env-entry-name> subelement of<br/>an <env-entry> element under<br/><web-app>.</web-app></env-entry></env-entry-name>                                                     |
| Type                                                 | <env-entry-type><br/>subelement of <env-entry><br/>element under <web-app></web-app></env-entry></env-entry-type>   | The Java type of the environment<br>entry.                                                                                                    |
| Description                                          | <description> subelement of<br/><env-entry> element under<br/><web-app></web-app></env-entry></description>         | An optional description of the<br>environment entry.                                                                                                    |
| Value                                                | <env-entry-value><br/>subelement of <env-entry><br/>element under <web-app></web-app></env-entry></env-entry-value> | The assembled value of the<br>environment entry (typically from the<br>web.xml file).                                                                                                    |
| Deployed Value                                       | <env-entry-mapping><br/>subelement of<br/><orion-web-app></orion-web-app></env-entry-mapping>                       | The desired deployment value of the<br>environment entry, to override the<br>assembled value. The value of the<br><env-entry-mapping> element<br/>overrides the value of the<br/><env-entry-value> element.</env-entry-value></env-entry-mapping> |

*Table A–7 Properties of the Environment Entry Mappings Page*

# <span id="page-132-0"></span>**Resource Reference Lookup Context Page**

This page is linked from the Resource Reference Mappings page, described in ["Resource Reference Mappings Page" on page A-7,](#page-130-0) allowing you to specify a new context from which to look up a resource. You can also edit context attributes.

Also see the context-sensitive topic "Resource Reference Lookup Context Page" in the Application Server Control online help.

| <b>Application Server</b><br><b>Control Property</b> | <b>Corresponding XML Entity</b>                                                                                                    | <b>Description</b>                                                                                                    |
|------------------------------------------------------|----------------------------------------------------------------------------------------------------|----------------------------------------------------------------------------------------------------|
| Resource Reference<br>Name                           | name attribute of<br><resource-ref-mapping><br/>subelement of<br/><orion-web-app></orion-web-app></resource-ref-mapping>                                                             | The name of the resource, which<br>refers to the value of a<br><res-ref-name> subelement of<br/><resource-ref>under<br/><web-app>. More specifically, this is<br/>the name of a resource manager<br/>connection factory reference.</web-app></resource-ref></res-ref-name> |
| Lookup Context<br>Location                           | location attribute of<br><lookup-context><br/>subelement of<br/><resource-ref-mapping><br/>element under<br/><orion-web-app></orion-web-app></resource-ref-mapping></lookup-context> | Specifies an optional JNDI context<br>that will be used instead of the<br>default context in looking up the<br>resource.                                                                                                    |
| Name (of context<br>attribute)                       | name attribute of<br><context-attribute><br/>subelement of<br/><lookup-context></lookup-context></context-attribute>                                                                 | The name of an attribute to send to a<br>nondefault, such as third-party, JNDI<br>context specified as the corresponding<br>Lookup Context.                                                                                                    |

*Table A–8 Properties of the Resource Reference Lookup Context Page*

| <b>Application Server</b><br><b>Control Property</b> | <b>Corresponding XML Entity</b>                                                                                       | <b>Description</b>                  |
|------------------------------------------------------|----------------------------------------------------------------------------------------------------|-------------------------------------|
| Value (of context)<br>attribute)                     | value attribute of<br><context-attribute><br/>subelement of<br/><lookup-context></lookup-context></context-attribute> | The desired value of the attribute. |

*Table A–8 (Cont.) Properties of the Resource Reference Lookup Context Page*

# <span id="page-133-0"></span>**Summary of Web Module MBeans and Administration**

Standards-compliant MBeans play a role in OC4J runtime configuration. The following sections provide an overview:

- [General Overview of OC4J MBean Administration](#page-133-1)
- [Summary of OC4J Web Module MBeans](#page-134-0)

## <span id="page-133-1"></span>**General Overview of OC4J MBean Administration**

OC4J support for the JMX specification allows standard interfaces to be created for managing resources dynamically, including resources relating to resource adapters, in a J2EE environment. The OC4J implementation of JMX provides a JMX client, the System MBean Browser, that you can use to manage an OC4J instance through MBeans that are provided with OC4J.

An MBean is a Java object that represents a JMX manageable resource. Each manageable resource within OC4J, such as an application or a resource adapter, is managed through an instance of the appropriate MBean. Each MBean provided with OC4J exposes a management interface that is accessible through the System MBean Browser in the Application Server Control Console. You can set MBean attributes, execute operations to call methods on an MBean, subscribe to notifications of errors or specific events, and display execution statistics.

**Note:** This information is provided for reference, but key Web module configuration settings are exposed in a more user-friendly manner through other features of the Application Server Control Console, as discussed under ["Application Server Control Web Module](#page-126-1)  [Configuration Pages" on page A-3.](#page-126-1)

To access the browser from the OC4J home page, select the Administration tab and then, under the list of tasks, go to the JMX task "System MBean Browser". From the browser, you can do the following:

- Select the MBean of interest in the left-hand frame.
- Use the Attributes tab in the right-hand frame to view or change attributes. An attribute that can be set has a field where you can type in a new value. Then apply the change.
- Use the Operations tab in the right-hand frame to invoke methods on the MBean. Select the operation of interest. In the Operation window, you can invoke it with specified parameter settings.
- Use the Notifications tab (where applicable) in the right-hand frame to subscribe to notifications. You can select each item for which you want notification, and then apply the changes.

■ Use the Statistics tab (where applicable) in the right-hand frame to display execution statistics.

Be aware that MBeans and their attributes vary regarding when changes take effect. In the *runtime model*, changes take effect immediately. In the *configuration model*, some changes take effect when the resource is restarted, others when the application is restarted, and still others when OC4J is restarted. There is also variation in whether changes are persisted.

See the *Oracle Containers for J2EE Configuration and Administration Guide* for details. The System MBean Browser itself also provides information about the MBeans.

## <span id="page-134-0"></span>**Summary of OC4J Web Module MBeans**

OC4J exports a set of MBeans for each Web module, including the OC4J default Web application, to support administration during application runtime. Some OC4J MBeans are required in order to support the J2EE management specification, but may offer extended features. Other OC4J MBeans are Oracle extensions to the model.

[Table A–9](#page-134-1) summarizes the OC4J implementation of MBeans that relate to Web modules and are required of an application server according to JSR-77. These implementations are in the oracle.oc4j.admin.management.mbeans package.

#### **Notes:**

- MBeans are self-documenting in the System MBean Browser, providing some documentation of MBean attributes, operations, and notifications (as applicable).
- Most (if not all) MBean statistical properties are derived from DMS statistics. See ["Oracle Application Server Dynamic](#page-123-1)  [Monitoring Service" on page 8-4](#page-123-1) for an introduction to DMS.
- Regarding the default Web application: OC4J is installed with a default configuration that includes a default J2EE application (also known as the global application). The default application is, by default, the parent of all other J2EE applications in OC4J, except Application Server Control Console. In a typical OC4J installation, the default application contains a default Web application. The name and root directory path of the default Web application are specified in the OC4J global application.xml file. In standalone OC4J, the default Web application is bound to a Web site through the default-web-site.xml file, and the default context path is "/".

<span id="page-134-1"></span>

| MBean     | <b>Description</b>                                                                                                    |
|-----------|----------------------------------------------------------------------------------------------------|
| Servlet   | Manages an instance of a servlet, with properties<br>corresponding to a <servlet> element in the web.xml<br/>file.</servlet>                                                          |
| WebModule | Manages standard features of a Web module, with<br>properties corresponding to the <web-app> element<br/>(outside of <servlet> subelements) in the web. xml file.</servlet></web-app> |

*Table A–9 Mandatory System MBeans for Web Modules*

[Table A–10](#page-135-0) summarizes the OC4J MBean that relates to Web modules and is an Oracle extension. This MBean implementation is also in the oracle.oc4j.admin.management.mbeans package.

<span id="page-135-0"></span>

| <b>MBean</b>  | <b>Description</b>                                                                                                    |
|---------------|----------------------------------------------------------------------------------------------------|
| OC4JWebModule | Manages OC4J-specific features of a Web module, with<br>properties corresponding to the <orion-web-app><br/>element (outside of the <web-app> subelement) in the<br/>orion-web.xmlfile.</web-app></orion-web-app> |

*Table A–10 Additional System MBeans for Web Modules*

#### **Notes Regarding OC4J Web Module MBeans**

- WebModule attributes corresponding to the following <web-app> subelements are accessible through the Application Server Control Console: <context-param>, <servlet-mapping>, <filter-mapping>, <session-timeout>.
- $OC4JWebModule$  attributes corresponding to the following  $\langle$ orion-web-app $\rangle$ attributes and subelements are accessible through the Application Server Control Console: file-modification-check-interval, directory-browsing, <classpath>, <resource-ref-mapping>, <env-entry-mapping>, <ejb-ref-mapping>.
- The following JSP-related <orion-web-app> attributes, being global in nature, do not apply to OC4JWebModule: jsp-cache-directory, jsp-cache-tlds, jsp-taglib-locations, jsp-print-null, jsp-timeout.

# **Web Module Configuration Files**

This appendix contains reference information for the OC4J-specific Web module configuration files global-web-application.xml (for global and default configuration) and orion-web.xml (for application-level configuration). There is also an overview of these files and their relationship to the standard web.  $xml$  file.

- [Overview of Web Application Configuration Files](#page-136-0)
- [Hierarchy of orion-web.xml and global-web-application.xml](#page-138-0)
- [Elements and Attributes of orion-web.xml, global-web-application.xml](#page-139-1)

# <span id="page-136-0"></span>**Overview of Web Application Configuration Files**

A *Web descriptor* specifies and configures a set of J2EE Web components: static pages, servlets, and JSP pages. The Web components may together form an independent Web application and be deployed in an independent WAR file. More typically, however, they will form just part of an overall J2EE application, being deployed in a WAR file within the EAR file of the J2EE application.

OC4J uses three categories of Web descriptors. The following sections discuss each of them and summarize the relationships between them:

- **[Standard web.xml Configuration File](#page-136-1)**
- [Oracle global-web-application.xml Configuration File](#page-137-0)
- [Oracle orion-web.xml Configuration File](#page-138-1)
- **[Summary of Relationship Between Web Application Configuration Files](#page-138-2)**

#### <span id="page-136-1"></span>**Standard web.xml Configuration File**

The servlet specification defines the concept and XSD of a Web descriptor, called web.xml, that you must include in the /WEB-INF directory of the associated WAR file. The web. xml file specifies and configures the Web components of the WAR file, as well as other components, such as EJBs, that the Web components may call. See the servlet specification for more information.

Here is sample web.xml configuration specifying, among other things, a servlet, the servlet mapping, and a local EJB lookup:

#### <web-app>

```
 <display-name>stateful, web-app:</display-name>
 <description>no description</description> 
 <welcome-file-list>
    <welcome-file>index.html</welcome-file>
 </welcome-file-list>
```

```
 <ejb-local-ref>
      <ejb-ref-name>CartBean</ejb-ref-name>
      <ejb-ref-type>Session</ejb-ref-type>
      <local-home>cart.CartHome</local-home>
       <local>cart.Cart</local>
    </ejb-local-ref>
   <servlet>
      <servlet-name>cart</servlet-name>
       <servlet-class>cart.CartServlet</servlet-class>
       <init-param>
         <param-name>param1</param-name>
         <param-value>1</param-value>
      </init-param>
   </servlet>
    <servlet-mapping>
      <servlet-name>cart</servlet-name>
      <url-pattern>/cart</url-pattern>
   </servlet-mapping>
    <security-role>
      <role-name>users</role-name>
    </security-role>
</web-app>
```
# <span id="page-137-0"></span>**Oracle global-web-application.xml Configuration File**

The OC4J server.xml file, through its <global-web-app-config> element, specifies the OC4J global Web application descriptor. It is typically global-web-application.xml, in the same directory as server.xml. This descriptor defines default behavior for Web applications in OC4J.

The global Web application descriptor is defined by the XSD orion-web.xsd. This is the same XSD as for the application-level, OC4J-specific Web descriptor, orion-web.xml, described in the next section, ["Oracle orion-web.xml Configuration](#page-138-1)  [File".](#page-138-1)

The orion-web XSD is a superset of the standard XSD for web. xml. There is a <web-app> subelement of the <orion-web-app> top-level element in orion-web XSD, which has the same specification as the top-level <web-app> element of web.xml. There are also many other subelements of <orion-web-app> for specifying and configuring OC4J-specific features.

For any default settings you specify within the <web-app> element in global-web-application.xml, you can add to or, optionally, override these settings through <web-app> settings in web.xml. You can then add to or, optionally, override the resulting settings through <web-app> settings in orion-web.xml.

**Note:** Avoid using the <web-app> element in global-web-application.xml or orion-web.xml if possible. Because it is customary to look in web.xml for any <web-app> entries, having such entries elsewhere could be confusing and may cause difficulty during troubleshooting.

For any default settings you specify outside the <web-app> element in global-web-application.xml, you can add to or, optionally, override these settings through parallel settings in orion-web.xml.

For detailed information about the elements and attributes of the OC4J global Web application descriptor, see ["Elements and Attributes of orion-web.xml,](#page-139-1)  [global-web-application.xml" on page B-4.](#page-139-1)

# <span id="page-138-1"></span>**Oracle orion-web.xml Configuration File**

In addition to the standard Web descriptor, web.xml, and the OC4J global Web application descriptor, global-web-application.xml (which establishes default behavior), there is an OC4J-specific application-level Web descriptor, orion-web.xml.

The orion-web.xml descriptor is defined by a corresponding XSD. This is the same XSD as for the global Web application descriptor that was described in the previous section, ["Oracle global-web-application.xml Configuration File"](#page-137-0).

You can provide an orion-web.xml file as well as the web.xml file, also in the /WEB-INF directory of your WAR file. Use orion-web.xml to add to or, optionally, override any default settings in global-web-application.xml, as well as to add to or override any settings in web.xml.

Including an orion-web.xml file in your WAR file (inside the EAR file) is optional. If you include it, OC4J copies it into the deployment directory during deployment (under the j2ee/home/application-deployments directory by default). Otherwise, OC4J generates orion-web.xml for you in the deployment directory, using default settings from global-web-application.xml. Additionally, some web.xml settings will influence the generation of orion-web.xml. For example, <resource-ref> entries in web.xml will result in corresponding <resource-ref-mapping> entries in orion-web.xml. .

**Note:** When OC4J copies orion-web.xml, it may make changes to the file but these changes are transparent. For example, an attribute setting that specifies the default value may be ignored or removed.

For detailed information about the elements and attributes of the OC4J-specific Web descriptor, see ["Elements and Attributes of orion-web.xml,](#page-139-1)  [global-web-application.xml" on page B-4.](#page-139-1)

## <span id="page-138-2"></span>**Summary of Relationship Between Web Application Configuration Files**

You can think of the relationship between global-web-application.xml, web.xml, and orion-web.xml as follows:

- **1.** The global-web-application.xml file establishes defaults for any Web application in OC4J.
- **2.** The web.xml file overlays anything defined in the <web-app> element of global-web-application.xml, adding to and possibly overriding any Web components and other settings defined there.
- **3.** The orion-web.xml file overlays everything, adding to and possibly overriding any settings from global-web-application.xml and web.xml.

# <span id="page-138-0"></span>**Hierarchy of orion-web.xml and global-web-application.xml**

Here is an overview of the element hierarchy for the global-web-application.xml and orion-web.xml files. [<orion-web-app>](#page-147-1) [<classpath>](#page-140-0) [<context-param-mapping>](#page-142-0) [<mime-mappings>](#page-147-2) [<virtual-directory>](#page-160-0) [<access-mask>](#page-139-2) [<host-access>](#page-144-0) [<ip-access>](#page-144-1) [<servlet-chaining>](#page-156-0) [<request-tracker>](#page-153-0) [<session-tracking>](#page-158-0) [<session-tracker>](#page-157-0) [<resource-ref-mapping>](#page-154-0) [<lookup-context>](#page-146-0) [<context-attribute>](#page-141-0) [<resource-env-ref-mapping>](#page-154-1) [<security-role-mapping>](#page-155-0) [<group>](#page-143-0) [<user>](#page-159-0) [<env-entry-mapping>](#page-142-1) [<ejb-ref-mapping>](#page-142-2) [<service-ref-mapping>](#page-156-1) [<expiration-setting>](#page-143-1) [<web-app>](#page-160-1) [<jazn-web-app>](#page-145-0) [<web-app-class-loader>](#page-161-0)

# <span id="page-139-1"></span><span id="page-139-0"></span>**Elements and Attributes of orion-web.xml, global-web-application.xml**

This section is an alphabetical dictionary of elements of the orion-web.xml and global-web-application.xml files. See the preceding section, ["Hierarchy of](#page-138-0)  [orion-web.xml and global-web-application.xml"](#page-138-0), if you are interested in the hierarchy.

The element descriptions in this section generally apply to either global-web-application.xml or to an application-specific orion-web.xml configuration file. The global-web-application.xml file configures the global application and sets defaults; the orion-web.xml file can override these defaults for a particular application deployment, as appropriate. See ["Summary of Relationship](#page-138-2)  [Between Web Application Configuration Files" on page B-3](#page-138-2) for a summary.

#### **Notes:**

- Where attributes are discussed, note that attribute values are always set inside quotes: attribute="value".
- Most attributes of interest can be set through the Application Server Control deployment plan editor. See the *Oracle Containers for J2EE Deployment Guide* for information.

# <span id="page-139-2"></span>**<access-mask>**

**Parent element:** [<orion-web-app>](#page-147-1)

**Child elements:** [<host-access>](#page-144-0), [<ip-access>](#page-144-1)

**Required?** Optional; zero or one

Use subelements of <access-mask> to specify optional access masks for this application. You can use host names or domains to filter clients, through <host-access> subelements, or you can use IP addresses and subnets to filter clients, through <ip-access> subelements, or you can do both.

| <b>Name</b> | <b>Description</b>                                                                                                    |
|-------------|----------------------------------------------------------------------------------------------------|
| default     | Values: allow   deny                                                                                                    |
|             | Default: allow                                                                                                    |
|             | Specifies whether to allow requests from clients not identified<br>through a <host-access> or <ip-access> subelement. Use<br/>separate mode attributes for the <host-access> and<br/><ip-access> subelements to specify whether to allow requests<br/>from clients that are identified through those subelements.</ip-access></host-access></ip-access></host-access> |

*Table B–1 <access-mask> Attributes*

# <span id="page-140-0"></span>**<classpath>**

**Parent element:** [<orion-web-app>](#page-147-1)

**Child elements:** None

**Required?** Optional; zero or more

Use this element to inform OC4J of additional code locations for Web application class loading—either library files or locations for individual class files.

| Name | <b>Description</b>                                                                                                    |
|------|----------------------------------------------------------------------------------------------------|
| path | Values: String                                                                                                    |
|      | Default: n/a (required)                                                                                                    |
|      | You can specify one or more locations, separated by commas or<br>semicolons, where a location can be either of the following:                                                           |
|      | The complete path to a JAR or ZIP file, including the file<br>п<br>name                                                                                                    |
|      | A directory path                                                                                                    |
|      | In either case, you can use an absolute path or a path that is<br>relative to the configuration file location<br>(global-web-application.xml or orion-web.xml, as<br>applicable).       |
|      | If you specify a directory path, the classloader recognizes only<br>individual class files in the specified directory, not JAR or ZIP<br>files (unless those are specified separately). |
|      | For example, assume the following setting in orion-web.xml:                                                                                                    |
|      | <classpath path="&lt;br">/abc/def/lib1.jar,<br/>/abc/def/zip1.jar,<br/>/abc/def,mydir</classpath>                                                                                       |
|      | /<br>The classloader recognizes the following:                                                                                                    |
|      |                                                                                                    |
|      | The lib1.jar and zip1.jar libraries (but no other<br>$\blacksquare$<br>libraries in $/abc/def$ )                                                                                        |
|      | Any class files in $/abc/def$<br>п                                                                                                    |
|      | Any class files in mydir, relative to the location of<br>orion-web.xml                                                                                                    |

*Table B–2 <classpath> Attributes*

# <span id="page-141-0"></span>**<context-attribute>**

Parent element: [<lookup-context>](#page-146-0)

**Child elements:** None

**Required?** Required if you use <lookup-context>; one or more

Each occurrence of this element specifies an attribute to send to a nondefault, such as third-party, JNDI context named in the parent <lookup-context> element.

The only mandatory attribute in JNDI is java.naming.factory.initial, which is the class name of the context factory implementation.

| <b>Name</b> | <b>Description</b>                            |
|-------------|-----------------------------------------------|
| name        | Values: String                                |
|             | Default: n/a (required)                       |
|             | Specifies the name of the attribute.          |
| value       | Values: String                                |
|             | Default: $n/a$ (required)                     |
|             | Specifies the desired value of the attribute. |

*Table B–3 <context-attribute> Attributes*

### <span id="page-142-0"></span>**<context-param-mapping>**

**Parent element:** [<orion-web-app>](#page-147-1)

**Child elements:** None

**Required?** Optional; zero or more

This element carries information in the content of the element itself, as follows:

In orion-web.xml, a <context-param-mapping> element overrides the value specified through a corresponding <context-param> element in web.xml, for a servlet context parameter. Use the name attribute to match a <param-name> setting in web.xml, and use the element value to specify the new value:

<context-param-mapping name="..." >*deploymentValue*</context-param-mapping>

*Table B–4 <context-param-mapping> Attributes*

| Name | <b>Description</b>                                                     |
|------|------------------------------------------------------------------------|
| name | Values: String                                                         |
|      | Default: $n/a$ (required)                                              |
|      | The name of the parameter for which you are specifying a new<br>value. |

# <span id="page-142-2"></span>**<ejb-ref-mapping>**

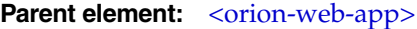

**Child elements:** None

**Required?** Optional; zero or more

Use this element to declare a JNDI location for an EJB. This is in conjunction with a corresponding <ejb-ref> or <ejb-local-ref> element to declare the EJB in the web.xml file. The <ejb-ref-mapping> element name attribute corresponds to an <ejb-ref-name> element in web.xml, and the location attribute specifies a JNDI location.

*Table B–5 <ejb-ref-mapping> Attributes*

| <b>Name</b> | <b>Description</b>                                                                    |
|-------------|---------------------------------------------------------------------------------------|
| name        | Values: String                                                                        |
|             | Default: n/a (required)                                                               |
|             | Specifies the EJB reference name, from an $\le$ ejb-ref-name><br>element in web. xml. |
| location    | Values: String                                                                        |
|             | Default: n/a (required)                                                               |
|             | Specifies a JNDI location from which to look up the EJB home.                         |

## <span id="page-142-1"></span>**<env-entry-mapping>**

**Parent element:** [<orion-web-app>](#page-147-1)

**Child elements:** None

#### **Required?** Optional; zero or more

In orion-web.xml, an <env-entry-mapping> element overrides the value specified through a corresponding <env-entry> element in web.xml, for an environment entry. Use the name attribute to match an <env-entry-name> setting in web.xml, and use the element value to specify the new value:

<env-entry-mapping name="..." >*deploymentValue*</env-entry-mapping>

*Table B–6 <env-entry-mapping> Attributes*

| <b>Name</b> | <b>Description</b>                                                             |
|-------------|--------------------------------------------------------------------------------|
| name        | Values: String                                                                 |
|             | Default: $n/a$ (required)                                                      |
|             | The name of the environment entry for which you are specifying<br>a new value. |

### <span id="page-143-1"></span>**<expiration-setting>**

**Parent element:** [<orion-web-app>](#page-147-1)

**Child elements:** None

**Required?** Optional; zero or more

This element sets the expiration for a given set of resources; that is, how long before the resources would expire in the browser. (The browser reloads an expired resource upon the next request for it.) This is useful for caching policies, such as for not reloading images as frequently as documents.

*Table B–7 <expiration-setting> Attributes*

| <b>Name</b> | <b>Description</b>                                                                                                    |
|-------------|----------------------------------------------------------------------------------------------------|
| expires     | Values: String (integer, seconds)                                                                                                    |
|             | Default: 0                                                                                                    |
|             | Specifies the number of seconds before expiration, or "never"<br>for no expiration. The default setting calls for immediate<br>expiration. |
| url-pattern | Values: String                                                                                                    |
|             | Default: n/a (required)                                                                                                    |
|             | Specifies the URL pattern that the expiration applies to. This<br>could be as in the following example:                                    |
|             | $url$ -pattern=" $*$ .gif"                                                                                                    |

#### <span id="page-143-0"></span>**<group>**

**Parent element:** [<security-role-mapping>](#page-155-0)

**Child elements:** None

**Required?** Optional; zero or more

Use this subelement of <security-role-mapping> to specify a group to map to the security role specified in the parent <security-role-mapping> element. All the members of the specified group are included in this role.
| lable B–8 <group> Attributes</group> |                                  |  |
|--------------------------------------|----------------------------------|--|
| Name                                 | <b>Description</b>               |  |
| name                                 | Values: String                   |  |
|                                      | Default: $n/a$ (required)        |  |
|                                      | Specifies the name of the group. |  |

*Table B–8 <group> Attributes*

### <span id="page-144-0"></span>**<host-access>**

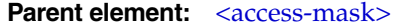

**Child elements:** None

**Required?** Optional; zero or more

This subelement of <access-mask> specifies a host name or domain from which to allow or deny access.

*Table B–9 <host-access> Attributes*

| <b>Name</b> | <b>Description</b>                                                              |
|-------------|---------------------------------------------------------------------------------|
| domain      | Values: String                                                                  |
|             | Default: n/a (required)                                                         |
|             | Specifies the host or domain.                                                   |
| mode        | Values: allow deny                                                              |
|             | Default: n/a (required)                                                         |
|             | Specifies whether to allow or deny access from the specified host<br>or domain. |

# <span id="page-144-1"></span>**<ip-access>**

**Parent element:** [<access-mask>](#page-139-0)

**Child elements:** None

**Required?** Optional; zero or more

This subelement of <access-mask> specifies an IP address and subnet mask from which to allow or deny access.

*Table B–10 <ip-access> Attributes*

| <b>Description</b>                                                               |
|----------------------------------------------------------------------------------|
| Values: String                                                                   |
| Default: n/a (required)                                                          |
| Specifies the IP address, as a 32-bit value (for example,<br>"123.124.125.126"). |
| Values: String                                                                   |
| Default: No default                                                              |
| Specifies the relevant subnet mask, if any (example:<br>$"255.255.255.0"$ ).     |
|                                                                                  |

| <b>Name</b> | <b>Description</b>                                                                          |
|-------------|---------------------------------------------------------------------------------------------|
| mode        | Values: allow deny                                                                          |
|             | Default: $n/a$ (required)                                                                   |
|             | Specifies whether to allow or deny access from the specified IP<br>address and subnet mask. |

*Table B–10 (Cont.) <ip-access> Attributes*

## <span id="page-145-1"></span><span id="page-145-0"></span>**<jazn-web-app>**

**Parent element:** [<orion-web-app>](#page-147-0)

**Child elements:** None

**Required?** Optional; zero or one

Use this element to configure the OracleAS JAAS Provider and Single Sign-On (SSO) properties for servlet execution. You must set these features appropriately to invoke a servlet under the privileges of a particular security subject.

<span id="page-145-2"></span>When Oracle Identity Management is being used as the security provider for a Web application, with SSO for authentication, you can synchronize a servlet session with the OracleAS JAAS Provider user context through <jazn-web-app>. To synchronize the session with the user context, set the sso.session.synchronize property to "true", the default, in a <property> subelement under <jazn-web-app>:

```
<jazn-web-app ...>
<property name="sso.session.synchronize" value="true"/>
</jazn-web-app>
```
Or you can set the property to "false".

For additional information about JAAS and the features described for this element, see the *Oracle Containers for J2EE Security Guide*. You can also refer to related Sun Microsystems documentation at the following location:

```
http://java.sun.com/j2se/1.4.2/docs/guide/security/jaas/JAASRefGuide.html
```
*Table B–11 <jazn-web-app> Attributes*

| <b>Name</b> | <b>Description</b>                                                                                                    |
|-------------|----------------------------------------------------------------------------------------------------|
| auth-method | Values: BASIC   SSO   COREIDSSO                                                                                                    |
|             | Default: BASIC                                                                                                    |
|             | This is the method of HTTP client authentication. "BASIC" is for<br>basic J2EE authentication; "SSO" is for Oracle Application Server<br>Single Sign-On. "COREIDSSO" is for using Oracle COREid<br>Access and Identity as the security provider, with single sign-on |
|             | Another value for auth-method, "DIGEST", is deprecated in<br>the OC4J 10.1.3 implementation, but still supported for<br>backward compatibility. Instead, you can use the standard<br>DIGEST setting for auth-method in the web. xml file.                            |
|             | Note: Use "BASIC" if your application uses a custom<br>LoginModule instance.                                                                                                    |

| Name                | <b>Description</b>                                                                                                    |
|---------------------|----------------------------------------------------------------------------------------------------|
| runas-mode          | Values: Boolean                                                                                                    |
|                     | Default: false                                                                                                    |
|                     | This mode is deprecated in the OC4J 10.1.3 implementation, but<br>still supported for backward compatibility. A new, consolidated<br>JAAS mode replaces the runas-mode and<br>doasprivileged-mode for servlets.                                                                                                    |
|                     | Set runas-mode to "true" to invoke the servlet using the<br>privileges of a particular subject. A subject is defined by an<br>instance of the javax.security.auth.Subject class and<br>includes a set of facts regarding a single entity, such as a person.<br>Such facts include identities and security-related attributes, such<br>as passwords and cryptographic keys.                                                                                                    |
|                     | With the default runas-mode="false" setting,<br>doasprivileged-mode is ignored.                                                                                                    |
| doasprivileged-mode | Values: Boolean                                                                                                    |
|                     | Default: true                                                                                                    |
|                     | This mode is deprecated in the OC4J 10.1.3 implementation, but<br>still supported for backward compatibility. A new, consolidated<br>JAAS mode replaces the runas-mode and<br>doasprivileged-mode for servlets.                                                                                                    |
|                     | Assuming runas-mode="true", use the default "true"<br>setting of doasprivileged-mode to use privileges of a<br>particular subject without being limited by the access-control<br>restrictions of the server. Values of runas-mode="true" and<br>doasprivileged-mode="true" result in use of the static<br>Subject.doAsPrivileged() method when the servlet is<br>invoked. Values of runas-mode="true" and<br>doasprivileged-mode="false" result in use of the static<br>Subject.doAs() method. In either case, the JAAS Provider<br>passes in the Subject instance in the method call. |
|                     | When the doAsPrivileged() method is used, the JAAS<br>Provider invokes the method with a null<br>java.security.AccessControlContext instance. This is<br>to start the action freshly and execute the servlet without the<br>restrictions of the current server AccessControlContext<br>instance. When the doAs () method is used, an<br>AccessControlContext instance is retrieved from the current<br>thread (from the server).                                                                                                    |

*Table B–11 (Cont.) <jazn-web-app> Attributes*

#### <span id="page-146-1"></span><span id="page-146-0"></span>**<lookup-context>**

**Parent element:** [<resource-ref-mapping>](#page-154-0)

**Child elements:** [<context-attribute>](#page-141-0)

**Required?** Optional; zero or one

This element, through its location attribute, specifies an optional JNDI context that will be used instead of the default context in looking up the resource mapped in the parent <resource-ref-mapping> element. This is useful when you are connecting to third-party modules, such as a third-party JMS server, for example. (Either use the JNDI context implementation supplied by the resource vendor, or, if none exists, write an implementation that negotiates with the vendor software.)

| $\sim$      |                                                                           |
|-------------|---------------------------------------------------------------------------|
| <b>Name</b> | <b>Description</b>                                                        |
| location    | Values: String                                                            |
|             | Default: $n/a$ (required)                                                 |
|             | Specifies the name of a nondefault (such as third-party) [NDI<br>context. |

*Table B–12 <lookup-context> Attributes*

#### <span id="page-147-2"></span><span id="page-147-1"></span>**<mime-mappings>**

# **Parent element:** [<orion-web-app>](#page-147-0)

**Child elements:** None

**Required?** Optional; zero or more

This element defines the path to a file containing MIME mappings to use.

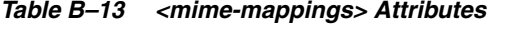

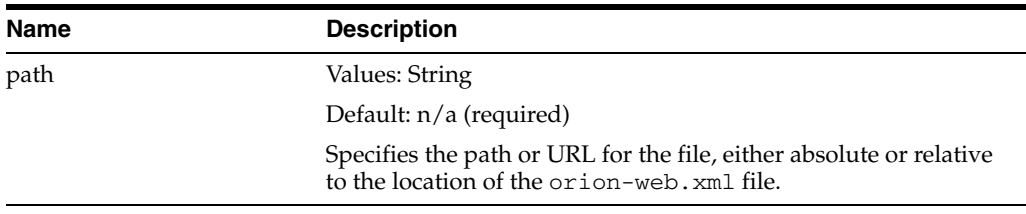

#### <span id="page-147-3"></span><span id="page-147-0"></span>**<orion-web-app>**

**Parent element:**  $n/a$  (root)

**Child elements:** [<access-mask>,](#page-139-0) [<classpath>,](#page-140-0) [<context-param-mapping>,](#page-142-0) [<ejb-ref-mapping>](#page-142-1), [<env-entry-mapping>,](#page-142-2) [<expiration-setting>](#page-143-0), [<jazn-web-app>,](#page-145-0) [<mime-mappings>](#page-147-1), [<request-tracker>,](#page-153-0) [<resource-env-ref-mapping>,](#page-154-1) [<resource-ref-mapping>](#page-154-0), [<security-role-mapping>,](#page-155-0) [<service-ref-mapping>,](#page-156-0) [<servlet-chaining>](#page-156-1), [<session-tracking>,](#page-158-0) [<virtual-directory>](#page-160-0), [<web-app>](#page-160-1), [<web-app-class-loader>](#page-161-0)

#### **Required?** Required; one only

This is the root element for specifying OC4J-specific configuration of a Web application.

> **Note:** The always-redeploy, deployment-time, and deployment-version attributes are not supported for direct use, so are not documented, although deployment-time and deployment-version may receive container-generated values for the time of deployment and the OC4J version. Modifying these parameters has no effect.

| Name                | <b>Description</b>                                                                                                    |
|---------------------|----------------------------------------------------------------------------------------------------|
| autojoin-session    | Values: Boolean                                                                                                    |
|                     | Default: true                                                                                                    |
|                     | Specifies whether users should be assigned a session as soon as<br>they log in to the application.                                                                                                    |
| default-buffer-size | Values: Non-negative integer (bytes)                                                                                                    |
|                     | Default: 2048                                                                                                    |
|                     | Specifies the default size of the output buffer for servlet<br>responses, in bytes.                                                                                                    |
| default-charset     | Values: String                                                                                                    |
|                     | Default: iso-8859-1                                                                                                    |
|                     | For JSP pages only, this attribute specifies the ISO character set<br>to use by default. In general, for JSP 2.0 users, we instead<br>recommend standard <page-encoding> functionality (under<br/>the web.xml <jsp-config> element, according to the JSP 2.0<br/>specification), to specify character sets according to URL<br/>patterns. However, default-charset may be useful if you<br/>have large numbers of JSP pages, particularly across multiple<br/>applications, to avoid the necessity of making numerous<br/>changes in your EAR files. Also, you can use<br/>default-charset to set a base default, then use<br/><page-encoding> functionality to override the default for<br/>particular URL patterns. See the JSP and servlet specifications<br/>for more information about the <math>\leq j</math> sp-config and<br/><page-encoding> elements.</page-encoding></page-encoding></jsp-config></page-encoding> |
| default-mime-type   | Values: String                                                                                                    |
|                     | Default: No default                                                                                                    |
|                     | This specifies a default content type for servlet responses, for<br>situations where the setContentType () method is not called<br>from the servlet implementation. If default-mime-type is<br>not specified, then there is no default content type.                                                                                                    |
| development         | Values: Boolean                                                                                                    |
|                     | Default: false                                                                                                    |
|                     | This attribute is a convenience flag to use during development.<br>If development is set to "true", then the OC4J server checks<br>a particular directory for updates to servlet source files. If a<br>source file has changed since the last request, then OC4J will,<br>upon the next request, recompile the servlet, redeploy the Web<br>application, and reload the servlet and any dependency classes.                                                                                                    |
|                     | The directory is determined by the setting of the<br>source-directory attribute.                                                                                                    |
|                     | Note that the OC4J JSP container does not take any special<br>action for the development flag. Any related functionality is<br>handled by the OC4J servlet container.                                                                                                    |

*Table B–14 <orion-web-app> Attributes*

<span id="page-149-0"></span>

| Name                             | <b>Description</b>                                                                                                    |
|----------------------------------|----------------------------------------------------------------------------------------------------|
| directory-browsing               | Values: allow I deny                                                                                                    |
|                                  | Default: deny                                                                                                    |
|                                  | Specifies whether to allow directory browsing for a URL that<br>ends in "/". Assume the following circumstances:                                                                                                    |
|                                  | There is no index.html file in the application root<br>directory.                                                                                                    |
|                                  | There is no welcome file defined in the web, xml file.                                                                                                    |
|                                  | If directory-browsing is set to "allow" under these<br>circumstances, then a URL ending in "/" results in the contents<br>of the corresponding directory being displayed in the user's<br>browser. If directory-browsing is set to "deny" under<br>these circumstances, then a URL ending in "/" results in an<br>error indicating that the directory contents cannot be<br>displayed.                                                                                                    |
|                                  | If there is a defined welcome file or there is an index.html<br>file in the application root directory, then the contents of that<br>file are displayed, regardless of the directory-browsing<br>setting.                                                                                                    |
| enable-jsp-dispatcher-shortcut   | Values: Boolean                                                                                                    |
|                                  | Default: true                                                                                                    |
|                                  | A "true" setting results in significant performance<br>improvements by the OC4J JSP container, especially in<br>conjunction with a "true" setting for the<br>simple-jsp-mapping attribute. This is particularly true for<br>JSP pages with numerous jsp: include statements. Use of the<br>"true" setting assumes, however, that if you define JSP files<br>with <jsp-file> elements in web.xml, then you have<br/>corresponding <url-pattern> specifications for those files.</url-pattern></jsp-file> |
| file-modification-check-interval | Values: String (integer, milliseconds)                                                                                                    |
|                                  | Default: 1000                                                                                                    |
|                                  | This attribute determines when to check a static file, such as an<br>HTML file, to see whether its timestamp has changed and it<br>should therefore be reloaded from the file system. When a<br>static file is first accessed, it is loaded from the file system and<br>also cached. For each subsequent access, there is the following<br>logic:                                                                                                    |
|                                  | If the elapsed time since the last check of the file<br>timestamp is less than the specified file-check interval,<br>then the timestamp is not checked and the file is loaded<br>from cache.                                                                                                    |
|                                  | If the elapsed time since the last check of the file<br>timestamp is greater than the specified file-check interval,<br>then the timestamp is checked. If the timestamp has<br>changed since the last check, the file is loaded from the file<br>system, otherwise it is loaded from cache.                                                                                                    |
|                                  | Specify this value in milliseconds. Zero or a negative number<br>specifies that the file timestamp is always checked. For<br>performance reasons, a very large value ("1000000", for<br>example) is recommended in a production environment.                                                                                                    |

*Table B–14 (Cont.) <orion-web-app> Attributes*

<span id="page-150-4"></span><span id="page-150-3"></span><span id="page-150-2"></span><span id="page-150-1"></span>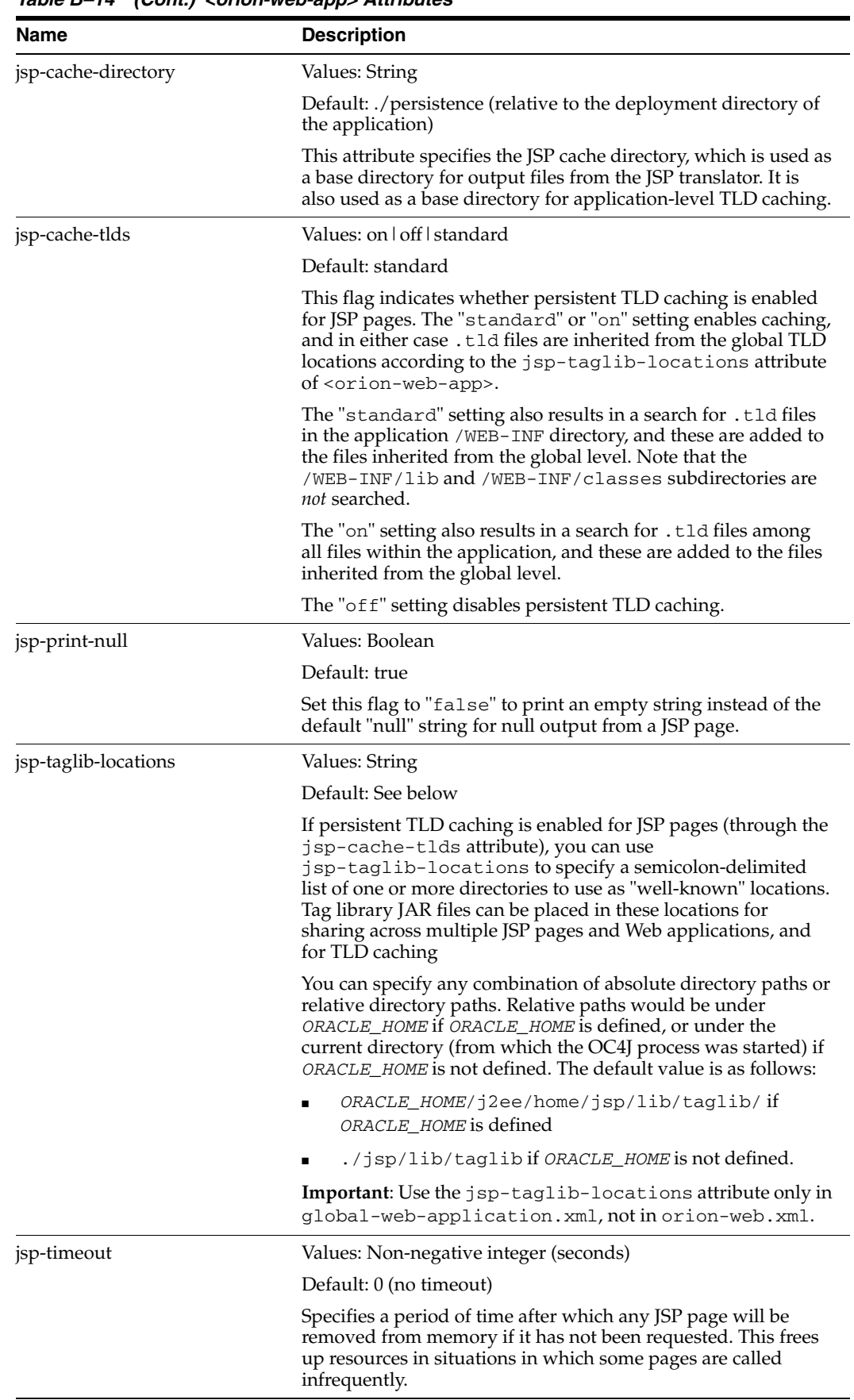

<span id="page-150-0"></span>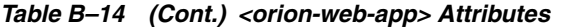

| Name                 | <b>Description</b>                                                                                                    |
|----------------------|----------------------------------------------------------------------------------------------------|
| persistence-path     | Values: String                                                                                                    |
|                      | Default: No default (by default, no persistence)                                                                                                    |
|                      | Indicates where to store servlet $HttpS \in S$ on objects for<br>persistence across server restarts or application redeployments.<br>Specify a relative path, which will be relative to an OC4J<br>temporary storage area under the<br>application-deployments directory. If no value is<br>specified, then there is no persistence of session objects across<br>restarts or redeployments. |
|                      | Session objects must be serializable (directly or indirectly<br>implementing the java.io.Serializable interface) or<br>remoteable (directly or indirectly implementing the<br>java.rmi.Remote interface) for this feature to work.                                                                                                    |
|                      | Note: This attribute is ignored if OC4J clustering is enabled.                                                                                                    |
| schema-major-version | Values: String                                                                                                    |
|                      | Default: No default                                                                                                    |
|                      | The major version number of the orion-web. xml XSD. If you<br>create orion-web. xml manually, set this attribute to 10 for<br>use with the OC4J 10.1.3 implementation.                                                                                                    |
|                      | <b>Note:</b> This attribute does not appear directly in the XSD for<br>orion-web.xml. It is according to the attributeGroup<br>specification in the top-level OC4J XSD.                                                                                                    |
| schema-minor-version | Values: String                                                                                                    |
|                      | Default: No default                                                                                                    |
|                      | The minor version number of the orion-web.xml XSD. If you<br>create orion-web. $xml$ manually, set this attribute to 0 for use<br>with the OC4J 10.1.3 implementation.                                                                                                    |
|                      | Note: This attribute does not appear directly in the XSD for<br>orion-web.xml. It is according to the attributeGroup<br>specification in the top-level OC4J XSD.                                                                                                    |

*Table B–14 (Cont.) <orion-web-app> Attributes*

<span id="page-152-0"></span>

| Name               | <b>Description</b>                                                                                                    |
|--------------------|----------------------------------------------------------------------------------------------------|
| servlet-webdir     | Values: String                                                                                                    |
|                    | Default: /servlet/ (see note below)                                                                                                    |
|                    | Use this attribute, in conjunction with a true setting for the<br>OC4J system property http.webdir.enable, to enable<br>servlet invocation by class name in standalone OC4J. Once the<br>system property is set, any servlet-webdir setting that<br>starts with a slash ("/") enables this feature and specifies a<br>special URL portion to insert after the context path to instruct<br>OC4J to invoke a servlet by class name. Anything appearing<br>after this path in a URL is assumed to be a class name,<br>including the package. See "Invoking a Servlet by Class Name<br>During OC4J Development" on page 3-10 for additional<br>information. |
|                    | This feature is typically for use in an OC4J standalone<br>environment during development and testing; it presents a<br>significant security risk and should not be used in a production<br>environment. (For production deployment, use the standard<br>web. xml mechanisms to define the context path and servlet<br>path.)                                                                                                    |
|                    | Here is an example of servlet invocation by class name,<br>assuming a context path of "/" and a setting of<br>servlet-webdir="/servlet/":                                                                                                    |
|                    | http://www.example.com:8888/servlet/foo.SessionServlet                                                                                                    |
|                    | Invocation by class name is disabled by a setting of<br>servlet-webdir="" (empty quotes) or by the OC4J system<br>property setting http.webdir.enable=false.                                                                                                    |
|                    | <b>Note:</b> Any servlet-webdir setting, including the default, is<br>overridden by the default false setting of<br>http.webdir.enable. See the Oracle Containers for J2EE<br>Configuration and Administration Guide for general information<br>about OC4J system properties.                                                                                                    |
| simple-jsp-mapping | Values: Boolean                                                                                                    |
|                    | Default: false                                                                                                    |
|                    | Set this to "true" if "*.jsp" is mapped to only the<br>oracle.jsp.runtimev2.JspServletfront-end JSP<br>servlet. This would be specified in the <servlet> elements of<br/>any Web descriptors affecting your application<br/>(global-web-application.xml, web.xml, and<br/>orion-web.xml). A "true" setting allows performance<br/>improvements for JSP pages.</servlet>                                                                                                    |
| source-directory   | Values: String                                                                                                    |
|                    | Default: /WEB-INF/src (if it exists), or /WEB-INF/classes                                                                                                    |
|                    | For situations in which the development attribute is set to<br>"true", the source-directory setting specifies where to<br>look for servlet source files to auto-compile. If you use the<br>default location, OC4J keeps track of the location of the<br>/WEB-INF directory of your application after deployment.<br>Note that modified source files will be found anywhere under<br>the source-directory directory, according to package<br>name.                                                                                                    |

*Table B–14 (Cont.) <orion-web-app> Attributes*

| <b>Name</b>         | <b>Description</b>                                                                                                    |
|---------------------|----------------------------------------------------------------------------------------------------|
| temporary-directory | Values: String                                                                                                    |
|                     | Default: ./temp                                                                                                    |
|                     | This is the path to a temporary directory that can be used by<br>servlets and JSP pages for scratch files. The path can be either<br>absolute, or relative to the deployment directory.                                       |
|                     | A servlet may use a temporary directory, for example, to write<br>information to disk as a user is entering data in a form<br>(perhaps for interim or short-term storage before the<br>information is written to a database). |
|                     | The specified directory can then be recalled from the servlet<br>context, where it is available through the attribute<br>javax.servlet.context.tempdir, as in the following<br>example.                                       |
|                     | File file = $(File)$ application.getAttribute<br>("javax.servlet.context.tempdir");                                                                                                    |
|                     | A java.io. File object is returned, from which you can<br>obtain directory information and contents.                                                                                                    |

*Table B–14 (Cont.) <orion-web-app> Attributes*

**Note:** Processing related to the enable-jsp-dispatcher-shortcut, jsp-cache-directory, jsp-cache-tlds, jsp-print-null, jsp-taglib-locations, jsp-timeout, and simple-jsp-mapping attributes are handled by the OC4J JSP container. For more information about these attributes and related features, see the *Oracle Containers for J2EE Support for JavaServer Pages Developer's Guide*.

#### <span id="page-153-1"></span><span id="page-153-0"></span>**<request-tracker>**

**Parent element:** [<orion-web-app>](#page-147-0)

**Child elements:** None

**Required?** Optional; zero or more

This element specifies a servlet to use as a *request tracker*. A request tracker is invoked for each separate request sent from a browser to the server, at the time that the corresponding response is committed (immediately before the response is actually sent). Request trackers are useful for logging information, for example.

You must define any request trackers in orion-web. xml, not global-web-application.xml, because a <request-tracker> element points to a servlet defined within the same application. There can be multiple request trackers, each one defined in a separate <request-tracker> element.

| <b>Name</b>  | <b>Description</b>                                                                                                    |
|--------------|----------------------------------------------------------------------------------------------------|
| servlet-name | Values: String                                                                                                    |
|              | Default: n/a (required)                                                                                                    |
|              | Specifies the servlet to invoke. You can specify either the<br>designated servlet name or the class name, according to the<br>corresponding <servlet-name> or <servlet-class><br/>element (both of which are subelements of a <servlet><br/>element) in the web. xml file.</servlet></servlet-class></servlet-name> |

*Table B–15 <request-tracker> Attributes*

#### <span id="page-154-2"></span><span id="page-154-1"></span>**<resource-env-ref-mapping>**

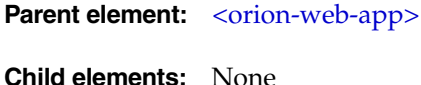

**Required?** Optional; zero or more

Use this element to declare a JNDI location for an environment resource. This is in conjunction with a corresponding <resource-env-ref> element in the web.xml file, which declares the resource. The <resource-env-ref-mapping> element name attribute corresponds to a <resource-env-ref-name> element in web.xml, and the location attribute specifies a JNDI location.

| <b>Name</b> | <b>Description</b>                                              |
|-------------|-----------------------------------------------------------------|
| name        | Values: String                                                  |
|             | Default: n/a (required)                                         |
|             | Specifies the resource name, from web. xml.                     |
| location    | Values: String                                                  |
|             | Default: n/a (required)                                         |
|             | Specifies the JNDI location from which to look up the resource. |

*Table B–16 <resource-env-ref-mapping> Attributes*

### <span id="page-154-3"></span><span id="page-154-0"></span>**<resource-ref-mapping>**

**Parent element:** [<orion-web-app>](#page-147-0)

**Child elements:** [<lookup-context>](#page-146-0)

**Required?** Optional; zero or more

Use this element to declare a JNDI location for an external resource, such as a data source, JMS queue, or mail session. This is in conjunction with a corresponding <resource-ref> element in the web.xml file, which declares the resource. The <resource-ref-mapping> element name attribute corresponds to a <res-ref-name> element in web.xml, and the location attribute specifies the JNDI location.

Following is an example using this element and its subelements:

```
 <resource-ref-mapping location="jdbc/HyperSonicDS" name="jdbc/myDS">
  <lookup-context location="foreign/resource/location">
     <context-attribute name="java.naming.factory.initial" value="classname" />
```
 <context-attribute name="name" value="value" /> </lookup-context> </resource-ref-mapping>

| <b>Name</b> | <b>Description</b>                                                            |
|-------------|-------------------------------------------------------------------------------|
| name        | Values: String                                                                |
|             | Default: n/a (required)                                                       |
|             | Specifies the resource name, from web. xml. For example:                      |
|             | name="jdbc/TheDSVar"                                                          |
| location    | Values: String                                                                |
|             | Default: $n/a$ (required)                                                     |
|             | Specifies a JNDI location from which to look up the resource.<br>For example: |
|             | location="jdbc/TheDS"                                                         |

*Table B–17 <resource-ref-mapping> Attributes*

#### <span id="page-155-1"></span><span id="page-155-0"></span>**<security-role-mapping>**

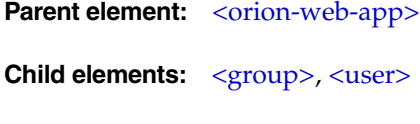

**Required?** Optional; zero or more

This element maps a security role to specified users and groups, or to all users. It maps to a security role of the same name specified through a <security-role> element in the web.xml file. Use either the impliesAll attribute or an appropriate combination of subelements—<group>, <user>, or both.

See the *Oracle Containers for J2EE Enterprise JavaBeans Developer's Guide* for additional information about the <security-role-mapping> element in OC4J configuration files.

**Important:** OC4J has an automatic security mapping feature. By default, if a security role defined in web. xml has the same name as an OC4J group defined in system-jazn-data.xml (or other valid user manager), then OC4J maps them. However, this feature is completely disabled if you do *any* explicit mapping through the <security-role-mapping> element. If you use <security-role-mapping> at all, OC4J assumes that you want explicit mapping only. This is to prevent unintended implicit mappings when a user may intend to declare explicit mappings only.

| <b>Description</b>                                   |
|------------------------------------------------------|
| Values: Boolean                                      |
| Default: false                                       |
| Specifies whether this mapping applies to all users. |
|                                                      |

*Table B–18 <security-role-mapping> Attributes*

| <b>Name</b> | <b>Description</b>                                                                                                    |
|-------------|----------------------------------------------------------------------------------------------------|
| name        | Values: String                                                                                                    |
|             | Default: n/a (required)                                                                                                    |
|             | Specifies the name of the security role, matching a name<br>specified in a <role-name> subelement of a<br/><security-role> element in web.xml.</security-role></role-name> |

*Table B–18 (Cont.) <security-role-mapping> Attributes*

# <span id="page-156-2"></span><span id="page-156-0"></span>**<service-ref-mapping>**

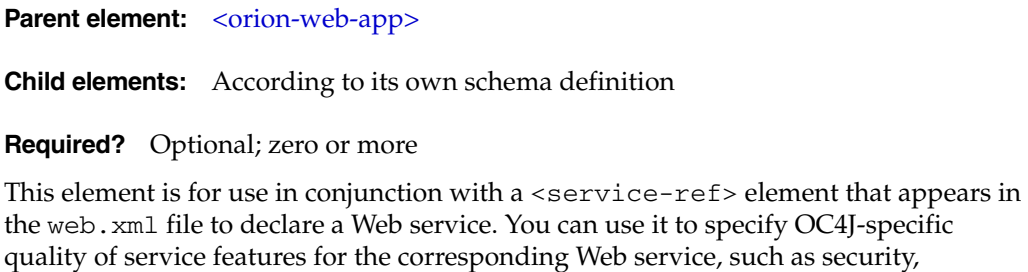

for complete information. Note that as a <service-ref> element can appear in a web.xml, ejb-jar.xml, or application-client.xml file, a corresponding <service-ref-mapping> element can appear in an orion-web.xml, orion-ejb-jar.xml, or orion-application-client.xml file. Supported features of the <service-ref-mapping> element are according to its own XSD, which is imported

logging, and auditing. See the *Oracle Application Server Web Services Developer's Guide*

into the orion-web, orion-ejb-jar, and orion-application-client XSDs.

#### <span id="page-156-3"></span><span id="page-156-1"></span>**<servlet-chaining>**

**Parent element:** [<orion-web-app>](#page-147-0)

**Child elements:** None

**Required?** Optional; zero or more

This element specifies a servlet to call when the response of the current servlet is set to a specified MIME type. The specified servlet is called after the current servlet. This is known as *servlet chaining*, for filtering or transforming certain kinds of output.

**Important:** Servlet chaining is an older and proprietary mechanism with functionality similar to that of standard servlet filtering, which was introduced in version 2.3 of the servlet specification. Use servlet filtering instead. The OC4J <servlet-chaining> element is deprecated in the current release and will be desupported in the next release.

| <b>Name</b>  | <b>Description</b>                                                                                                    |
|--------------|----------------------------------------------------------------------------------------------------|
| mime-type    | Values: String                                                                                                    |
|              | Default: $n/a$ (required)                                                                                                    |
|              | Specifies the MIME type to trigger the chaining (for example,<br>" $text/htm1$ ").                                                                                                    |
| servlet-name | Values: String                                                                                                    |
|              | Default: $n/a$ (required)                                                                                                    |
|              | Specifies the servlet to call when the specified MIME type is<br>encountered. The servlet name is tied to a servlet class through<br>its definition in the <web-app> element of<br/>qlobal-web-application.xml, web.xml, or<br/>orion-web.xml.</web-app> |

*Table B–19 <servlet-chaining> Attributes*

### <span id="page-157-0"></span>**<session-tracker>**

**Parent element:** [<session-tracking>](#page-158-0)

#### **Child elements:** None

#### **Required?** Optional; zero or more

This subelement of <session-tracking> specifies a servlet to use as a *session tracker*. A session tracker is invoked as soon as a session is created; specifically, at the same time as the invocation of the sessionCreated() method of the HTTP session listener (an instance of a class implementing the

javax.servlet.http.HttpSessionListener interface). Session trackers are useful for logging information, for example.

#### You must define any session trackers in orion-web. xml, not

global-web-application.xml, because a <session-tracker> element points to a servlet defined within the same application. There can be multiple session trackers, each one defined in a separate <session-tracker> element.

| Name         | <b>Description</b>                                                                                                    |
|--------------|----------------------------------------------------------------------------------------------------|
| servlet-name | Values: String                                                                                                    |
|              | Default: n/a (required)                                                                                                    |
|              | Specifies the servlet to invoke. You can specify either the<br>designated servlet name or the class name, according to the<br>corresponding <servlet-name> or <servlet-class><br/>element under the relevant <servlet> element in the web.xml<br/>file.</servlet></servlet-class></servlet-name>                                                                                                    |
| set-secure   | Values: Boolean                                                                                                    |
|              | Default: false                                                                                                    |
|              | Specifies whether all session cookies generated by OC4J for an<br>application will be returned by the client only when the HTTPS<br>protocol is being used. If set-secure="true", all session cookies<br>will include the secure attribute, which instructs the browser<br>to return the cookies only over the secure HTTPS protocol. If<br>set-secure="false", the browser will return cookies over any<br>protocol. |

*Table B–20 <session-tracker> Attributes*

### <span id="page-158-1"></span><span id="page-158-0"></span>**<session-tracking>**

**Parent element:** [<orion-web-app>](#page-147-0)

**Child elements:** [<session-tracker>](#page-157-0)

**Required?** Optional; zero or one

This element specifies the session-tracking settings for this application. Session tracking is accomplished through cookies, assuming a cookie-enabled browser. The servlet to use as the session tracker is specified through the <session-tracker> subelement.

#### **Notes:**

- If cookies are disabled, session tracking can be achieved only if your servlet explicitly calls the encodeURL() method of the response object, or the encodeRedirectURL() method for redirects.
- <span id="page-158-2"></span>OC4J does not support auto-encoding, in which session IDs are automatically encoded into the URL by the servlet container. This process is nonstandard and expensive.

| Name    | <b>Description</b>                                                                                                    |
|---------|----------------------------------------------------------------------------------------------------|
| cookies | Values: enabled   disabled                                                                                                    |
|         | Default: enabled                                                                                                    |
|         | Specifies whether to send session cookies. The name of a session<br>cookie is JSESSIONID. (See "How OC4J Can Use Cookies for<br>Session Tracking" on page 4-3 for information about the<br>JSESSIONID cookie.) |

*Table B–21 <session-tracking> Attributes*

| Name           | <b>Description</b>                                                                                                    |
|----------------|----------------------------------------------------------------------------------------------------|
| cookie-domain  | Values: String                                                                                                    |
|                | Default: No default                                                                                                    |
|                | Specifies the desired domain for JSESSIONID session cookies.<br>This overrides any domain setting in applicable Set-Cookie<br>HTTP response headers. You can use this attribute to track a<br>single client or user over multiple Web sites. The setting must<br>start with a period ("."). For example:                                                                                                    |
|                | <session-tracking cookie-domain=".us.oracle.com"></session-tracking>                                                                                                    |
|                | In this case, the same session cookie is used and reused when<br>the user visits any site that matches the ".us.oracle.com"<br>domain pattern, such as webserv1.us.oracle.com or<br>webserv2.us.oracle.com.                                                                                                    |
|                | The domain specification must consist of at least two elements,<br>such as ".us.oracle.com" or ".oracle.com". A setting of<br>". com", for example, is illegal.                                                                                                    |
|                | Here are two scenarios in which cookie domain functionality is<br>useful:                                                                                                    |
|                | You can use it to share session state between nodes of a<br>Web application running on different hosts.                                                                                                    |
|                | In an OC4J standalone environment, you can use it for a<br>shared application, where shared="true" in a<br><web-app> element in the Web site XML file. In such an<br/>application, some requests go through a secure port and<br/>some go through a nonsecure port, with each port denoting<br/>a separate Web site. You would want the same cookie used<br/>regardless of which port is being used. (In this scenario,<br/>using cookie-domain is unnecessary, however, if you use<br/>the default ports of 80 for HTTP and 443 for HTTPS. The<br/>client would already recognize these as different ports of<br/>the same Web site, and only a single cookie would be used.)</web-app> |
| cookie-path    | Values: String                                                                                                    |
|                | Default: No default                                                                                                    |
|                | You can use this to optionally specify the URL path value that<br>applies to JSESSIONID session cookies. This specifies the subset<br>of URLs for which session cookies are valid within any<br>applicable domain (which depends on the cookie domain<br>setting). If specified, it overrides any path setting in applicable<br>Set-Cookie HTTP response headers. If not specified, and if<br>there is no path setting in the Set-Cookie headers, the default<br>cookie path is the Web application context path.                                                                                                    |
| cookie-max-age | Values: Non-negative integer (seconds)                                                                                                    |
|                | Default: No default                                                                                                    |
|                | This number is sent with JSESSIONID session cookies and<br>specifies a maximum interval (in seconds) for the browser to<br>save the cookie. By default, the cookie is kept in memory during<br>the browser session and discarded afterward.                                                                                                    |

*Table B–21 (Cont.) <session-tracking> Attributes*

#### <span id="page-159-1"></span><span id="page-159-0"></span>**<user>**

**Parent element:** [<security-role-mapping>](#page-155-0)

**Child elements:** None

#### **Required?** Optional; zero or more

Use this subelement of <security-role-mapping> to specify a user to map to the security role specified in the parent <security-role-mapping> element.

| $I$ adig $D-L$ | NUJUI / MIII INUIGJ             |  |
|----------------|---------------------------------|--|
| <b>Name</b>    | <b>Description</b>              |  |
| name           | Values: String                  |  |
|                | Default: n/a (required)         |  |
|                | Specifies the name of the user. |  |

*Table B–22 <user> Attributes*

#### <span id="page-160-2"></span><span id="page-160-0"></span>**<virtual-directory>**

**Parent element:** [<orion-web-app>](#page-147-0)

**Child elements:** None

**Required?** Optional; zero or more

This element adds a virtual directory mapping for static content, working in a way that is conceptually similar to symbolic links on a UNIX system, for example. The virtual directory enables you to make the contents of the real document root directory available to the application without physically residing in the Web application WAR file. This would be useful, for example, to link an enterprise-wide error page into multiple WAR files.

| <b>Name</b>  | <b>Description</b>                                                                             |
|--------------|------------------------------------------------------------------------------------------------|
| real-path    | Values: String                                                                                 |
|              | Default: n/a (required)                                                                        |
|              | This is a real path, such as /usr/local/realpath in UNIX or<br>$C: \text{testdir}$ in Windows. |
| virtual-path | Values: String                                                                                 |
|              | Default: $n/a$ (required)                                                                      |
|              | This is a virtual path to map to the specified real path.                                      |

*Table B–23 <virtual-directory> Attributes*

#### <span id="page-160-3"></span><span id="page-160-1"></span>**<web-app>**

**Parent element:** [<orion-web-app>](#page-147-0)

**Child elements:** According to its own schema definition in the servlet specification

**Required?** Optional; zero or one

This element is used as in the standard web.xml file. See ["Standard web.xml](#page-136-0)  [Configuration File" on page B-1](#page-136-0) for an overview, or the servlet specification for complete information. You can establish defaults for <web-app> settings in global-web-application.xml. In web.xml, application-specific <web-app> settings can override the defaults. In orion-web.xml, deployment-specific <web-app> settings can override the settings in web.xml.

### <span id="page-161-1"></span><span id="page-161-0"></span>**<web-app-class-loader>**

**Parent element:** [<orion-web-app>](#page-147-0)

**Child elements:** None

**Required?** Optional; zero or one

Use this element for class-loading instructions.

*Table B–24 <web-app-class-loader> Attributes*

| <b>Name</b>                     | <b>Description</b>                                                                                                    |
|---------------------------------|----------------------------------------------------------------------------------------------------|
| search-local-classes-first      | Values: Boolean                                                                                                    |
|                                 | Default: false                                                                                                    |
|                                 | Set this to "true" to search and load WAR file classes before<br>system classes. By default, system classes are searched and<br>loaded first.                                                                                                    |
| include-war-manifest-class-path | Values: Boolean                                                                                                    |
|                                 | Default: true                                                                                                    |
|                                 | Set this to "false" to <i>not</i> include the classpath specified in<br>the WAR file manifest Class-Path attribute when<br>searching and loading classes from the WAR file (regardless<br>of the search-local-classes-first setting).<br>Otherwise, the classplath from the WAR file manifest is<br>included. |

#### **Notes:**

- If both attributes are set to "true", the overall classpath is constructed so that classes physically residing in the WAR file are loaded prior to any classes from the WAR file manifest classpath. So you can assume that in the event of any conflict, classes physically residing in the WAR file will take precedence.
- To comply with the servlet specification, search-local-classes-first functionality cannot be used in loading classes in java.\* or javax.\* packages.
- <span id="page-161-2"></span>■ If you want to use an XML parser or JDBC driver packaged with your application in place of the Oracle XML parser or JDBC driver, set the search-local-classes-first attribute to "true". You also need to specify the default inherited Oracle library in the <remove-inherited> tag in orion-application.xml. For complete instructions, see *Oracle Containers for J2EE Developer's Guide*.

# **Third Party Licenses**

This appendix includes the Third Party License for all the third party products included with Oracle Application Server.

# **ANTLR**

This program contains third-party code from ANTLR. Under the terms of the Apache license, Oracle is required to provide the following notices. Note, however, that the Oracle program license that accompanied this product determines your right to use the Oracle program, including the ANTLR software, and the terms contained in the following notices do not change those rights.

### **The ANTLR License**

Software License

We reserve no legal rights to the ANTLR--it is fully in the public domain. An individual or company may do whatever they wish with source code distributed with ANTLR or the code generated by ANTLR, including the incorporation of ANTLR, or its output, into commerical software.

We encourage users to develop software with ANTLR. However, we do ask that credit is given to us for developing ANTLR. By "credit", we mean that if you use ANTLR or incorporate any source code into one of your programs (commercial product, research project, or otherwise) that you acknowledge this fact somewhere in the documentation, research report, etc... If you like ANTLR and have developed a nice tool with the output, please mention that you developed it using ANTLR. In addition, we ask that the headers remain intact in our source code. As long as these guidelines are kept, we expect to continue enhancing this system and expect to make other tools available as they are completed.

# **Apache**

This program contains third-party code from the Apache Software Foundation ("Apache"). Under the terms of the Apache license, Oracle is required to provide the following notices. Note, however, that the Oracle program license that accompanied this product determines your right to use the Oracle program, including the Apache software, and the terms contained in the following notices do not change those rights.

The Apache license agreements apply to the following included Apache components:

- Apache HTTP Server
- Apache JServ
- mod\_jserv
- Regular Expression package version 1.3
- Apache Expression Language packaged in commons-el.jar
- mod mm 1.1.3
- Apache XML Signature and Apache XML Encryption v. 1.4 for Java and 1.0 for  $C++$
- $\log_4 i 1.1.1$
- BCEL v. 5
- XML-RPC v. 1.1
- Batik v. 1.5.1
- ANT 1.6.2 and 1.6.5
- Crimson v. 1.1.3
- ant.jar
- wsif.jar
- bcel.jar
- soap.jar
- Jakarta CLI 1.0
- jakarta-regexp-1.3.jar
- JSP Standard Tag Library 1.0.6 and 1.1
- Struts 1.1
- Velocity 1.3
- svnClientAdapter
- commons-logging.jar
- wsif.jar
- commons-el.jar
- standard.jar
- jstl.jar

# **The Apache Software License**

#### **License for Apache Web Server 1.3.29**

```
/* ====================================================================
 * The Apache Software License, Version 1.1
 *
 * Copyright (c) 2000-2002 The Apache Software Foundation. All rights
 * reserved.
 *
 * Redistribution and use in source and binary forms, with or without
 * modification, are permitted provided that the following conditions
 * are met:
 *
 * 1. Redistributions of source code must retain the above copyright
     notice, this list of conditions and the following disclaimer.
 *
```
 \* 2. Redistributions in binary form must reproduce the above copyright notice, this list of conditions and the following disclaimer in the documentation and/or other materials provided with the distribution. \* \* 3. The end-user documentation included with the redistribution, if any, must include the following acknowledgment: "This product includes software developed by the Apache Software Foundation (http://www.apache.org/)." Alternately, this acknowledgment may appear in the software itself, if and wherever such third-party acknowledgments normally appear. \* \* 4. The names "Apache" and "Apache Software Foundation" must not be used to endorse or promote products derived from this software without prior written permission. For written permission, please contact apache@apache.org. \* \* 5. Products derived from this software may not be called "Apache", nor may "Apache" appear in their name, without prior written permission of the Apache Software Foundation. \* \* THIS SOFTWARE IS PROVIDED "AS IS" AND ANY EXPRESSED OR IMPLIED \* WARRANTIES, INCLUDING, BUT NOT LIMITED TO, THE IMPLIED WARRANTIES \* OF MERCHANTABILITY AND FITNESS FOR A PARTICULAR PURPOSE ARE \* DISCLAIMED. IN NO EVENT SHALL THE APACHE SOFTWARE FOUNDATION OR \* ITS CONTRIBUTORS BE LIABLE FOR ANY DIRECT, INDIRECT, INCIDENTAL, \* SPECIAL, EXEMPLARY, OR CONSEQUENTIAL DAMAGES (INCLUDING, BUT NOT \* LIMITED TO, PROCUREMENT OF SUBSTITUTE GOODS OR SERVICES; LOSS OF \* USE, DATA, OR PROFITS; OR BUSINESS INTERRUPTION) HOWEVER CAUSED AND \* ON ANY THEORY OF LIABILITY, WHETHER IN CONTRACT, STRICT LIABILITY, \* OR TORT (INCLUDING NEGLIGENCE OR OTHERWISE) ARISING IN ANY WAY OUT \* OF THE USE OF THIS SOFTWARE, EVEN IF ADVISED OF THE POSSIBILITY OF \* SUCH DAMAGE. \* ==================================================================== \* \* This software consists of voluntary contributions made by many \* individuals on behalf of the Apache Software Foundation. For more \* information on the Apache Software Foundation, please see \* <http://www.apache.org/>. \* \* Portions of this software are based upon public domain software \* originally written at the National Center for Supercomputing Applications,

```
 * University of Illinois, Urbana-Champaign.
```
#### **License for Apache Web Server 2.0**

Copyright (c) 1999-2004, The Apache Software Foundation Licensed under the Apache License, Version 2.0 (the "License"); you may not use this file except in compliance with the License. You may obtain a copy of the License at ://www.apache.org/licenses/LICENSE-2.0 Unless required by applicable law or agreed to in writing, software distributed under the License is distributed on an "AS IS" BASIS, WITHOUT WARRANTIES OR CONDITIONS OF ANY KIND, either express or implied. See the License for the specific language governing permissions and limitations under the License. Copyright (c) 1999-2004, The Apache Software Foundation Apache License

 Version 2.0, January 2004 http://www.apache.org/licenses/ TERMS AND CONDITIONS FOR USE, REPRODUCTION, AND DISTRIBUTION

1. Definitions.

 "License" shall mean the terms and conditions for use, reproduction, and distribution as defined by Sections 1 through 9 of this document.

 "Licensor" shall mean the copyright owner or entity authorized by the copyright owner that is granting the License.

 "Legal Entity" shall mean the union of the acting entity and all other entities that control, are controlled by, or are under common control with that entity. For the purposes of this definition, "control" means (i) the power, direct or indirect, to cause the direction or management of such entity, whether by contract or otherwise, or (ii) ownership of fifty percent (50%) or more of the outstanding shares, or (iii) beneficial ownership of such entity.

 "You" (or "Your") shall mean an individual or Legal Entity exercising permissions granted by this License.

 "Source" form shall mean the preferred form for making modifications, including but not limited to software source code, documentation source, and configuration files.

 "Object" form shall mean any form resulting from mechanical transformation or translation of a Source form, including but not limited to compiled object code, generated documentation, and conversions to other media types.

 "Work" shall mean the work of authorship, whether in Source or Object form, made available under the License, as indicated by a copyright notice that is included in or attached to the work (an example is provided in the Appendix below).

 "Derivative Works" shall mean any work, whether in Source or Object form, that is based on (or derived from) the Work and for which the editorial revisions, annotations, elaborations, or other modifications represent, as a whole, an original work of authorship. For the purposes of this License, Derivative Works shall not include works that remain separable from, or merely link (or bind by name) to the interfaces of, the Work and Derivative Works thereof.

 "Contribution" shall mean any work of authorship, including the original version of the Work and any modifications or additions to that Work or Derivative Works thereof, that is intentionally submitted to Licensor for inclusion in the Work by the copyright owner or by an individual or Legal Entity authorized to submit on behalf of the copyright owner. For the purposes of this definition, "submitted" means any form of electronic, verbal, or written communication sent to the Licensor or its representatives, including but not limited to communication on electronic mailing lists, source code control systems, and issue tracking systems that are managed by, or on behalf of, the Licensor for the purpose of discussing and improving the Work, but excluding communication that is conspicuously marked or otherwise designated in writing by the copyright owner as "Not a Contribution."

 "Contributor" shall mean Licensor and any individual or Legal Entity on behalf of whom a Contribution has been received by Licensor and subsequently incorporated within the Work.

- 2. Grant of Copyright License. Subject to the terms and conditions of this License, each Contributor hereby grants to You a perpetual, worldwide, non-exclusive, no-charge, royalty-free, irrevocable copyright license to reproduce, prepare Derivative Works of, publicly display, publicly perform, sublicense, and distribute the Work and such Derivative Works in Source or Object form.
- 3. Grant of Patent License. Subject to the terms and conditions of this License, each Contributor hereby grants to You a perpetual, worldwide, non-exclusive, no-charge, royalty-free, irrevocable (except as stated in this section) patent license to make, have made, use, offer to sell, sell, import, and otherwise transfer the Work, where such license applies only to those patent claims licensable by such Contributor that are necessarily infringed by their Contribution(s) alone or by combination of their Contribution(s) with the Work to which such Contribution(s) was submitted. If You institute patent litigation against any entity (including a cross-claim or counterclaim in a lawsuit) alleging that the Work or a Contribution incorporated within the Work constitutes direct or contributory patent infringement, then any patent licenses granted to You under this License for that Work shall terminate as of the date such litigation is filed.
- 4. Redistribution. You may reproduce and distribute copies of the Work or Derivative Works thereof in any medium, with or without modifications, and in Source or Object form, provided that You meet the following conditions:
	- (a) You must give any other recipients of the Work or Derivative Works a copy of this License; and
	- (b) You must cause any modified files to carry prominent notices stating that You changed the files; and
	- (c) You must retain, in the Source form of any Derivative Works that You distribute, all copyright, patent, trademark, and attribution notices from the Source form of the Work, excluding those notices that do not pertain to any part of the Derivative Works; and
	- (d) If the Work includes a "NOTICE" text file as part of its distribution, then any Derivative Works that You distribute must include a readable copy of the attribution notices contained within such NOTICE file, excluding those notices that do not pertain to any part of the Derivative Works, in at least one of the following places: within a NOTICE text file distributed as part of the Derivative Works; within the Source form or documentation, if provided along with the Derivative Works; or, within a display generated by the Derivative Works, if and wherever such third-party notices normally appear. The contents of the NOTICE file are for informational purposes only and do not modify the License. You may add Your own attribution notices within Derivative Works that You distribute, alongside or as an addendum to the NOTICE text from the Work, provided that such additional attribution notices cannot be construed as modifying the License.

 You may add Your own copyright statement to Your modifications and may provide additional or different license terms and conditions

 for use, reproduction, or distribution of Your modifications, or for any such Derivative Works as a whole, provided Your use, reproduction, and distribution of the Work otherwise complies with the conditions stated in this License.

- 5. Submission of Contributions. Unless You explicitly state otherwise, any Contribution intentionally submitted for inclusion in the Work by You to the Licensor shall be under the terms and conditions of this License, without any additional terms or conditions. Notwithstanding the above, nothing herein shall supersede or modify the terms of any separate license agreement you may have executed with Licensor regarding such Contributions.
- 6. Trademarks. This License does not grant permission to use the trade names, trademarks, service marks, or product names of the Licensor, except as required for reasonable and customary use in describing the origin of the Work and reproducing the content of the NOTICE file.
- 7. Disclaimer of Warranty. Unless required by applicable law or agreed to in writing, Licensor provides the Work (and each Contributor provides its Contributions) on an "AS IS" BASIS, WITHOUT WARRANTIES OR CONDITIONS OF ANY KIND, either express or implied, including, without limitation, any warranties or conditions of TITLE, NON-INFRINGEMENT, MERCHANTABILITY, or FITNESS FOR A PARTICULAR PURPOSE. You are solely responsible for determining the appropriateness of using or redistributing the Work and assume any risks associated with Your exercise of permissions under this License.
- 8. Limitation of Liability. In no event and under no legal theory, whether in tort (including negligence), contract, or otherwise, unless required by applicable law (such as deliberate and grossly negligent acts) or agreed to in writing, shall any Contributor be liable to You for damages, including any direct, indirect, special, incidental, or consequential damages of any character arising as a result of this License or out of the use or inability to use the Work (including but not limited to damages for loss of goodwill, work stoppage, computer failure or malfunction, or any and all other commercial damages or losses), even if such Contributor has been advised of the possibility of such damages.
- 9. Accepting Warranty or Additional Liability. While redistributing the Work or Derivative Works thereof, You may choose to offer, and charge a fee for, acceptance of support, warranty, indemnity, or other liability obligations and/or rights consistent with this License. However, in accepting such obligations, You may act only on Your own behalf and on Your sole responsibility, not on behalf of any other Contributor, and only if You agree to indemnify, defend, and hold each Contributor harmless for any liability incurred by, or claims asserted against, such Contributor by reason of your accepting any such warranty or additional liability.

# **Apache SOAP**

This program contains third-party code from the Apache Software Foundation ("Apache"). Under the terms of the Apache license, Oracle is required to provide the following notices. Note, however, that the Oracle program license that accompanied this product determines your right to use the Oracle program, including the Apache software, and the terms contained in the following notices do not change those rights. Notwithstanding anything to the contrary in the Oracle program license, the Apache

software is provided by Oracle "AS IS" and without warranty or support of any kind from Oracle or Apache.

#### **Apache SOAP License**

Apache SOAP license 2.3.1

Copyright (c) 1999 The Apache Software Foundation. All rights reserved. TERMS AND CONDITIONS FOR USE, REPRODUCTION, AND DISTRIBUTION 1. Definitions.

 "License" shall mean the terms and conditions for use, reproduction, and distribution as defined by Sections 1 through 9 of this document.

 "Licensor" shall mean the copyright owner or entity authorized by the copyright owner that is granting the License.

 "Legal Entity" shall mean the union of the acting entity and all other entities that control, are controlled by, or are under common control with that entity. For the purposes of this definition, "control" means (i) the power, direct or indirect, to cause the direction or management of such entity, whether by contract or otherwise, or (ii) ownership of fifty percent (50%) or more of the outstanding shares, or (iii) beneficial ownership of such entity.

 "You" (or "Your") shall mean an individual or Legal Entity exercising permissions granted by this License.

 "Source" form shall mean the preferred form for making modifications, including but not limited to software source code, documentation source, and configuration files.

 "Object" form shall mean any form resulting from mechanical transformation or translation of a Source form, including but not limited to compiled object code, generated documentation, and conversions to other media types.

 "Work" shall mean the work of authorship, whether in Source or Object form, made available under the License, as indicated by a copyright notice that is included in or attached to the work (an example is provided in the Appendix below).

 "Derivative Works" shall mean any work, whether in Source or Object form, that is based on (or derived from) the Work and for which the editorial revisions, annotations, elaborations, or other modifications represent, as a whole, an original work of authorship. For the purposes of this License, Derivative Works shall not include works that remain separable from, or merely link (or bind by name) to the interfaces of, the Work and Derivative Works thereof.

 "Contribution" shall mean any work of authorship, including the original version of the Work and any modifications or additions to that Work or Derivative Works thereof, that is intentionally submitted to Licensor for inclusion in the Work by the copyright owner or by an individual or Legal Entity authorized to submit on behalf of the copyright owner. For the purposes of this definition, "submitted" means any form of electronic, verbal, or written communication sent to the Licensor or its representatives, including but not limited to communication on electronic mailing lists, source code control systems, and issue tracking systems that are managed by, or on behalf of, the

 Licensor for the purpose of discussing and improving the Work, but excluding communication that is conspicuously marked or otherwise designated in writing by the copyright owner as "Not a Contribution."

 "Contributor" shall mean Licensor and any individual or Legal Entity on behalf of whom a Contribution has been received by Licensor and subsequently incorporated within the Work.

- 2. Grant of Copyright License. Subject to the terms and conditions of this License, each Contributor hereby grants to You a perpetual, worldwide, non-exclusive, no-charge, royalty-free, irrevocable copyright license to reproduce, prepare Derivative Works of, publicly display, publicly perform, sublicense, and distribute the Work and such Derivative Works in Source or Object form.
- 3. Grant of Patent License. Subject to the terms and conditions of this License, each Contributor hereby grants to You a perpetual, worldwide, non-exclusive, no-charge, royalty-free, irrevocable (except as stated in this section) patent license to make, have made, use, offer to sell, sell, import, and otherwise transfer the Work, where such license applies only to those patent claims licensable by such Contributor that are necessarily infringed by their Contribution(s) alone or by combination of their Contribution(s) with the Work to which such Contribution(s) was submitted. If You institute patent litigation against any entity (including a cross-claim or counterclaim in a lawsuit) alleging that the Work or a Contribution incorporated within the Work constitutes direct or contributory patent infringement, then any patent licenses granted to You under this License for that Work shall terminate as of the date such litigation is filed.
- 4. Redistribution. You may reproduce and distribute copies of the Work or Derivative Works thereof in any medium, with or without modifications, and in Source or Object form, provided that You meet the following conditions:
	- (a) You must give any other recipients of the Work or Derivative Works a copy of this License; and
	- (b) You must cause any modified files to carry prominent notices stating that You changed the files; and
	- (c) You must retain, in the Source form of any Derivative Works that You distribute, all copyright, patent, trademark, and attribution notices from the Source form of the Work, excluding those notices that do not pertain to any part of the Derivative Works; and
	- (d) If the Work includes a "NOTICE" text file as part of its distribution, then any Derivative Works that You distribute must include a readable copy of the attribution notices contained within such NOTICE file, excluding those notices that do not pertain to any part of the Derivative Works, in at least one of the following places: within a NOTICE text file distributed as part of the Derivative Works; within the Source form or documentation, if provided along with the Derivative Works; or, within a display generated by the Derivative Works, if and wherever such third-party notices normally appear. The contents of the NOTICE file are for informational purposes only and do not modify the License. You may add Your own attribution

 notices within Derivative Works that You distribute, alongside or as an addendum to the NOTICE text from the Work, provided that such additional attribution notices cannot be construed as modifying the License.

 You may add Your own copyright statement to Your modifications and may provide additional or different license terms and conditions for use, reproduction, or distribution of Your modifications, or for any such Derivative Works as a whole, provided Your use, reproduction, and distribution of the Work otherwise complies with the conditions stated in this License.

- 5. Submission of Contributions. Unless You explicitly state otherwise, any Contribution intentionally submitted for inclusion in the Work by You to the Licensor shall be under the terms and conditions of this License, without any additional terms or conditions. Notwithstanding the above, nothing herein shall supersede or modify the terms of any separate license agreement you may have executed with Licensor regarding such Contributions.
- 6. Trademarks. This License does not grant permission to use the trade names, trademarks, service marks, or product names of the Licensor, except as required for reasonable and customary use in describing the origin of the Work and reproducing the content of the NOTICE file.
- 7. Disclaimer of Warranty. Unless required by applicable law or agreed to in writing, Licensor provides the Work (and each Contributor provides its Contributions) on an "AS IS" BASIS, WITHOUT WARRANTIES OR CONDITIONS OF ANY KIND, either express or implied, including, without limitation, any warranties or conditions of TITLE, NON-INFRINGEMENT, MERCHANTABILITY, or FITNESS FOR A PARTICULAR PURPOSE. You are solely responsible for determining the appropriateness of using or redistributing the Work and assume any risks associated with Your exercise of permissions under this License.
- 8. Limitation of Liability. In no event and under no legal theory, whether in tort (including negligence), contract, or otherwise, unless required by applicable law (such as deliberate and grossly negligent acts) or agreed to in writing, shall any Contributor be liable to You for damages, including any direct, indirect, special, incidental, or consequential damages of any character arising as a result of this License or out of the use or inability to use the Work (including but not limited to damages for loss of goodwill, work stoppage, computer failure or malfunction, or any and all other commercial damages or losses), even if such Contributor has been advised of the possibility of such damages.
- 9. Accepting Warranty or Additional Liability. While redistributing the Work or Derivative Works thereof, You may choose to offer, and charge a fee for, acceptance of support, warranty, indemnity, or other liability obligations and/or rights consistent with this License. However, in accepting such obligations, You may act only on Your own behalf and on Your sole responsibility, not on behalf of any other Contributor, and only if You agree to indemnify, defend, and hold each Contributor harmless for any liability incurred by, or claims asserted against, such Contributor by reason of your accepting any such warranty or additional liability.

END OF TERMS AND CONDITIONS

# **Index**

#### **Symbols**

[<access-mask> element \(orion-web.xml\), B-4](#page-139-1) [<classpath> element \(orion-web.xml\), B-5](#page-140-1) [<context-attribute> element \(orion-web.xml\), B-6](#page-141-1) [<context-param-mapping> element](#page-142-3)  (orion-web.xml), B-7 [<ejb-ref-mapping> element \(orion-web.xml\), B-7](#page-142-4) [<env-entry-mapping> element \(orion-web.xml\), B-7](#page-142-5) [<expiration-setting> element \(orion-web.xml\), B-8](#page-143-2) [<group> attribute \(orion-web.xml\), B-8](#page-143-3) [<host-access> element \(orion-web.xml\), B-9](#page-144-0) [<ip-access> element \(orion-web.xml\), B-9](#page-144-1) [<jazn-web-app> element \(orion-web.xml\), B-10](#page-145-1) [<lookup-context> element \(orion-web.xml\), B-11](#page-146-1) [<mime-mappings> element \(orion-web.xml\), B-12](#page-147-2) [<orion-web-app> element \(orion-web.xml\), B-12](#page-147-3) [<request-tracker> element \(orion-web.xml\), B-18](#page-153-1) [<resource-env-ref-mapping> element](#page-154-2)  (orion-web.xml), B-19 [<resource-ref-mapping> element](#page-154-3)  (orion-web.xml), B-19 [<security-role-mapping> element](#page-155-1)  (orion-web.xml), B-20 [<service-ref-mapping> element](#page-156-2)  (orion-web.xml), B-21 [<servlet-chaining> element \(orion-web.xml\), B-21](#page-156-3) [<session-tracking> element \(orion-web.xml\), B-23](#page-158-1) [<user> element \(orion-web.xml\), B-24](#page-159-1) [<virtual-directory> element \(orion-web.xml\), B-25](#page-160-2) [<web-app> element \(orion-web.xml\), B-25](#page-160-3) [<web-app-class-loader> element](#page-161-1)  (orion-web.xml), B-26

### **A**

[access-mask element \(orion-web.xml\), B-4](#page-139-1) administration [Application Server Control Console pages, A-3](#page-126-0) [Application Server Control Console Web Module](#page-125-0)  Administration, A-2 [JSR-77 support, 3-1](#page-46-0) [MBeans administration in OC4J, A-10](#page-133-0) [overview for OC4J, 3-1](#page-46-1) [Web module configuration files, B-1](#page-136-1) [Web module MBeans, summary, A-11](#page-134-0)

Application Server Control Console [Configuration Properties Page, A-3](#page-126-1) [configuring Web modules, A-3](#page-126-0) [EJB Reference Mappings page, A-8](#page-131-0) [Environment Entry Mappings page, A-8](#page-131-1) [Filter Mappings page, A-6](#page-129-0) [introduced, 3-2](#page-47-0) [overview, A-1](#page-124-0) [Resource Reference Lookup Context page, A-9](#page-132-0) [Resource Reference Mappings page, A-7](#page-130-0) [Servlet Mappings page, A-5](#page-128-0) [viewing web.xml and orion-web.xml, A-5](#page-128-1) [Web Module Administration, A-2](#page-125-0) [Web Module Home page, summary, A-2](#page-125-1) [Web Module Performance, A-2](#page-125-2) [Web module top-level pages, A-2](#page-125-3) [Application Server Control Console--Web Module](#page-124-1)  Home page, getting to, A-1 [auto-encoding, session \(not supported\), 4-4,](#page-65-0) [B-23](#page-158-2)

### **C**

[classpath element \(orion-web.xml\), B-5](#page-140-1) [classpath setup for servlet.jar, 2-7](#page-34-0) [co-location of servlet and EJB, 7-9](#page-116-0) configuration [Application Server Control Console pages, A-3](#page-126-0) [cookies, 4-11](#page-72-0) [session tracking, 4-3](#page-64-1) [Web module configuration files, B-1](#page-136-1) [Web module MBeans, summary, A-11](#page-134-0) [container, servlet, 1-8](#page-21-0) [context path \(URL component\), 3-4](#page-49-0) [context root, 3-4](#page-49-0) [context-attribute element \(orion-web.xml\), B-6](#page-141-1) [context-param-mapping element](#page-142-3)  (orion-web.xml), B-7 cookies [configuration, 4-11](#page-72-0) [Cookie methods, summary, 4-11](#page-72-1) [enabling or disabling, 4-3](#page-64-1) [OC4J use for session tracking, 4-3](#page-64-2) [retrieving, displaying, adding, 4-12](#page-73-0) [sample servlet, 4-13](#page-74-0)

# **D**

data sources [configuration, 7-2](#page-109-0) [JNDI lookup, database connection, 7-3](#page-110-0) [default application in OC4J, A-11](#page-134-1) [default Web application in OC4J, A-11](#page-134-1) [demo location, OTN, 1-1](#page-14-0) deployment [deployment plan, 3-2](#page-47-1) [deployment plan editor, 3-2](#page-47-0) [JSR-88 support, 3-2](#page-47-1) [destroy\(\) servlet method, 1-4](#page-17-0) [dispatching to another servlet \(include or](#page-39-0)  forward), 2-12 [DMS \(Dynamic Monitoring Service\), 8-4](#page-123-0) [doDelete\(\) servlet method, 1-4](#page-17-0) [doGet\(\) servlet method, 1-4](#page-17-0) [doPost\(\) servlet method, 1-4](#page-17-0) [doPut\(\) servlet method, 1-4](#page-17-0) [Dynamic Monitoring Service \(DMS\), 8-4](#page-123-0)

# **E**

[ejb-ref-mapping element \(orion-web.xml\), B-7](#page-142-4) EJBs from servlets [Application Server Control Console EJB Reference](#page-131-0)  Mappings page, A-8 [co-location, 7-9](#page-116-0) [local interfaces vs. remote interfaces, 7-10](#page-117-0) [lookup categories, 7-9](#page-116-1) [OC4J and OracleAS support, 7-9](#page-116-2) [ORMI, IIOP usage, 7-10](#page-117-1) [remote flag for remote lookup, 7-11](#page-118-0) [scenarios, 7-9](#page-116-1) [why use, 7-9](#page-116-3) [Enterprise JavaBeans--see EJBs](#page-115-0) [env-entry-mapping element \(orion-web.xml\), B-7](#page-142-5) [event listeners--see listeners](#page-44-0) [expiration-setting element \(orion-web.xml\), B-8](#page-143-2)

### **F**

[Feiner, Amy, Hi, 3-15](#page-60-0) [Filter interface, 5-3](#page-80-0) [FilterChain interface, 5-4](#page-81-0) [FilterConfig interface, 5-4](#page-81-1) filters [actions, typical, 5-3](#page-80-1) [Application Server Control Console Filter](#page-129-0)  Mappings page, A-6 [configuration steps, 5-6](#page-83-0) [example, response filter, 5-11](#page-88-0) [example, simple filter, 5-7](#page-84-0) [filter chain construction, 5-7](#page-84-1) [implementation steps, 5-5](#page-82-0) [include/forward filtering, 5-9](#page-86-0) [interfaces, standard, 5-3](#page-80-2) [introduction, 2-16](#page-43-0) [invocation by container, 5-1](#page-78-0) [request/response wrapping, 5-10](#page-87-0)

[forms in servlets, 2-7](#page-34-1) forwards [basics, forwarding to another servlet, 2-13](#page-40-0) [example, 2-14](#page-41-0) [filtering forwarded servlet, 5-9](#page-86-0) [implementation steps, 2-14](#page-41-1) [why use, 2-13](#page-40-1)

# **G**

[GET, HTTP request, 2-1](#page-28-0) [getServletConfig\(\) servlet method, 1-4](#page-17-0) [getServletInfo\(\) servlet method, 1-4](#page-17-0) global-web-application.xml file [element descriptions, B-4](#page-139-2) [element hierarchy, B-3](#page-138-0) [overview, B-2](#page-137-0) [relationship to web.xml, orion-web.xml, B-3](#page-138-1) [group attribute \(orion-web.xml\), B-8](#page-143-3)

# **H**

[host \(URL component\), 3-4](#page-49-1) [host-access element \(orion-web.xml\), B-9](#page-144-0) [HTML forms in servlets, 2-7](#page-34-1) HttpServlet class [overview of methods, 1-4](#page-17-1) [when to override methods, 2-2](#page-29-0) [HttpServletRequest interface, 1-5](#page-18-0) [HttpServletResponse interface, 1-5](#page-18-0) [HttpSession methods, 4-5](#page-66-0) [HttpSessionActivationListener interface, 6-4](#page-97-0) [HttpSessionAttributeListener interface, 6-4](#page-97-1) [HttpSessionBindingEvent class, 6-4](#page-97-1) [HttpSessionBindingListener interface, 6-5](#page-98-0) [HttpSessionEvent class, 6-3](#page-96-0) [HttpSessionListener interface, 6-3](#page-96-0)

# **I**

includes [basics, including another servlet, 2-13](#page-40-0) [example, 2-14](#page-41-0) [filtering included servlet, 5-9](#page-86-0) [implementation steps, 2-14](#page-41-1) [why use, 2-13](#page-40-1) [init\(\) servlet method, 1-4](#page-17-0) [input from user, HTML forms, 2-7](#page-34-1) invoking a servlet [by class name \(OC4J-specific\), 3-10](#page-55-1) [in an Oracle Application Server](#page-56-0)  environment, 3-11 [in standalone OC4J, 3-9](#page-54-0) [summary of URL components, 3-3](#page-48-0) [ip-access element \(orion-web.xml\), B-9](#page-144-1)

# **J**

[jazn-web-app element \(orion-web.xml\), B-10](#page-145-1) [JDBC driver, using packaged, B-26](#page-161-2) JDBC from servlets

[code implementation, 7-3](#page-110-1) [data source configuration, 7-2](#page-109-0) [example servlet, 7-4](#page-111-0) [why use, 7-1](#page-108-0) JNDI [initial context factory, 7-10](#page-117-1) [lookup of datasource, 7-3](#page-110-0) [name and location for data source, 7-2](#page-109-1) JSP parameters [enable-jsp-dispatcher-shortcut, B-14](#page-149-0) [jsp-cache-directory, B-15](#page-150-0) [jsp-cache-tlds, B-15](#page-150-1) [jsp-print-null, B-15](#page-150-2) [jsp-taglib-locations, B-15](#page-150-3) [jsp-timeout, B-15](#page-150-4) [simple-jsp-mapping, B-17](#page-152-0) [JSR-77 support, 3-1](#page-46-0) [JSR-88 support, 3-2](#page-47-1)

### **L**

[lifecycle, servlet, 1-3](#page-16-0) listeners [code to implement, 6-6](#page-99-0) [configuration, 6-7](#page-100-0) [example, 6-8](#page-101-0) [introduction, when to use, 2-17](#page-44-1) [overview, categories, 6-1](#page-94-0) [request attribute interface, 6-6](#page-99-1) [request lifecycle interface, 6-5](#page-98-1) [servlet context attribute interface, 6-3](#page-96-1) [servlet context lifecycle interface, 6-2](#page-95-0) [session attribute interface, 6-4](#page-97-1) [session binding interface, 6-5](#page-98-0) [session lifecycle interface, 6-3](#page-96-0) [session migration interface, 6-4](#page-97-0) [load-on-startup, OC4J, 3-15](#page-60-1) [lookup-context element \(orion-web.xml\), B-11](#page-146-1)

### **M**

[managed OC4J, 3-2](#page-47-2) MBeans [administration in OC4J, A-10](#page-133-0) [definition, 3-1](#page-46-0) [MBean browser, 3-2](#page-47-0) [Web module MBeans, summary, A-11](#page-134-0) [metrics, servlets, A-2](#page-125-4) [mime-mappings element \(orion-web.xml\), B-12](#page-147-2)

# **O**

[Oracle Application Server environment, 3-2](#page-47-2) [OracleAS JAAS Provider user context, B-10](#page-145-2) [orion-web-app element \(orion-web.xml\), B-12](#page-147-3) orion-web.xml file [element descriptions, B-4](#page-139-2) [element hierarchy, B-3](#page-138-0) [overview, B-3](#page-138-2) relationship to web.xml, [global-web-application.xml, B-3](#page-138-1)

[viewing through Application Server Control](#page-128-1)  Console, A-5

# **P**

[path setup, 2-7](#page-34-0) [performance, servlets, 8-4,](#page-123-1) [A-2](#page-125-2) [persistent session data, 4-2](#page-63-0) [port \(URL component\), 3-4](#page-49-2) [POST, HTTP request, 2-1,](#page-28-1) [2-10](#page-37-0) [preloading, servlets in OC4J, 3-15](#page-60-1) [protocol \(URL component\), 3-3](#page-48-1)

# **R**

[redirect \(to an alternative URL\), 1-7](#page-20-0) [remote flag, for remote EJB lookup, 7-11](#page-118-0) [request dispatcher, include/forward to another](#page-40-0)  servlet, 2-13 requests [example, form and request parameters, 2-8](#page-35-0) [example, retrieving request information, 2-11](#page-38-0) [filtering/wrapping request, 5-10](#page-87-0) [information retrieval, request, 2-11](#page-38-1) [listener interface, attribute changes, 6-6](#page-99-1) [listener interface, lifecycle changes, 6-5](#page-98-1) [request objects, 1-5](#page-18-0) [request parameters for user input from forms, 2-7](#page-34-1) [request-tracker element \(orion-web.xml\), B-18](#page-153-1) [resource-env-ref-mapping element](#page-154-2)  (orion-web.xml), B-19 [resource-ref-mapping element \(orion-web.xml\), B-19](#page-154-3) responses [example, response filter, 5-11](#page-88-0) [filtering/wrapping response, 5-10](#page-87-0) [response objects, 1-5](#page-18-0)

# **S**

sample servlets [cookie servlet, 4-13](#page-74-0) [demo location, OTN, 1-1](#page-14-0) [filter response, 5-11](#page-88-0) [filter, simple, 5-7](#page-84-0) [HTML form and request parameters, 2-8](#page-35-0) [JDBC query, 7-4](#page-111-0) [retrieving request info, 2-11](#page-38-0) [security, using POST, 2-10](#page-37-0) [servlet include, 2-14](#page-41-0) [session lifecycle event listener, 6-8](#page-101-0) [session servlet, 4-7](#page-68-0) [simple example, 2-5](#page-32-0) security [POST method for URL security, 2-10](#page-37-0) [session tracking through secured connections, 4-4](#page-65-1) [security-role-mapping element](#page-155-1)  (orion-web.xml), B-20 [service\(\) servlet method, 1-3,](#page-16-1) [1-4](#page-17-0) [service-ref-mapping element \(orion-web.xml\), B-21](#page-156-2) [servlet configuration object, 1-10](#page-23-0) [servlet container, 1-8](#page-21-0)

servlet contexts [basics, 1-10](#page-23-1) [listener interface, attribute changes, 6-3](#page-96-1) [listener interface, lifecycle changes, 6-2](#page-95-0) [methods, 1-11](#page-24-0) [obtaining, 1-11](#page-24-1) [servlet filters--see filters](#page-43-1) [Servlet interface, 1-4](#page-17-1) [servlet path \(URL component\), 3-5](#page-50-0) [servlet-chaining element \(orion-web.xml\), B-21](#page-156-3) [ServletContextAttributeEvent class, 6-3](#page-96-1) [ServletContextAttributeListener interface, 6-3](#page-96-1) [ServletContextEvent class, 6-2](#page-95-0) [ServletContextListener interface, 6-2](#page-95-0) [ServletRequestAttributeEvent class, 6-6](#page-99-1) [ServletRequestAttributeListener interface, 6-6](#page-99-1) [ServletRequestEvent class, 6-5](#page-98-1) [ServletRequestListener interface, 6-5](#page-98-1) sessions [attributes, adding and retrieving, 4-7](#page-68-1) [canceling explicitly, 4-16](#page-77-0) [configuring session tracking, 4-3](#page-64-1) [cookies versus session attributes, 4-2](#page-63-1) [cookies, enabling or disabling, 4-3](#page-64-1) [cookies, general use in servlets, 4-10](#page-71-0) [cookies, use by OC4J for session tracking, 4-3](#page-64-2) [HttpSession methods, summary, 4-5](#page-66-0) [introduction, when to use, 1-12](#page-25-0) [listener interface, attribute changes, 6-4](#page-97-1) [listener interface, lifecycle changes, 6-3](#page-96-0) [listener interface, migration changes, 6-4](#page-97-0) [listener interface, object binding changes, 6-5](#page-98-0) [persistent data, 4-2](#page-63-0) [sample servlet, 4-7](#page-68-0) [session IDs, overview, 4-2](#page-63-2) [session objects, overview, 4-1](#page-62-0) [session tracking in OC4J, 4-2](#page-63-3) [session tracking through secured connections, 4-4](#page-65-1) [timeout, specifying, 4-15](#page-76-0) [URL rewriting, OC4J use for session tracking, 4-4](#page-65-2) [session-tracking element \(orion-web.xml\), B-23](#page-158-1) [shared applications between Web site](#page-66-1)  (standalone), 4-5 [single-thread model, servlets, 8-3](#page-122-0) [standalone environment, 3-2](#page-47-2)

# **T**

[thread models, introduction, 1-12](#page-25-1) [timeout of session, specifying, 4-15](#page-76-0) tips [Date constructor for milliseconds since](#page-67-0)  1/1/1970, 4-6 [no need to close response writer/stream, 2-4](#page-31-0) [setting up path, classpath, 2-7](#page-34-0) [using POST for URL security, 2-10](#page-37-1)

### **U**

[unmanaged OC4J, 3-2](#page-47-2)

[URL components, summary, 3-3](#page-48-0) [URL rewriting, 4-4](#page-65-2) [user element \(orion-web.xml\), B-24](#page-159-1)

# **V**

[virtual-directory element \(orion-web.xml\), B-25](#page-160-2)

# **W**

[Web module vs. Web application, 1-2](#page-15-0) [web-app element \(orion-web.xml\), B-25](#page-160-3) [web-app-class-loader element \(orion-web.xml\), B-26](#page-161-1) web.xml file [overview, B-1](#page-136-2) relationship to orion-web.xml, [global-web-application.xml, B-3](#page-138-1) [viewing through Application Server Control](#page-128-1)  Console, A-5

# **X**

[XML configuration files for Web modules, B-1](#page-136-1) [XML parser. using packaged, B-26](#page-161-2)